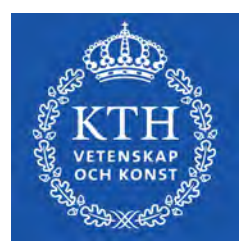

EXAMENSARBETE INOM TEKNIK, GRUNDNIVÅ, 15 HP STOCKHOLM, SVERIGE 2021

# **Picassos arm**

En ritande SCARA-robot

**IBRAHIM BAYDONO** 

## **JOHAN HULTENHEIM**

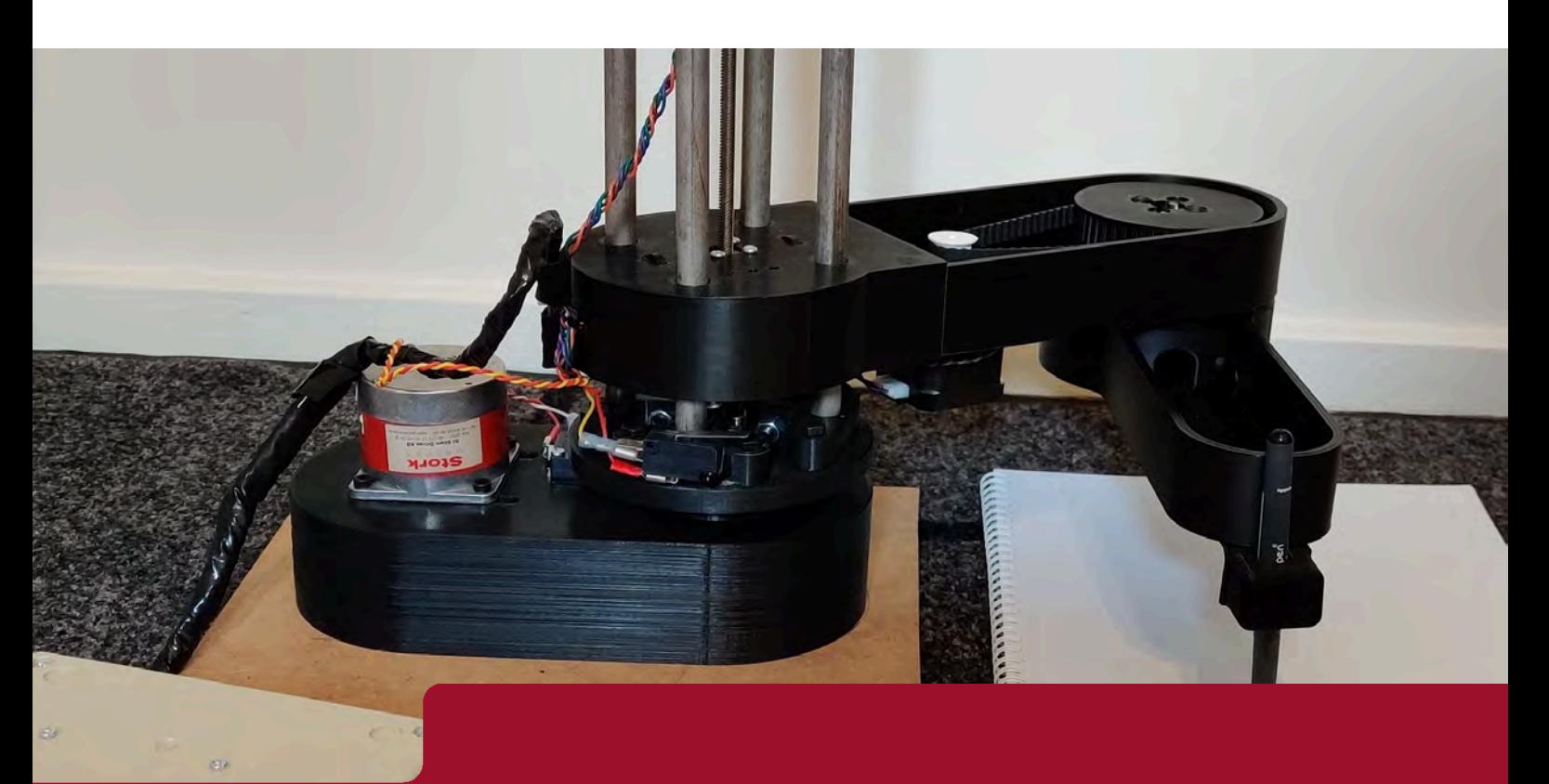

**KTH** SKOLAN FÖR INDUSTRIELL TEKNIK OCH MANAGEMENT

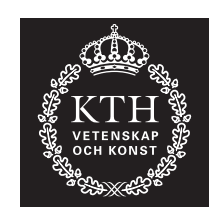

## **Picassos arm**

Kandidatexamensuppsats inom Mekatronik

## IBRAHIM BAYDONO JOHAN HULTENHEIM

Kandidatuppsats ITM Handledare: Nihad Subasic Examinator: Nihad Subasic

TRITA-ITM-EX 2021:22

# Referat

En SCARA-robot som ritar kräver en hög noggrannhet och precision. Syftet med detta projekt är att skapa en robotarm som kan rita bilder som generas av en användare i ett ritprogram, armens rörelse beräknas med hjälp av invers kinematik. Projektet undersöker hur precisionssäker roboten är samt dennes snabbhet. Under projektets gång har upprepade tester gjorts för att mäta dessa egenskaper. Roboten uppnådde en hög grad av noggrannhet när den gjorde punkter på samma ställe upprepade gånger, men den har svårt att med hög precision återskapa bildens korrekta geometri, detta visas med ett test då den skall rita en cirkel. Detta kan bero på flera olika faktorer. Det mest sannolika är att det finns glapp i armarnas kuggremsdrift, när roboten gör en cirkulär rörelse så uppkommer felet när någon av armarna byter rörelseriktning. I rapporten redogörs hur roboten har konstruerats och programmerats.

**Nyckelord:** Mekatronik, SCARA-robot, invers kinematik.

## Abstract

## Picassos arm

A SCARA-robot that draws requires a high level of precision and accuracy. This project aims to build a three degree of freedom robot arm that uses inverse kinematics, to draw a picture that has been assigned to it. The project explores the robot's accuracy as well as its speed. Several measurements were conducted during the project to assess the Robot Arm's reliability. When the robot makes points in the same position several times, it achieves near-perfect precision, but it has trouble recreating the proper geometrics of the picture being drawn. It may be caused by a variety of factors, it is most likely caused by a play in the timing belt. When the robot performs a circular movement, the problem arises when one of the arms switches its direction. In this paper, the robot's construction and programming are described.

**Keywords:** Mechatronics, SCARA-robot, inverse kinematics

# Förord

Vi skulle vilja tacka Nihad Subasic för hans inspirerande föreläsningar samt för all värdefull feedback. Vidare vill vi tacka Amir Avdic för hans idéer och för hans outtröttliga hjälp i laborationssalen. Vi vill också tacka Staffan Qvarnström som har ansvarat för komponentbeställningen, workshop i lödning samt den kompetens han delat med sig av. Vill även tacka våra kurskamrater som via opponeringar hjälpt oss förbättra vårt arbete. Slutligen vill vi rikta ett speciellt tack till vår kurskamrat Ehab Raheem för alla diskussioner vi har haft samt hans värdefulla feedback.

# Nomenklatur

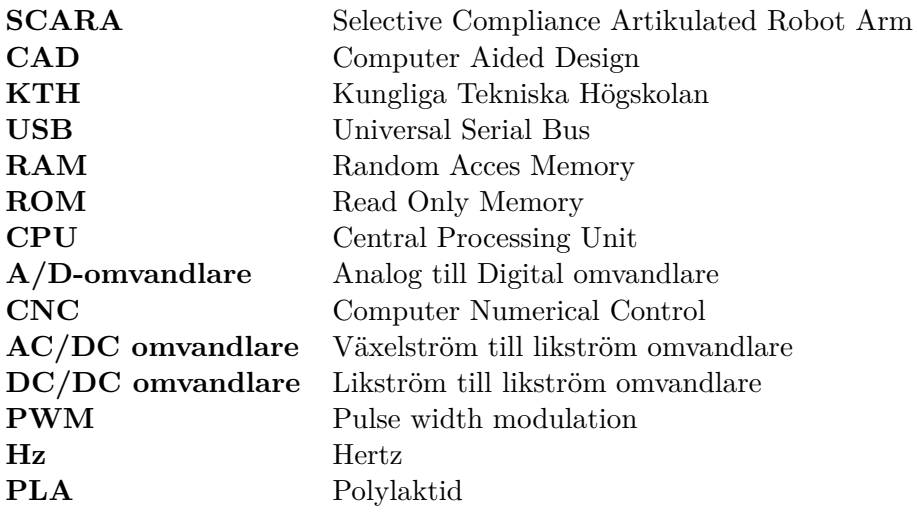

# Innehåll

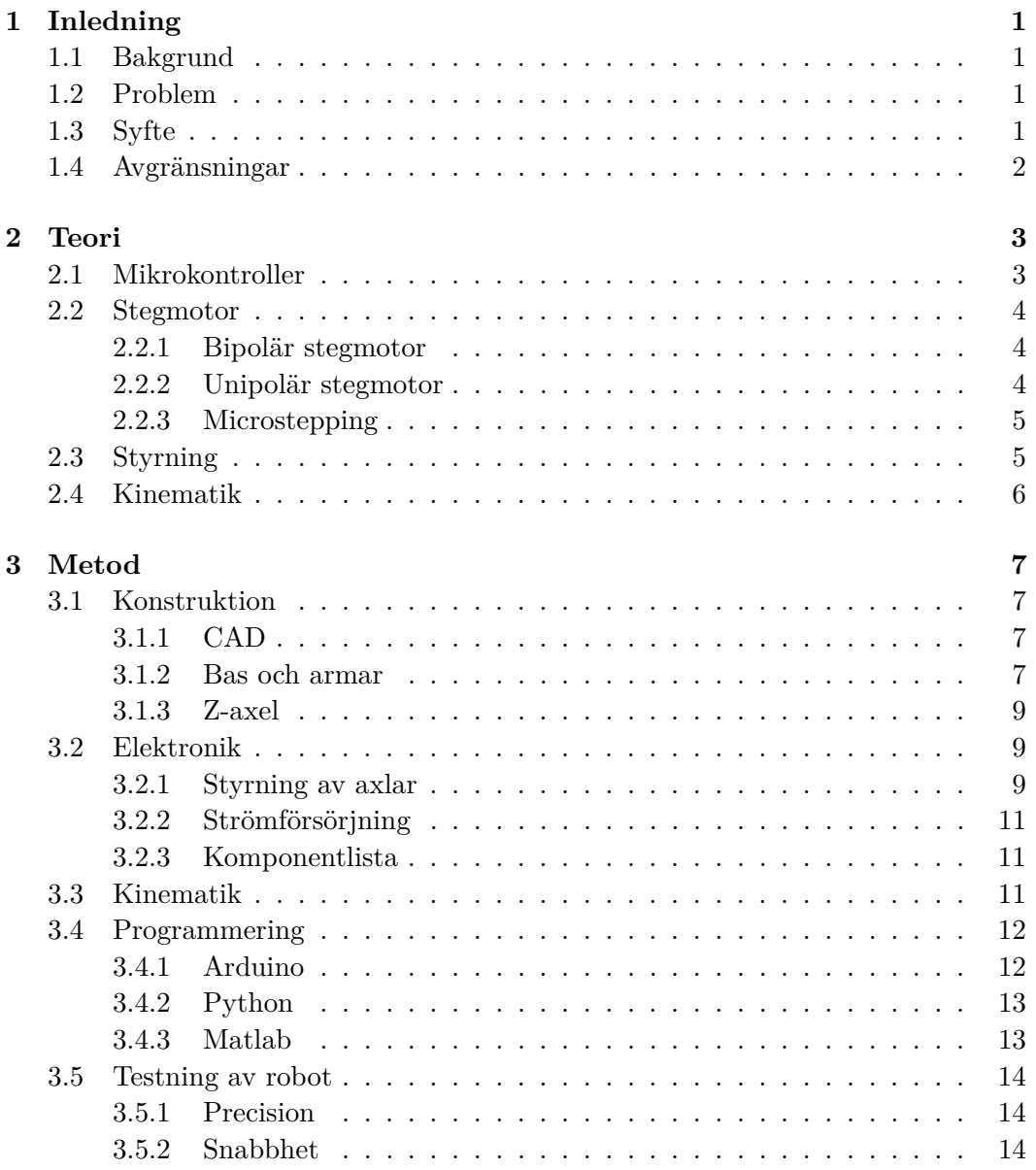

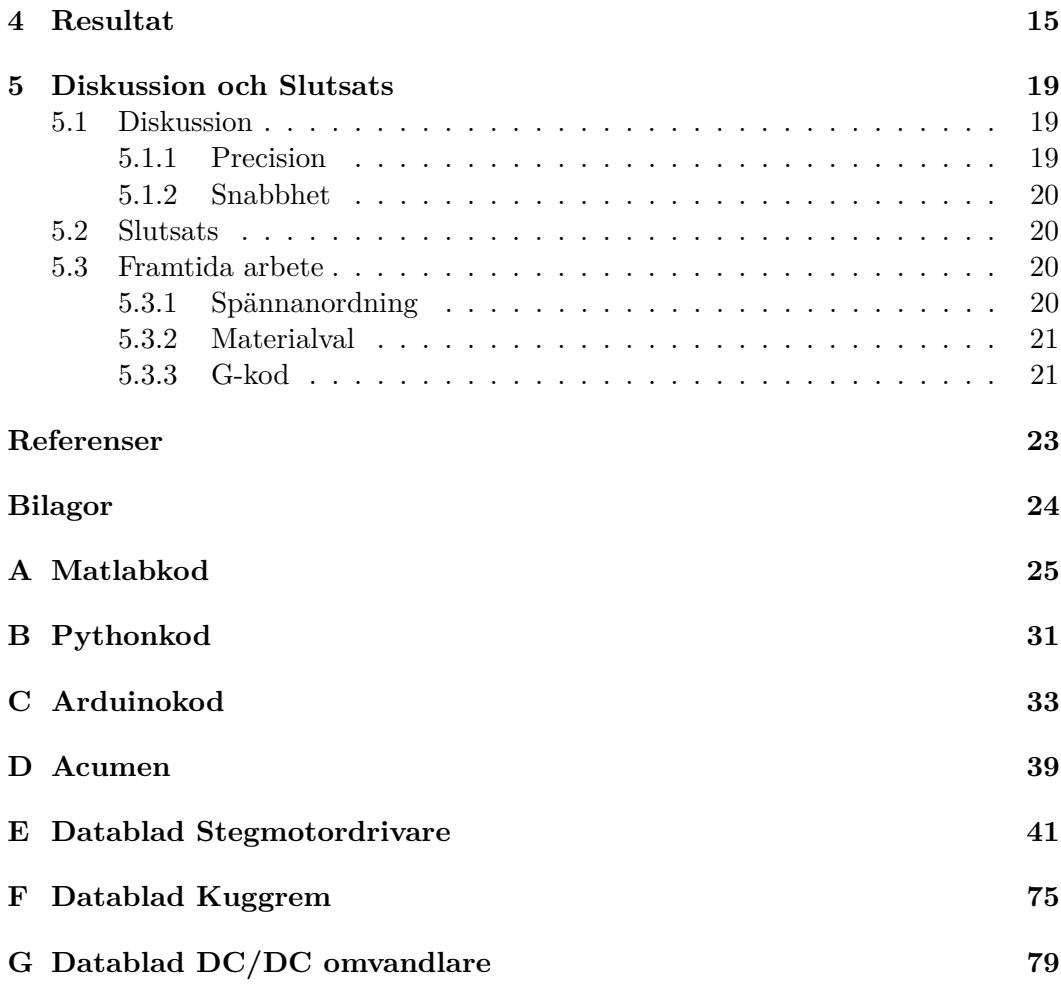

# Figurer

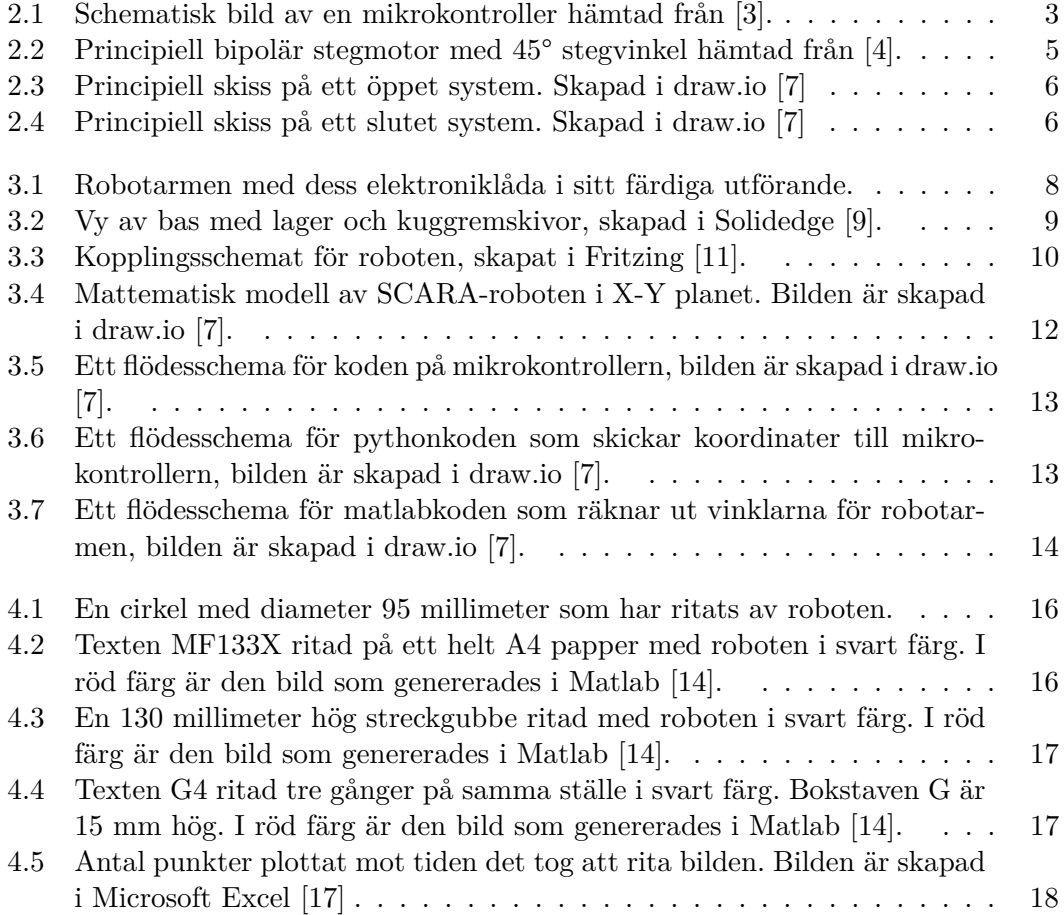

# **Tabeller**

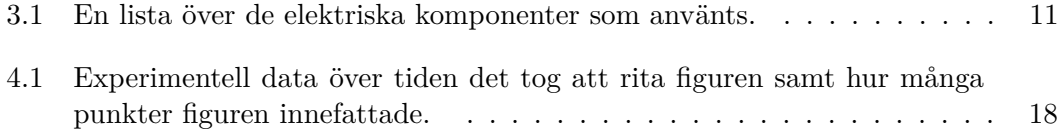

# <span id="page-14-0"></span>Kapitel 1

# Inledning

Rapporten kommer behandla framtagning och konstruktion av en robotarm av SCARA-typ. Detta är en typ av robotarm som består av två länkar som kan rotera i ett plan, se figur [3.4.](#page-25-2) I detta kapitel presenteras en bakgrund till uppkomsten av industriroboten samt de problem, syfte och forskningsfrågor som skall behandlas i rapporten.

## <span id="page-14-1"></span>**1.1 Bakgrund**

Den första industriroboten gjorde sitt intåg år 1937 och var konstruerad av Bill Griffith P. Taylor [\[1\]](#page-36-0). Roboten programmerades med ett stansat papper och styrde ventilerna på en kran med hjälp av solenoider. Mycket har hänt sedan dess och industrin idag präglas mer och mer av automatisering. En viktig komponent i automatiseringsprocessen är robotarmar som kan förflytta arbetsstycken mellan olika bearbetningsmaskiner. En viktig aspekt i automatiseringen av industriprocesser är att robotar kan användas där det är hälsofarligt för människor att vistas. Ofta används SCARA-roboten till arbeten som att installera, montera eller sortera på grund av dess goda precision och snabbhet.

## <span id="page-14-2"></span>**1.2 Problem**

Problemet som avses studeras är om robotarmen med hjälp av mekanik, elektronik och programmering kan röra sig och rita enligt ett kartetiskt X, Y, Z koordinatsystem?

## <span id="page-14-3"></span>**1.3 Syfte**

Syftet med arbetet är att undersöka SCARA-robotens egenskaper. För att undersöka egenskaperna skall roboten programmeras till att rita. De forskningsfrågor som skall undersökas i denna rapport är:

- 1. Hur god precision har en robot av denna typ?
- 2. Hur snabb är en robot av denna typ?

## <span id="page-15-0"></span>**1.4 Avgränsningar**

Projektet genomförs inom ramen för kursen *MF133X Examensarbete inom mekatro*nik, 15hp. Kursen sträcker sig över en termin och studerande i kursen har tilldelats en budget på 1000 ${\rm SEK}$  för att genomföra projektet.

# <span id="page-16-0"></span>Kapitel 2

# **Teori**

Detta kapitel kommer att behandla referensramar för uppsatsen. Den första delen tar upp mikrokontroller som är en central del i all sort intelligent styrning. Den andra delen behandlar stegmotorer och dess olika alternativ. Den tredje och fjärde delen presenterar robotens styrprinciper och dess kinematik.

## <span id="page-16-1"></span>**2.1 Mikrokontroller**

En mikrokontroller är en liten dator som används i princip överallt där intelligent styrning krävs. För att styra och programmera en robotarm kan en Arduino Uno [\[2\]](#page-36-7) användas, se figur [2.1,](#page-16-2) som illustrerar vilka beståndsdelar en principiell mikrokontroller innehåller. Primärminne RAM är ett volatilt minne som både kan skrivas

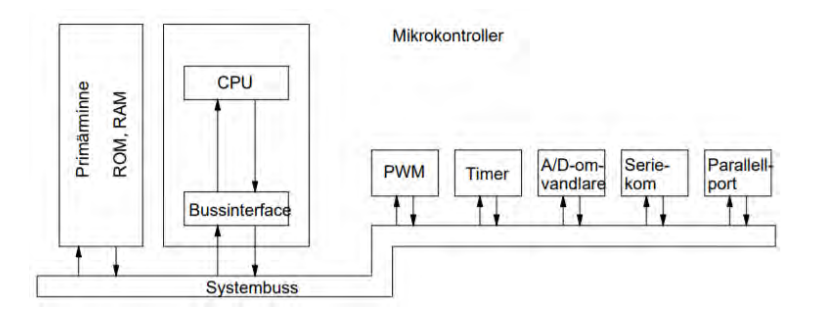

<span id="page-16-2"></span>**Figur 2.1.** Schematisk bild av en mikrokontroller hämtad från [\[3\]](#page-36-1).

till och läsas ifrån. I primärminnet finns också ROM, den lagrar information som inte försvinner vid spänningsbortfall. Processorn, CPU är den enhet som utför de instruktioner som står i primärminnet [\[3\]](#page-36-1). Mikrokontrollern har även flera olika in och utgångar. I dessa portar kan mikrokontrollern avläsa om det finns en hög eller låg signal som beslutsunderlag för vad mikrokontrollern skall göra. Finns det en  $A/D$ omvandlare på porten kan mikrokontrollern även avläsa värden mellan 0-5V som lagras till ett heltal mellan 0-255 i RAM-minnet. För att skicka utsignaler mellan

0-5V kan mikrokontrollern skicka pulståg med  $5V$  signaler. Pulstågens periodlängd bestämmer effektivspänningen, detta kallas PWM styrning. Det finns även en timer i mikrokontrollern, den räknar antal pulser som kommer in till den från en givare. Timern används som en klocka för att mikrokontrollern skall kunna göra tidsbero-ende instruktioner som behövs vid exempelvis PWM styrning [\[3\]](#page-36-1). Mikrokontrollern kan kommuniceras med och programmeras från en dator via Serieporten [\[2\]](#page-36-7).

## <span id="page-17-0"></span>**2.2 Stegmotor**

Stegmotorer är elektriska motorer som kan rotera en förbestämd vinkel för varje steg. Stegmotorn kan beskrivas som en digital motor då den endast kan gå diskreta steg. Denna typ av elmotor lämpar sig därför bra till applikationer där något ska förflytta sig en specifik sträcka. CNC maskiner och skrivare är några exempel där stegmotorer kan används. Stegmotorn består av två huvudkomponenter, stator och rotor. I stegmotorn är rotorn permanentmagnetiserad och det magnetfält som ger upphov till motorns rotation skapas i statorn [\[4\]](#page-36-2). Stegmotorn styrs i sitt grundutförande som ett öppet system. Vid krav på återkoppling finns det mer avan-cerade stegmotorer med encoderskivor [\[3\]](#page-36-1) som kan återkoppla om stegmotorn gjort den rörelse som instruerats, mer om detta under rubrik [2.3.](#page-18-1) I figur [2.2](#page-18-2) visas principiellt hur stegmotorn fungerar, denna motor är kopplad som en bipolär motor vilket kommer diskuteras mer under rubrik [2.2.1.](#page-17-1) Hur stor vinkeln blir för varje steg beror dels på motorns specifikationer och dels hur den styrs. En stegmotor kan bland annat styras som en bipolär eller unipolär stegmotor, önskas högre precision kan microstepping användas [\[4\]](#page-36-2).

#### <span id="page-17-1"></span>**2.2.1 Bipolär stegmotor**

I den bipolära stegmotorn kopplas alltid två lindningar ihop, se figur [2.2](#page-18-2) där till exempel A och A är ihopkopplade. Detta gör att motorn blir dubbelt så stark jämfört med en unipolär stegmotor, där endast en lindning är aktiv åt gången. En nackdel med att koppla en stegmotor på detta sätt är att styrkretsen blir mer avancerad då den måste vända polaritet vartannat steg. En annan nackdel är att motorn inte kan drivas lika snabbt. Detta beror på att induktansen för kretsen blir dubbelt så stor då strömmen måste gå igenom två lindningar istället för bara en, vilket gör att vändningen av polaritet tar längre tid [\[4\]](#page-36-2).

#### <span id="page-17-2"></span>**2.2.2 Unipolär stegmotor**

I den unipolära stegmotorn är det ytterligare en koppling mellan spolarna så det blir sex kopplingar totalt in i motorn. Dessa kopplingar är mellan A och  $\overline{A}$  samt mellan B och  $\overline{B}$  i modellen för den bipolära motorn vilket möjliggör styrning av varje spole individuellt, se figur [2.2.](#page-18-2) På grund av det får man således en hälften så stark motor men med dubbelt så hög precision. Varje spole kan aktiveras individuellt, det är därför inte nödvändigt att polvända vartannat steg vilket gör att det går

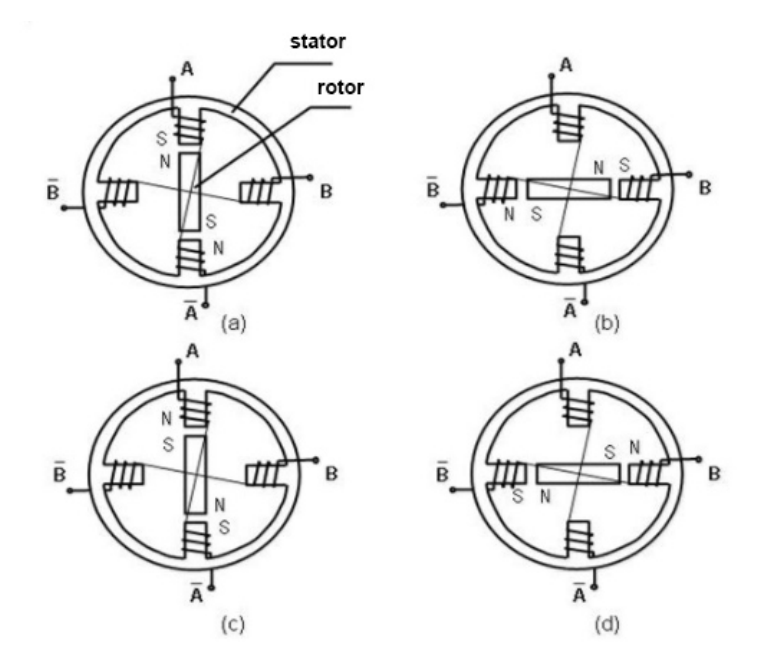

<span id="page-18-2"></span>**Figur 2.2.** Principiell bipolär stegmotor med 45° stegvinkel hämtad från [\[4\]](#page-36-2).

att köra motorn snabbare och att styrkretsen blir mindre komplex [\[4\]](#page-36-2). Unipolära stegmotorer går att koppla och använda som om de vore bipolära stegmotorer.

#### <span id="page-18-0"></span>**2.2.3 Microstepping**

Med avancerade styrkretsar kan motorn ställas i lägen mellan de fasta stegen. Detta kan åstadkommas genom att spänningssätta flera spolar samtidigt och kallas microstepping [\[5\]](#page-36-8). Med microstepping får man således en mer precis styrning och en jämnare gång. Detta uppnås på bekostnad av att motorn blir svagare och får ett mindre maximalt varvtal.

## <span id="page-18-1"></span>**2.3 Styrning**

Under denna rubrik presenteras två styrprinciper, öppet respektive slutet system. Dessa styrprinciper visualiseras kortfattat i form av en punktlista tillsammans med en principiell skiss. Exemplen kommer ges i en kontext där en stegmotor skall styras.

**Oppen styrning** Insignal omvandlas till en utsignal, ingen återkoppling för att kontrollera att motorn roterat rätt vinkel [\[6\]](#page-36-9), se figur [2.3.](#page-19-1)

- 1. En önskad vinkeländring skickas som insignal till systemet ifrån en mikrokontroller.
- 2. Drivkretsen omvandlar insignalen till en signal som motorn kan hantera.

3. Motorn roterar så många varv som den har blivit instruerad.

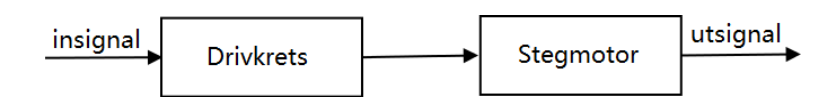

<span id="page-19-1"></span>Figur 2.3. Principiell skiss på ett öppet system. Skapad i draw.io [\[7\]](#page-36-3)

**Sluten styrning** Insignal omvandlas till en utsignal, insignalen återkopplas med utsignalen och signalen korrigeras om motorn inte gått rätt antal steg [\[6\]](#page-36-9), se figur [2.4.](#page-19-2)

- 1. En önskad vinkeländring skickas som insignal till systemet.
- 2. Drivkretsen omvandlar insignalen till en signal som motorn kan hantera.
- 3. Motorn roterar så många varv som den har blivit instruerad.
- 4. Insignalen korrigeras med hur många steg motorn roterades.

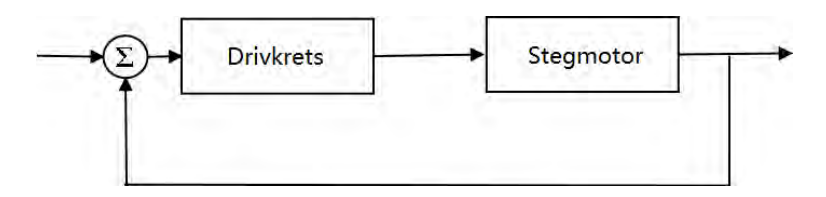

<span id="page-19-2"></span>Figur 2.4. Principiell skiss på ett slutet system. Skapad i draw.io [\[7\]](#page-36-3)

## <span id="page-19-0"></span>**2.4 Kinematik**

Varje rörelse en robotarm gör går att beskriva matematiskt. För att räkna på rörelser används framåt och invers kinematik.

**Framåt kinematik** Genom att veta hur en robotarms aktuatorer står, beräknas robotarmens X-Y-Z-koordinat [\[8\]](#page-36-10).

Invers kinematik Är motsatsen till framåt kinematik. Givet en X-Y-Z-koordinat beräknas hur armens aktuatorer skall ställas. När antalet axlar på en robot ökar så ökar även antalet olika lösningar till hur en robot skall ställa sina aktuatorer. Vid numerisk lösning av kinematikekvationer används ofta den första lösningen, eftersom det är svårt att kvantifiera vad som är den bästa lösningen [\[8\]](#page-36-10).

# <span id="page-20-0"></span>Kapitel 3

# Metod

I detta kapitel behandlas tillvägagångssättet för hur roboten har konstruerats och testats. Kapitlet är uppdelat i robotens beståndsdelar, mekanik behandlas under rubrik konstruktion och kinematik medans elektroniken och programmeringen behandlas under egna rubriker. Avslutningsvis presenteras hur testning och verifiering av roboten genomförts.

## <span id="page-20-1"></span>**3.1 Konstruktion**

Designen på robotarmen i detta projekt ser annorlunda ut jämfört med en traditionell SCARA-robot som ofta har sin Z-axel längst ut på armen. Genom att flytta Z-axeln längst in på robotarmen hamnar masscentrum närmare robotens rotationscentrum. Med ett masscentrum nära rotationscentrum minskar tröghetsmomentet och roboten kan därför accelerera snabbare, i figur [3.1](#page-21-0) visas den färdiga konstruktionen.

### <span id="page-20-2"></span>**3.1.1 CAD**

Hela roboten har ritats upp i ett solidmodelleringsprogram, Solid Edge [\[9\]](#page-36-4). Det är dels för att detta möjliggör att komponenter kan skrivas ut med en 3D-skrivare [\[10\]](#page-36-11) men också för att simulera robotens rörelse vilket kan belysa eventuella designproblem. Samtliga plastkomponenter är tillverkade med hjälp av en 3D-skrivare, PLA har använts som material vid tillverkningen.

#### <span id="page-20-3"></span>**3.1.2 Bas och armar**

I den nedre delen av roboten finns det två kuggremskivor av olika storlekar och en kuggrem, se bilaga [F,](#page-88-0) som fungerar som en växel för den inre armen. Utväxlingen mellan skivorna är 4.8 och ges av förhållandet mellan antalet kuggar på de olika kuggremsskivorna, se ekvation [3.1](#page-20-4)

<span id="page-20-4"></span>
$$
u = n_1/n_2 \tag{3.1}
$$

#### KAPITEL 3. METOD

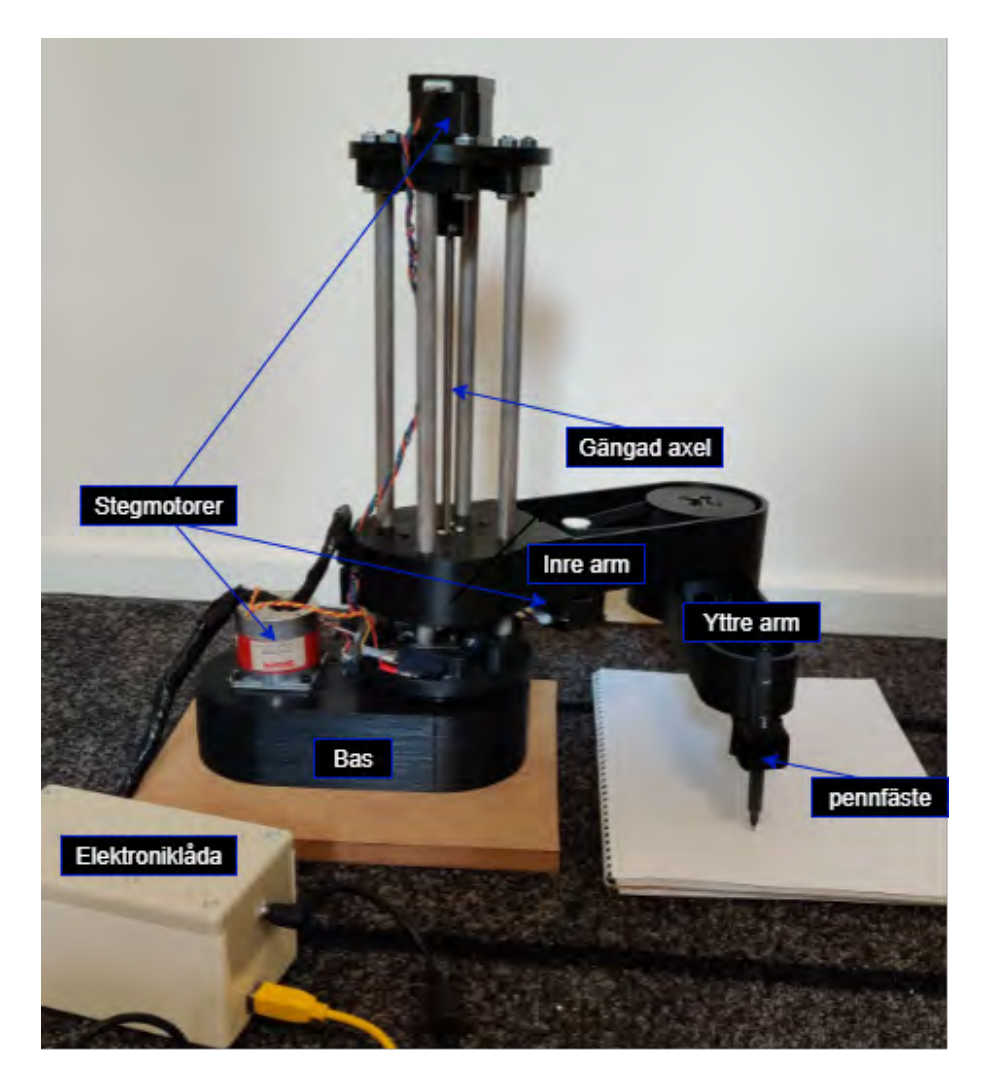

Figur 3.1. Robotarmen med dess elektroniklåda i sitt färdiga utförande.

<span id="page-21-0"></span>Växeln gör så att armen kan rotera i olika vinklar och gå till de koordinater som den blir tilldelad av programkoden. På basen skruvas bottendelen av Z-axeln fast i den större kuggremskivan. Där emellan är två axiella lager och ett radiellt lager monterat för att möjliggöra rotation, se figur [3.2.](#page-22-3) Armen styrs av en stegmotor som sitter fastskruvad ovanpå basen. Hålen som stegmotorn är fastskruvad i är ovala så motorn kan förflyttas och spänna kuggremen. På Z-axeln är den inre armen monterad, den är delad i två delar för att möjliggöra 3D-utskriften eftersom längden på den är större än 3D-skrivaren. Kuggremsväxeln i den inre armen är identisk med den i basen. Längst ut på den yttre armen finns det ett fäste som spänner fast en penna, se figur [3.1.](#page-21-0)

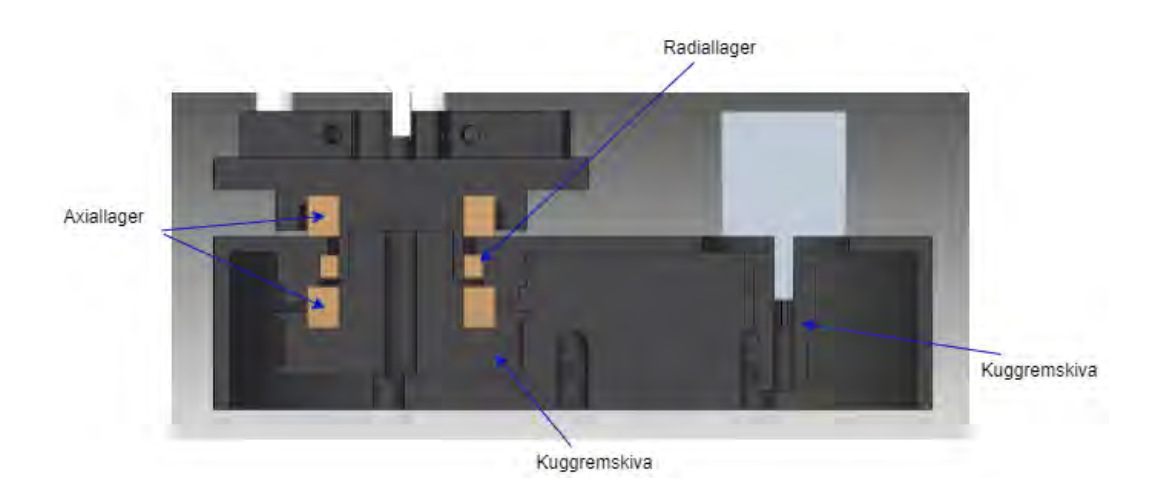

<span id="page-22-3"></span>**Figur 3.2.** Vy av bas med lager och kuggremskivor, skapad i Solidedge [\[9\]](#page-36-4).

#### <span id="page-22-0"></span>**3.1.3 Z-axel**

Robotarmens linjära rörelse skapas med hjälp av en gängad stång och en mutter som är fäst i den inre armen, tillsammans omvandlar dessa stegmotorns cirkulära rörelse till en linjär rörelse, se figur [3.1.](#page-21-0) Den gängade axeln har en gängstigning på åtta millimeter vilket betyder att ett varv på stegmotorn motsvarar åtta millimeter vertikal rörelse för roboten. Armen hålls horisontell med fyra linjärlager tillverkade i mässing som sitter runt de stående rören.

### <span id="page-22-1"></span>**3.2 Elektronik**

Elektroniken för projektet har byggts in i en låda som syns i figur [3.1.](#page-21-0) Samtliga kretsar har lötts på ett mönsterkort för att skapa permanenta och pålitliga kontakter. Ett fullständigt kopplingsschema kan ses i figur [3.3.](#page-23-0) En fullständig komponentlista återfinns i rubrik [3.2.3.](#page-24-1)

#### <span id="page-22-2"></span>**3.2.1 Styrning av axlar**

Robotens elektronik har byggts efter dess behov att kunna röra sig precist samt att programvaran till roboten kontinuerligt skall veta vart robotarmens akuatorer befinner sig. Därför har stegmotorer använts som aktuatorer för roboten, de stegmotorer som har använts har en steglängd på 1.8 grader, *φ*. Motorerna har kopplats som bipolära stegmotorer eftersom detta ger högst vridmoment. För att erhålla en hög precision har stegmotordrivkretsar av typen DRV8825 använts, se bilaga [E,](#page-54-0) dessa har en microsteppingfunktion [\[5\]](#page-36-8). På samtliga stegmotorer används  $1/32$  steg, det vill säga 32 mikrosteg *ζ* på ett vanligt motorsteg.

<span id="page-22-4"></span>
$$
\phi/\zeta = \phi_{ms} \tag{3.2}
$$

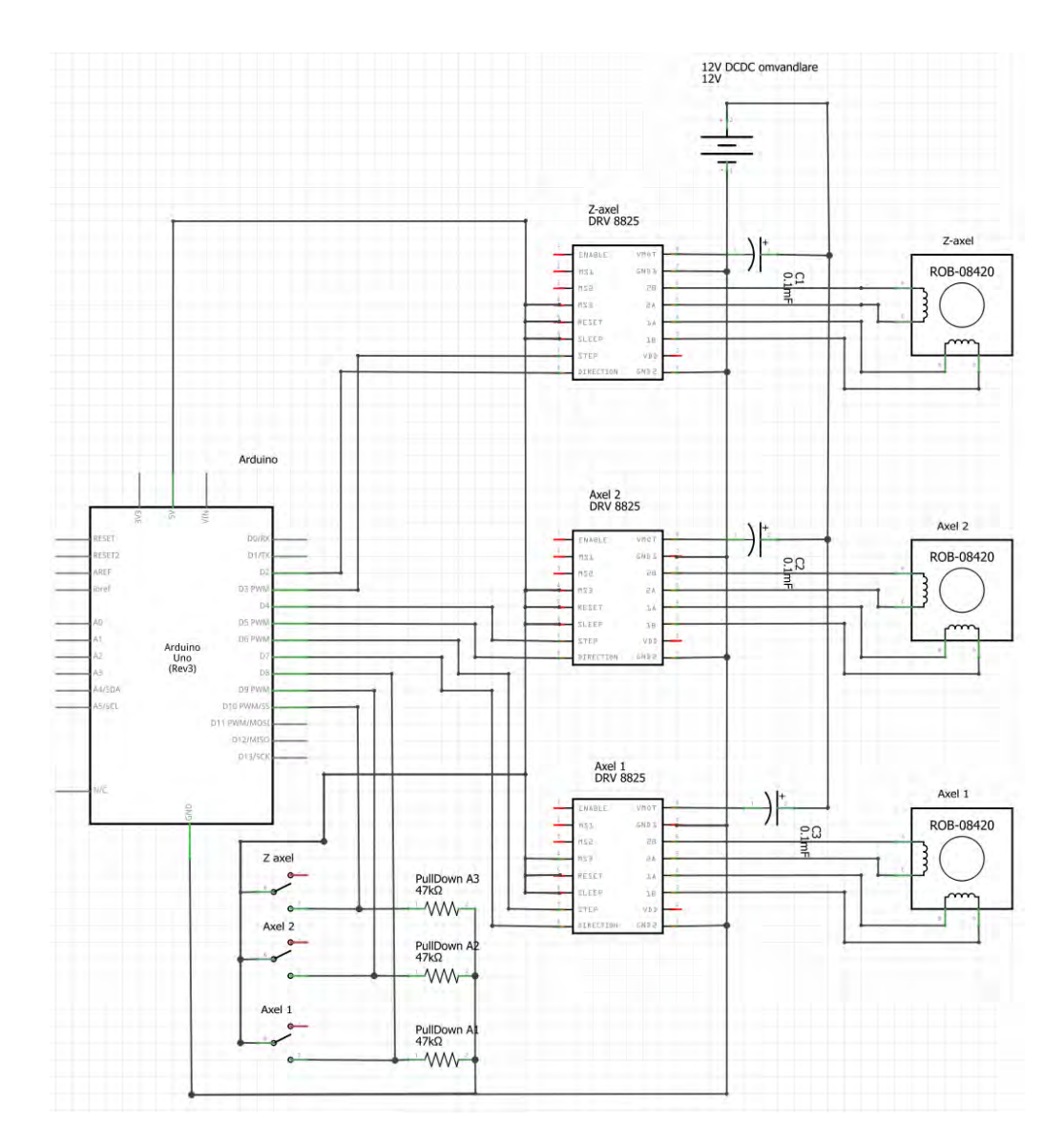

<span id="page-23-0"></span>Figur 3.3. Kopplingsschemat för roboten, skapat i Fritzing [\[11\]](#page-36-5).

Med ekvation [3.2](#page-22-4) kan den minsta möjliga stegvinkeln beräknas, där  $\phi_{ms}$  är den vinkel som stegmotorn kan gå som minst med mikrosteg.

Eftersom stegmotorerna inte har någon form av återkoppling styrs dessa som ett öppet system, se rubrik [2.3,](#page-18-1) genom att räkna steg. För att roboten skulle veta vart den befinner sig vid start infördes absoluta nollpunkter, detta gjordes med mikrobrytare på robotens samtliga axlar. Efter varje omstart av mikrokontrollern måste roboten köra till sin hemposition, det vill säga det läge då samtliga mikrobrytare påverkas. Mikrobrytarna har försetts med pulldown-resistorer [\[3\]](#page-36-1), se figur [3.3.](#page-23-0)

#### 3.3. KINEMATIK

#### <span id="page-24-0"></span>**3.2.2 Strömförsörjning**

Roboten strömförsörjs med hjälp av en AC/DC omvandlare som omvandlar 220V 50 Hz växelström till 19V likström, AC/DC omvandlaren kan som mest leverera en effekt på 90 Watt. Stegmotorerna skall drivas med 12V, därför används även en DC/DC omvandlare för att sänka spänningen från 19V till 12V, se bilaga [G.](#page-92-0)

#### <span id="page-24-1"></span>**3.2.3 Komponentlista**

<span id="page-24-3"></span>

| Benämning                     | Antal |
|-------------------------------|-------|
| Mönsterkort 60 x 80 mm        |       |
| Stegmotordrivkrets DRV8825    | 3     |
| Kondensator $100 \mu F$       | 3     |
| Stegmotor                     | 3     |
| Mikrobrytare                  | 3     |
| Arduino                       |       |
| DC/DC stepdown conventer      |       |
| $AC/DC$ omvandlare            | 1     |
| Resistor $50 \text{ k}\Omega$ | २     |

Tabell 3.1. En lista över de elektriska komponenter som använts.

### <span id="page-24-2"></span>**3.3 Kinematik**

För att kunna styra roboten enligt ett X-Y-Z koordinatsystem erfordrades invers kinematik vilket implementeras enligt rubrik [2.4.](#page-19-0) En ekvation för robotens X-Y koordinat uttryckt i vridningsvinklar på roboten tecknades, se ekvation [3.3,](#page-24-4) tillsammans med figur [3.4.](#page-25-2)

<span id="page-24-4"></span>
$$
\begin{cases}\nX(\theta_1, \theta_2) = L_1 \cos(\theta_1) + L_2 \cos(\theta_1 + \theta_2) \\
Y(\theta_1, \theta_2) = L_1 \sin(\theta_1) + L_2 \sin(\theta_1 + \theta_2)\n\end{cases} (3.3)
$$

För att bestämma vilka vinklar roboten skall vrida sig till löstes ekvation [3.3](#page-24-4) med avseende på θ<sub>1</sub> och θ<sub>2</sub>, med hjälp av Matlabs programbibliotek *Symbolic Math Toolbox* [\[12\]](#page-36-12). På grund av de trigonometriska funktionernas periodicitet finns det all-tid två olika lösningar till ekvationsystemet [3.3,](#page-24-4) för att bestämma vilken lösning som skall användas programmerades två beslutsunderlag i Matlabprogrammet. Det högst prioriterade är att roboten rör sig inom sitt arbetsområde. En annan viktig aspekt är att roboten ska röra sig så kort sträcka som möjligt. Robotens rörelse i Z-led kan beskrivas med ett enkelt linjärt samband, se ekvation [3.4](#page-24-5) där 32 är antalet mikrosteg / steg, 180 är antalet steg per varv och 8 millimeter är gängstigningen på den gängade axeln. ∆*Z* är den sträcka som Z-axeln skall röra sig i millimeter.

<span id="page-24-5"></span>
$$
steg = \frac{32 \cdot 180}{8} \cdot \Delta Z \tag{3.4}
$$

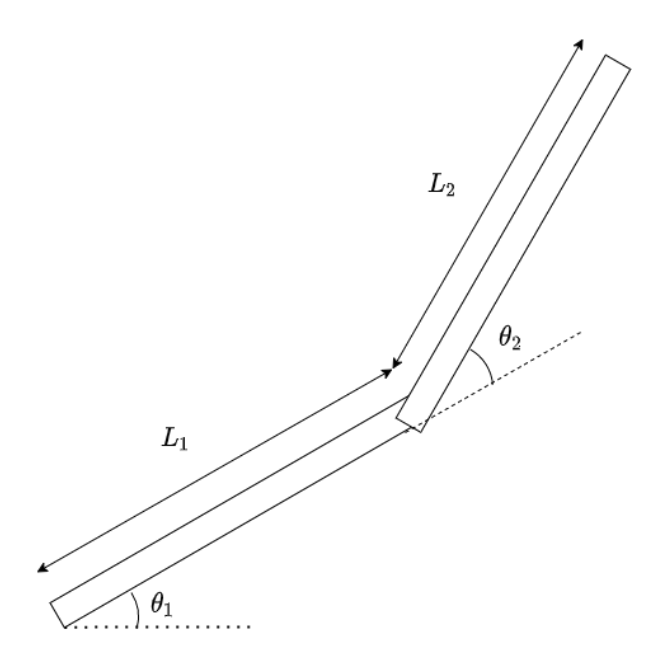

<span id="page-25-2"></span>**Figur 3.4.** Mattematisk modell av SCARA-roboten i X-Y planet. Bilden är skapad i draw.io [\[7\]](#page-36-3).

## <span id="page-25-0"></span>**3.4 Programmering**

För att roboten skall kunna rita programmerades den till att röra sig mellan olika punkter. Om avståndet mellan punkterna är tillräckligt litet uppfattas alla de korta strecken som långa raka linjer. För att åstadkomma detta kombinerades flera olika programspråk med varandra. Hur robotens aktuatorer skall röra sig styrs genom ett program som k¨ors p˚a mikrokontrollern. Mikrokontrollern tar emot information om vilka vinklar den skall ställa aktuatorerna i via seriekommunikation från ett Pyt-honprogram [\[13\]](#page-36-13). Pythonprogrammet läser i sin tur in de olika vridningsvinklarna ifrån ett Matlabprogram [\[14\]](#page-36-6) som räknar fram vinklarna ifrån en given koordinat. I nedanstående rubriker presenteras de olika programmen i mer detalj.

#### <span id="page-25-1"></span>**3.4.1 Arduino**

Programmeringen av mikrokontrollern bestämmer hur roboten ska röra sig med hjälp av stegmotorer och mikrobrytare. För styrning av stegmotorerna används ett programbibliotek, Accelstepper [\[15\]](#page-37-2). Arduinon vet sin position eftersom den räknar steg ifrån dess nollpunkt vilken defineras av mikrobrytarna. För att röra sig till en ny position tar Arduinon emot en koordinat via USB. Därefter rör roboten sig till den positionen och skickar kvittens via USB att den är färdig med rörelsen. Programmets funktion illustreras i figur [3.5.](#page-26-2) Arduinokoden återfinns som bilaga [C](#page-46-0) i appendix.

#### 3.4. PROGRAMMERING

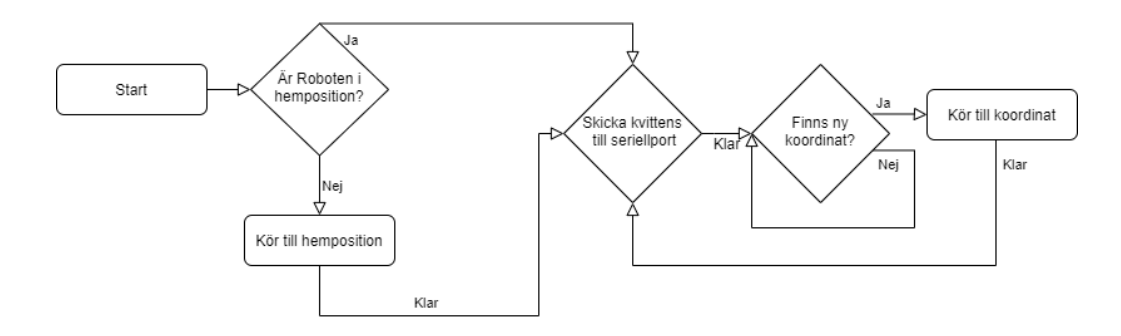

<span id="page-26-2"></span>**Figur 3.5.** Ett flödesschema för koden på mikrokontrollern, bilden är skapad i draw.io [\[7\]](#page-36-3).

#### <span id="page-26-0"></span>**3.4.2 Python**

I Python [\[13\]](#page-36-13) har kod för att kunna hantera kommunikation med Arduinon skrivits med hjälp av ett programpaket som heter pySerial [\[16\]](#page-37-3). PySerial är ett programbibliotek som möjliggör seriekommunikation med Arduinon. Pythonprogrammet väntar tills den får en kvittens via USB att mikrokontrollern är redo för en ny koordinat. Därefter skickas en ny koordinat och programmet väntar återigen på att Arduinon skall rapportera att den är klar med rörelsen. Detta upprepas tills alla koordinater har skickats. Programmets funktion illustreras i figur [3.6.](#page-26-3) Pythonprogrammet återfinns som bilaga [B](#page-44-0) i appendix.

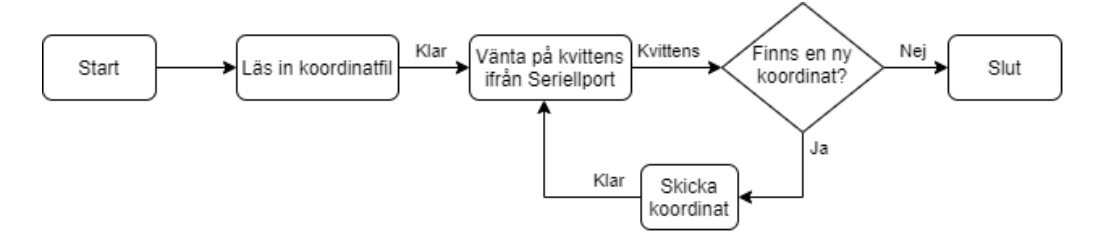

<span id="page-26-3"></span>Figur 3.6. Ett flödesschema för pythonkoden som skickar koordinater till mikrokon-trollern, bilden är skapad i draw.io [\[7\]](#page-36-3).

#### <span id="page-26-1"></span>**3.4.3 Matlab**

Matlabprogrammet som skrevs för projektet användes till att lösa kinematikekvatio-nerna, se ekvation [3.3.](#page-24-4) De löstes analytiskt med Matlabs programbibliotek Symbolic Math Toolbox [\[12\]](#page-36-12). När Kinematikekvationerna är lösta uppmanas användaren att rita en figur i ett fönster. Programmet kontrollerar att alla punkter ligger inom robotens arbetsområde och räknar därefter om alla X och Y koordinater till vinklar på robotarmen. Vinklarna räknas ut med lösningarna till kinematikekvationerna [3.3,](#page-24-4) därefter sparas alla koordinater till en textfil som kan läsas av Pythonprogrammet. Programmets funktion illustreras i figur [3.7.](#page-27-3) Matlabprogrammet återfinns som bilaga [A](#page-38-0) i appendix.

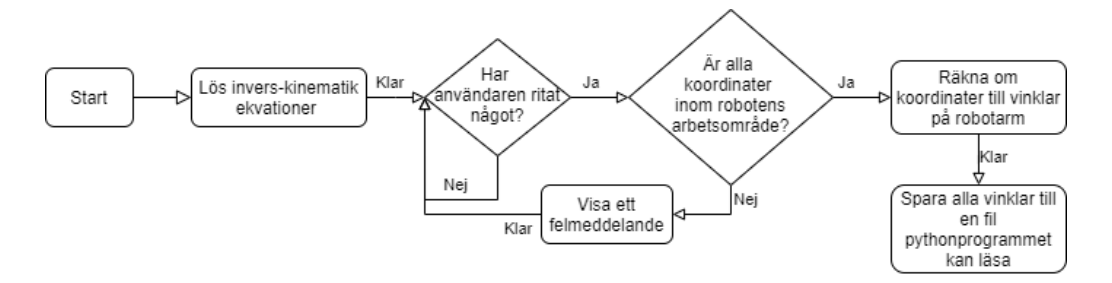

<span id="page-27-3"></span>Figur 3.7. Ett flödesschema för matlabkoden som räknar ut vinklarna för robotar-men, bilden är skapad i draw.io [\[7\]](#page-36-3).

## <span id="page-27-0"></span>**3.5 Testning av robot**

Roboten testades för att besvara de forskningsfrågor som presenterades under rubrik [1.3.](#page-14-3)

#### <span id="page-27-1"></span>**3.5.1 Precision**

För att undersöka robotens precision genomfördes tre tester:

- 1. En cirkel med diameter 100 mm genererades i Matlab, roboten ritade sedan samma bild på ett A4 papper. Cirkelns diameter och rundhet kunde därefter jämföras med de mått som den skapades med.
- 2. En figur ritades i Matlab, figuren överfördes sedan till roboten som ritade denna på ett A4 papper. Figurerna kunde sedan jämföras för att se hur väl roboten kunde återskapa den ursprungliga figuren.
- 3. Texten  $G_4$  samt en punkt ritades upprepande gånger på samma position för att undersöka om roboten ritar identiskt varje gång.

#### <span id="page-27-2"></span>**3.5.2 Snabbhet**

Tiden det tog för roboten att rita varje bild dokumenterades tillsammans med antalet punkter som ingår i bilden. Med denna data kunde en linjär regressionsanalys genomföras för att få robotens rithastighet i enheten *punkter/sekund*.

## <span id="page-28-0"></span>Kapitel 4

# Resultat

I detta kapitel presenteras resultat för projektet. Resultatet består av figurer som roboten genererat samt en tabell över tidsåtgången för att rita dessa. En linjär regressionsanalys visar den genomsnittliga tidsåtgången för roboten att rita figuren.

I figur [4.1](#page-29-0) visas den cirkel som beskrivs i punkt ett under rubrik [3.5.1.](#page-27-1) Den ritade bildens diameter uppmättes till 95 mm. Roboten har därav ritat 5% fel i dimen-sion. I Figur [4.1](#page-29-0) kan det även observeras att cirkeln inte är helt rund. I figurerna [4.2,](#page-29-1) [4.3](#page-30-0) och [4.4](#page-30-1) visas figurer ritade i Matlab med röd färg jämte dess motsvarighet som roboten ritat med svart färg. I de bilder som genererats ifrån Matlab visas ¨aven robotens transportstr¨acka d˚a pennan inte ligger emot papperet, d¨arav de raka strecken som inte återfinns i de bilder med svart färg som roboten ritat. I figur [4.4](#page-30-1) har samma text ritats tre gånger på samma position enligt beskrivningen i punkt tre under rubrik [3.5.1.](#page-27-1) I Tabell [4.1](#page-31-1) redovisas hur lång tid det tog att rita bilden samt hur många punkter bilden är ritad med, samma data plottas i figur [4.5.](#page-31-0) En linjär regressionsanalys visar att rithastigheten är cirka 13 punkter per sekund.

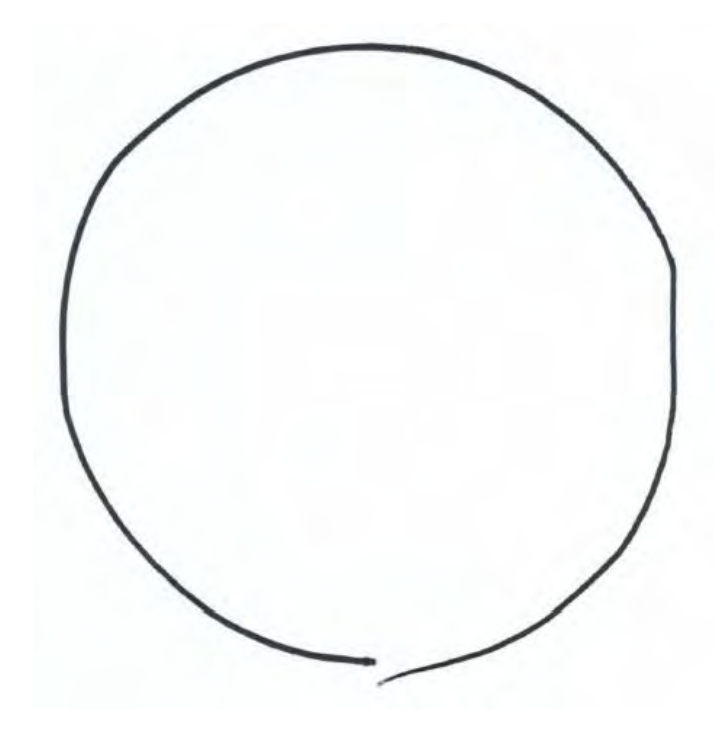

**Figur 4.1.** En cirkel med diameter 95 millimeter som har ritats av roboten.

<span id="page-29-1"></span><span id="page-29-0"></span>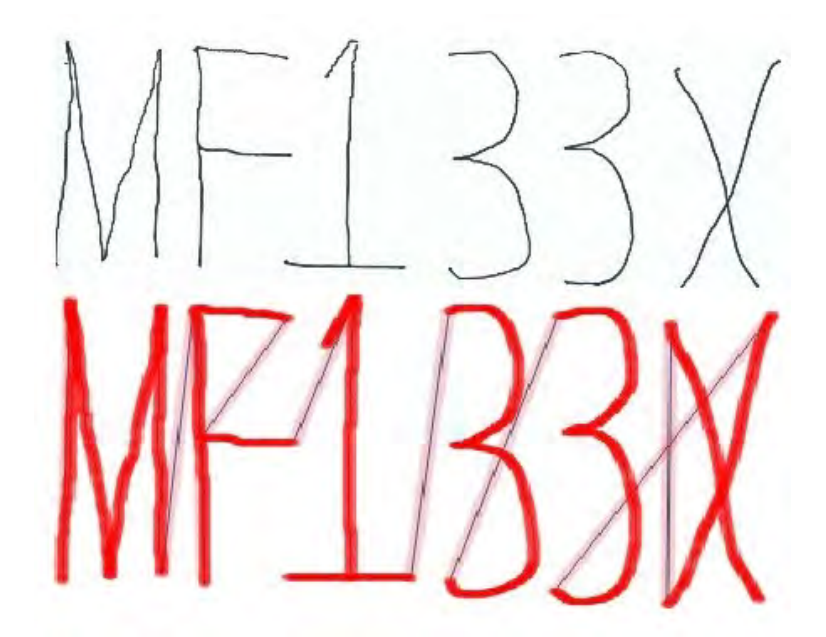

Figur 4.2. Texten MF133X ritad på ett helt A4 papper med roboten i svart färg. I röd färg är den bild som genererades i Matlab $\left[14\right].$ 

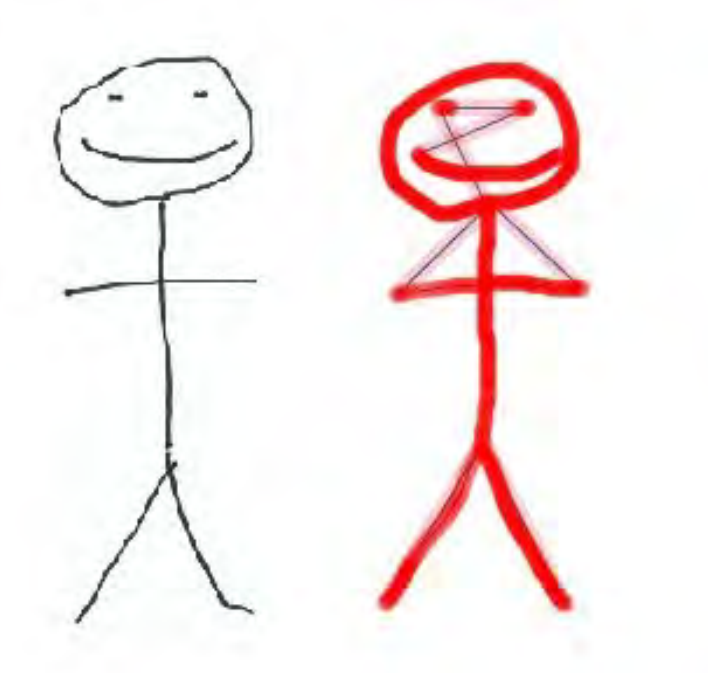

<span id="page-30-0"></span> $\bf{Figure~4.3.}$  En $130$  millimeter hög streckgubbe ritad med roboten i svart färg. I röd färg är den bild som genererades i Matlab [\[14\]](#page-36-6).

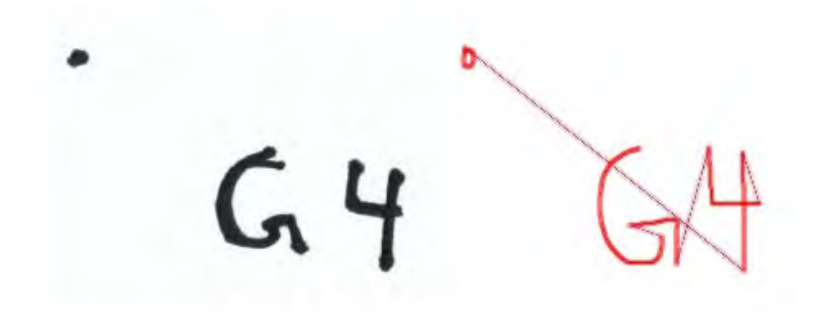

<span id="page-30-1"></span>Figur 4.4. Texten G4 ritad tre gånger på samma ställe i svart färg. Bokstaven G är 15 mm hög. I röd färg är den bild som genererades i Matlab [\[14\]](#page-36-6).

<span id="page-31-1"></span>

| Figur       | Tid [s] | <b>Antal Punkter</b> | Punkter / Sekund |
|-------------|---------|----------------------|------------------|
| Cirkel      | 44      | 1000                 | 22,7             |
| MF133X      | 145     | 1779                 | 12,3             |
| Streckgubbe | 59      | 527                  | 8.9              |
| G4          | 88      | 1198                 | 13,6             |

Tabell 4.1. Experimentell data över tiden det tog att rita figuren samt hur många punkter figuren innefattade.

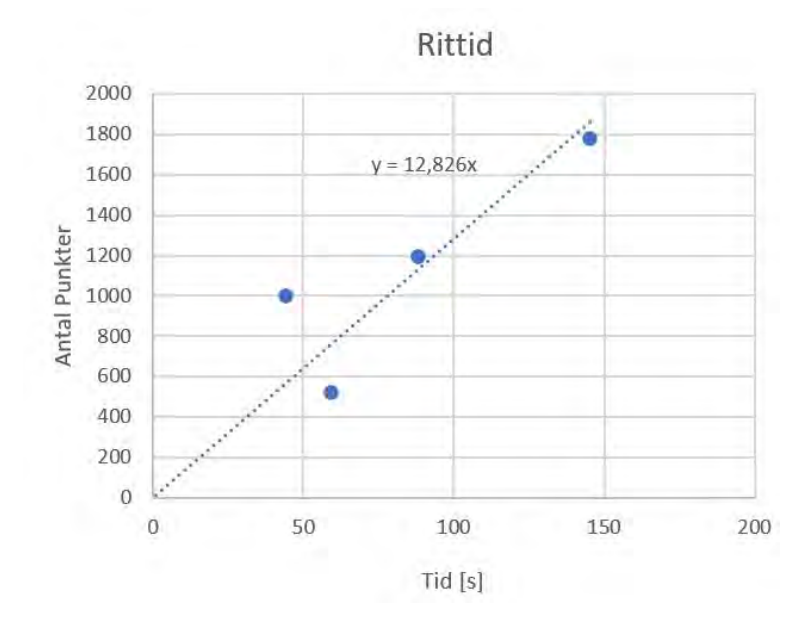

<span id="page-31-0"></span>Figur 4.5. Antal punkter plottat mot tiden det tog att rita bilden. Bilden är skapad i Microsoft Excel [\[17\]](#page-37-1)

# <span id="page-32-0"></span>Kapitel 5

# Diskussion och Slutsats

Under denna rubrik presenteras en avslutande diskussion utifrån författarnas perspektiv, kapitlet avslutas med förslag på framtida forskning.

## <span id="page-32-1"></span>**5.1 Diskussion**

Under denna rubrik diskuteras resultaten som erhållits under testning av roboten. Resultaten diskuteras med utgångspunkt ifrån precision och snabbhet.

#### <span id="page-32-2"></span>**5.1.1 Precision**

Roboten uppvisar en god förmåga att rita, vilket kan ses i figurerna [4.1,](#page-29-0) [4.2,](#page-29-1) [4.3](#page-30-0) och [4.4.](#page-30-1) Vid en närmare undersökning av figur [4.1](#page-29-0) kan det dock observeras att roboten inte är kapabel till att återskapa korrekt geometri. Vid starten av cirkeln längst ner i bilden märks den största defekten men även till höger i bilden gör roboten ett rakt streck där det borde vara en cirkelbåge. I jämförelse med projektet Drawing robotic arm [\[18\]](#page-37-4) som författarna har hämtat inspiration ifrån presterar Picassos arm bättre. Detta kan ses eftersom deras robot också ritat en cirkel i likhet med Picassos arm. I projektet Drawing robotic arm har det istället för öppen styrning använts en mer avancerad sluten styrning i form av PID reglering som i teorin skall vara mer precis [\[6\]](#page-36-9). Detta visar att en enkel lösning kan vara bättre i praktiken.

Ett annat exempel på en defekt är den högra foten i figur [4.3.](#page-30-0) En av orsakerna till dessa fel tros vara att det förekommer ett visst glapp i robotens kuggremsdrift när armen vänder i rörelseriktningen. För att åtgärda detta skulle en bättre spännanordning för robotens remmar behöva konstrueras. En annan orsak kan vara att robotens armlängder inte helt stämmer överens med de som implementerats i det matematiska modellen för armen. Längderna har tagits ur den CAD-modell som gjorts av roboten men vid 3D-utskrivning kan dessa mått krympt eller vuxit på grund av plastens värmeutvidgning.

För att testa hur konsekvent roboten är ritades figur [4.4](#page-30-1) tre gånger ovanpå sig själv. Högst upp på bokstaven G syns en defekt där roboten missat startpunkten. Defekten uppkom första omgången bokstaven G ritades. Den största felkällan bedöms därför vara glappet i remdriften som nämns i stycket ovan.

#### <span id="page-33-0"></span>**5.1.2 Snabbhet**

Tidsåtgången tenderar att vara linjärt proportionell mot antalet punkter bilden innehåller men undantag förekommer. Faktorer som storlek på bilden, antal lyft av pennan samt avståndet mellan punkterna verkar ha inverkan på tidsåtgången. Med de data som finns beräknas robotens rithastighet till 13 punkter i sekunden, mer mätpunkter hade dock krävts för att statistiskt säkerställa detta. Det är svårt att generera pålitlig testdata eftersom tidsåtgången beror på flera olika faktorer.

### <span id="page-33-1"></span>**5.2 Slutsats**

Under denna rubrik presenteras slutsatser kring de forkningsfrågor som har behandlats.

- 1. *Hur god precision har en robot av denna typ?* I figur [4.4](#page-30-1) uppvisar roboten en förmåga att rita med tillräcklig upplösning eftersom texten i denna bild är relativt liten. Samma figur uppvisar att roboten ¨ar konsekvent i sin precision.
- 2. *Hur snabb är en robot av denna typ?*

Data som testen av roboten gett visar på en rithastighet av cirka 13 punkter per sekund. Hur snabbt detta upplevs beror på hur tätt punkterna ligger i en bild. Tätare punkter ger en långsammare rithastighet med en hög precision. Längre avstånd mellan punkterna gör att roboten ritar snabbare men ger en lägre precision.

## <span id="page-33-2"></span>**5.3 Framtida arbete**

Under denna rubrik presenteras förbättringsförslag för robotarmen med utgångspunkt från de forskningsfrågor som undersökts.

#### <span id="page-33-3"></span>**5.3.1 Spännanordning**

Ett av problemen som nämnts ovan är att det finns ett glapp i kuggremsväxeln. Robotens precision hade förbättrats avsevärt med en spännanordning som håller kuggremen sträckt.

#### 5.3. FRAMTIDA ARBETE

#### <span id="page-34-0"></span>**5.3.2 Materialval**

Robotens ingående komponenter är i huvudsak tillverkade i en 3D skrivare i plastmaterialet PLA. Med ett material som är styvare hade en högre precision kunnat uppnås. Framför allt hade det varit fördelaktigt med ett styvare material i lagersäten för de roterande axlarna. Ett annat materialval hade även eliminerat värmeutvidgningsproblemet som uppstod vid tillverkning.

#### <span id="page-34-1"></span>**5.3.3 G-kod**

Robotens hastighet är begränsad av att den behöver accelerera och retardera när den åker till varje individuell punkt. Med en implementation av G-kod skulle denna accelerationssträcka och retardationssträcka reducerats avsevärt. G-kod är ett universellt språk för styrning av CNC maskiner, därför hade en implementering av detta även gjort det enklare att generera kod för de bilder roboten skall rita. För att implementera G-kod med roboten kan open source projektet marlin [\[19\]](#page-37-5) användas.
## Referenser

- [1] Griffith P Taylor. "The Robot Gargantua". I: *Gargantua: Constructor Quarterly* (1995).
- [2] Arduino. *Arduino Uno*. 2021. URL: https://www.arduino.cc/ (hämtad 2021-02-15).
- [3] Hans B Johansson. *Elektroteknik*. Institutionen för Maskinkonstruktion Mekatronik KTH, 2013.
- [4] Paul P Acarnley. *Stepping motors: a guide to theory and practice*. 63. Iet, 2002. isbn: 978-0852964170.
- [5] Gheorghe Baluta. "Microstepping mode for stepper motor control". I: *2007 International Symposium on Signals, Circuits and Systems*. Vol. 2. IEEE. 2007.
- [6] Lennart Ljung Torkel Glad. *Reglerteknik Grundl¨aggande teori*. Studentlitteratur, 2020. isbn: 978-91-44-02275-8.
- [7] JGraph ltd. *draw.io*. Version 14.5.1. 2 april 2021. url: [https://www.diagrams.](https://www.diagrams.net/) [net/](https://www.diagrams.net/).
- [8] Kenneth Waldron och James Schmiedeler. "Kinematics". I: *Springer Handbook of Robotics*. Utg. av Bruno Siciliano och Oussama Khatib. Berlin, Heidelberg: Springer Berlin Heidelberg, 2008, s. 9–33. isbn: 978-3-540-30301-5. doi: [10.](https://doi.org/10.1007/978-3-540-30301-5_2) [1007/978- 3- 540- 30301- 5\\_2](https://doi.org/10.1007/978-3-540-30301-5_2). url: [https://doi.org/10.1007/978- 3-](https://doi.org/10.1007/978-3-540-30301-5_2) [540-30301-5\\_2](https://doi.org/10.1007/978-3-540-30301-5_2).
- [9] Siemens. *Solid Edge*. Version 220.00.00.104 x64. 1 april 2021. url: [https:](https://solidedge.siemens.com/en/) [//solidedge.siemens.com/en/](https://solidedge.siemens.com/en/).
- [10] Ultimaker. *Ultimaker*. Version 4.8. 9 april 2021. url: [https://ultimaker.](https://ultimaker.com/) [com/](https://ultimaker.com/).
- [11] Fritzing. *Fritzing*. Version 0.8.7. 2 april 2021. url: <https://fritzing.org/>.
- [12] The MathWorks, Inc. *Symbolic Math Toolbox*. Version 9.9.0.1495850. 20 april 2021. url: <https://se.mathworks.com/products/symbolic.html>.
- [13] Python Software Foundation. *Python*. Version 3.9.0. 9 april 2021. URL: [https:](https://www.python.org/) [//www.python.org/](https://www.python.org/).
- [14] The MathWorks, Inc. *Matlab*. Version 9.9.0.1495850. 9 april 2021. URL: [https:](https://se.mathworks.com/products/matlab.html) [//se.mathworks.com/products/matlab.html](https://se.mathworks.com/products/matlab.html).
- [15] Mike McCauley. *AccelStepper*. Version 1.61. 20 april 2020. url: [https : / /](https://www.airspayce.com/mikem/arduino/AccelStepper/) [www.airspayce.com/mikem/arduino/AccelStepper/](https://www.airspayce.com/mikem/arduino/AccelStepper/).
- [16] Chris Liechti. *PySerial*. Version 3.5.0. 9 april 2021. url: [https://pyserial.](https://pyserial.readthedocs.io/en/latest/) [readthedocs.io/en/latest/](https://pyserial.readthedocs.io/en/latest/).
- [17] Microsoft Corporation. *Microsoft Excel*. Version 2019 (16.0). 24 sept. 2018. url: <https://office.microsoft.com/excel>.
- [18] Maria Markovska Felicia Gihl Vieider. *Drawing robotic arm. Degreeproject in technology*. Kungliga Tekniska Högskolan, 2017. URL: [http://www.diva](http://www.diva-portal.org/smash/get/diva2:1200466/FULLTEXT01.pdf)[portal.org/smash/get/diva2:1200466/FULLTEXT01.pdf](http://www.diva-portal.org/smash/get/diva2:1200466/FULLTEXT01.pdf) (hämtad 2021-05-01).
- [19] Open Source. *Marlin Firmware*. Version 2.0.8. 27 april 2021. url: [https :](https://github.com/MarlinFirmware/Marlin) [//github.com/MarlinFirmware/Marlin](https://github.com/MarlinFirmware/Marlin).

## Bilaga A

## Matlabkod

```
%%% MF133X Examensarbete inom mekatronik
%%% Johan Hultenheim , Ibrahim Baydono
%%% Datum: 2021-04-30
%%% Programmet löser kinematikekvationer för roboten analytiskt
%%% anv¨andaren uppmanas rita i ett f¨onster. figuren sparas som
%%% en rad punkter i ett X-Y-X koordinatsystem.
%% Med lösnignar till kinematikekvationer beräknas vridningsvinklar
%%% p˚a roboten som sparas i en textfil korrekt formaterad
%%% f¨or att pythonprogrammet skall kunna l¨asa detta
clear all ; close all ; clc
syms theta_1 theta_2 X Y
L_1 = 0.2182; % Längd på första armen
L_2 = 0.2043; % L¨angd p˚a andra armen
% X koordinat med forward kinematics
XE<sub>RHS</sub> = L_1 * cos(theta_1) + L_2 * cos(theta_1+theta_2);% Y koordinat med forward kinematics
YE_RHS = L_1*sin(theta_1) + L_2*sin(theta_1+theta_2);% St¨aller upp ekvationer som skall l¨osas med matlabs
,→ symbolhanterande bibliotek
XE<sub>E</sub>Q = X = XE<sub>R</sub>HS;
YE_EQ = Y == YE_RHS;% L¨oser ekvationerna symboliskt
S = solve([XE_EQ YE_EQ], [theta_1 theta_1 theta_2]);% pretty(S.theta_1) %% Snyggar till output
```

```
% pretty(S.theta_2)
%% Konventerar ifr˚an symboluttryck till funktioner
THETA 1 = \text{mathFunction}(S.\text{theta 1});THETA_2 = matlabFunction(S.theta_2);
%%
%Tar fram en ritruta d¨ar robotens gr¨anser ¨ar inritade.
L_1 = 0.22;L_2 = 0.21;L=L_1 + L_2;L_min = sqrt(L_1<sup>2 +L_2<sup>2</sup> -2*L_1*L_2*cosd(65));</sup>
%armar kan r¨ora sig mellan-115 grader - > 115 grader (omvandlat till
,→ radianer)
ang = linspace(-2.0071, 2.0071, 1000);Xmax_rityta = L*cos(ang); %Maxlängd
Ymax_rityta = L*sin(ang);
Xmin_rityta = L_min*cos(ang); % Minlängd
Ymin\_rityta = L\_min*sin(ang);% Skapar en ruta d¨ar Ritpapper ligger (A4)
Xa4 = [-0.1475, -0.1475, 0.1475, 0.1474, -0.1475];Ya4 = [-0.37, -0.16, -0.16, -0.37, -0.37];
% Plottar robotens arbetsyta samt ruta f¨or A4 papper.
plot(Xmax_rityta , Ymax_rityta);
hold on
plot(Xmin_rityta , Ymin_rityta);
hold on
plot(Xa4 , Ya4)
xlim([-0.1575 0.1575]);
ylim([-0.38 -0.15]);pbaspect([ 297 210 1]) % Sätter samma bildförhållande som ett
,→ A4
% L˚ater anv¨andaren rita en figur i den ovan generarade plotten.
xy = drawfreehand('Multiclick',true);
% Anv¨andarens bild sparas i form av x koordinater och y koordinater.
,→
x = xy.Position(:, 1);y = xy.Position(:,2);figure(2); \frac{1}{2} % Bilden användaren ritat presenteras i en
,→ plot
plot(x,y);
```

```
pbaspect([ 297 210 1])
axis equal
%%
% Gr¨anser f¨or vart roboten kan g˚a
theta1maxmin_steps = [3850, -5218];
theta2maxmin_steps = [5800, -4927];
% G¨or om ifr˚an radianer till steg f¨or stegmotorerna
theta_1step = 42.75*rad2deg(THETA_1(x' , y' )); %% 42.75 steg
,→ per grad
theta_2step = 42.75*rad2deg(THETA_2(x', y''));
% Kontrollerar om l¨osningen finns inom robotens arbetsomr˚ade samt
% best¨ammer vilken av de tv˚a l¨osningarna som skall anv¨andas.
if (max(theta 2step(1,:)) > theta2maxmin steps(1) &&
\rightarrow min(theta_2step(1,:)) < theta2maxmin_steps(2))
    if (max(theta_2Step(2,:)) > theta2maximum_steps(1) &
    \rightarrow min(theta_2step(2,:)) < theta2maxmin_steps(2))
        disp("Får inte plats i ritområdet") %Spårutskrift
    end
else
    j=1;
    disp("går bra :)") %Spårutskrift
end
koord_vek = []; % Initierar koordinatvektorn
koord_vek = string(koord_vek); % Konventerar till ett strängobjekt
% G˚ar igenom alla koordinater som skapats med rit-input
for i=1:length(theta_1step)
    koord_strang = "";
    Zkoord = "02000"; % Z hop om avstånd är stort mellan två punkter
    if (i˜=1 && i˜=length(theta_1step))
    if ((abs(theta_1step(j,i+1) - theta_1step(j,i)) > 50) ||
    \rightarrow (abs(theta_2step(j,i+1) - theta_2step(j,i)) > 50)) % Om
    ett l˚angt steg
,→
        Zkoord = "05000"; % Z hop så inget oönskat streck ritas
    end
    end
    % Nedanst˚aende kod parsar koorinaterna s˚a de sparas p˚a formen:
    % "<ZZZZZ 11111 22222>"
    % d¨ar ZZZZZ ¨ar Z koordinat, 11111 ¨ar vinkel theta_1 och 22222 ¨ar
    ,→ vinkel
    % theta_2
```

```
Theta1_koord = num2str(round(theta_1step(j,i)));
if ((Theta1_koord(1) == "-") && length(Theta1_koord) < 5)
    zeros = "";for k=1:5-length(Theta1_koord);
       zeros = zeros + "0";
    end
    Theta1_koord = Theta1_koord(1) + zeros +
    ,→ Theta1_koord(2:end);
    Theta1_koord = convertStringsToChars(Theta1_koord);
end
if ((\text{length}( \text{Theta1}_k \text{coord}) \leq 5) \& (\text{Theta1}_k \text{coord}(1) \leq 2 \cdot 1);
    zeros = " " ;
    for k=1:5-length(Theta1_koord);
       zeros = zeros + "0" ;
    end
    Theta1_koord = zeros + Theta1_koord;end
Theta2_koord = string(round(theta_2step(j,i)));
koord vek(i) = "<" + Zkoord + " " + Theta1 koord + " " +
,→ Theta2_koord + ">" ;
% L¨agger till h¨ojning i b¨orjan och slut f¨or att inte rita p˚a
,→ golv /
% bord
if (i == 1)
    koord start = "<" + "10000" + " " + Theta1 koord + " " +
    ,→ Theta2_koord + ">" ;
end
if (i == length(theta_1step))
    koord_slut = "<" + "10000" + " " + Theta1_koord + " " +
    ,→ Theta2_koord + ">" ;
end
```

```
end
```

```
% L¨agger till h¨ojning i b¨orjan och slutet f¨or att inte rita p˚a golv
,→ / bord
% p˚a v¨ag till ritblock
hem koord = "<" + "10000" + " " + "00000" + " " + "00000" + ">" ;
```
koord\_vek = [koord\_start koord\_vek];

```
koord_vek = [koord_vek koord_slut];
koord_vek = [koord_vek hem_koord];
%%
% Skriver alla koordinater till en textfil som kan ¨oppnas av
% pythonprogrammet
fil = fopen("koord.txt" , "w");for i=1:length(koord_vek)
    fprintf(fil , '%s\n' , koord_vek(i));
end
fclose(fil);
```
## Bilaga B

# Pythonkod

*# Datum: 2021-04-30*

*# MF133X Examensarbete inom mekatronik # Johan Hultenheim , Ibrahim Baydono*

*# Programmet l¨aser in koordinatfil genererad av matlab.*

```
# Koordinater skickas till till Arduino med seriellkommunikation.
import serial
import time
import sys
arduino = serial.Serial(port='COM5', baudrate=115200, timeout=.01)
,→ # Initierar seriellporten
def get_file_content(file_name): #Hjälpfunktion som läser in
,→ .txt fil med koordinater
   \text{infil} = \squaretry:
        infil = open(file_name, 'r') #Läser in filen med filnamn
        ,→ namnet file_name ¨ar tilldelad
   except:
       sys.exit()
   file_content = infil.readlines() #läser in rader i en
    ,→ pythonlista
   print(type(file_content))
```

```
return file_content
def write_read(x): # Hjälpfunktion för att skicka data till
,→ arduino
   arduino.write(x.encode())
   return
def main():
   file_content = get_file_content("Streckgubbe.txt") # Läs in
    ,→ koordinater i en pythonlista
   for row in file_content:
       # row_mod = "<" + row[:-1] + ">"
       # print(row_mod)
       i=1 # ˚Aterst¨all r¨aknare
       while arduino.inWaiting() == 0: # Vänta tills roboten är
        ,→ klar med f¨oreg˚aende koordinat
```

```
i=i+1
```

```
arduino.readline() #L¨as kvittens
write_read(row) # Skicka ny koord
```
main()

## Bilaga C

# Arduinokod

```
// MF133X Examensarbete inom mekatronik
// Johan Hultenheim , Ibrahim Baydono
// Datum: 2021-04-30
// H˚ardvara: Arduino Uno
// Programmet K¨or roboten till hemposition och
// l¨aser d¨arefter in koordinater ifr˚an seriellport
#include <AccelStepper.h> //ett bibliotek för användning av
,→ stegmotorer
// Definerar de pins som kommer anv¨andas till stegmotorer och
,→ mikrobrytare
#define dirPin1 2
#define stepPin1 3
#define dirPin2 4
#define stepPin2 5
#define dirPin3 6
#define stepPin3 7
#define Zstop 10
#define theta1stop 8
#define theta2stop 9
#define motorInterfaceType 1
AccelStepper Zaxis = AccelStepper(motorInterfaceType, stepPin1,
,→ dirPin1); // Z
```

```
AccelStepper Axis2 = AccelStepper(motorInterfaceType, stepPin2,
,→ dirPin2); // Theta2
AccelStepper Axis1= AccelStepper(motorInterfaceType, stepPin3,
,→ dirPin3); // Theta1
bool Z = false; // Initiering Z microbrytare variabel
bool theta1; // Initiering theta1 microbrytare variabel
bool theta2; // Initiering theta2 microbrytare variabel
bool notDone = true; // Initiering av hjälpvariabler för koden
int i;
bool inteKlar;
int raknare;
void recvWithStartEndMarkers(); // Forward deklarering av funktion
,→ som tar emot data via Seriellport
// Hj¨alpvaribler f¨or Seriellkommunikation
const byte numChars = 32; // Maximal längd på sträng som kan
,→ skickas
char receivedChars[numChars]; // charArray för lagring av mottagen
\rightarrow data
bool newData = false; //boolean som växlar mellan true /
,→ false om ny data finns
const char startMarker = '<'; // ny data startar med "<"
const char endMarker = '>'; // ny data slutar med ">"
char messageFromPC[numChars] = {0}; // charArray med datan ifrån
\rightarrow PC
int Zin; // Variabler som aktuell koordinat sparas i
int theta1in;
int theta2in;
/////////////////////////////////////////////////////////////////////////////////////////////////////////////////////
void setup()
{
    // 400 steg / mm p˚a Z axel
    // 960 steg / motorvarv Anv¨ander 1/16 microstep => 15360 steg
    ,→ per varv (theta1 och theta2)
    Serial.begin(115200); // Initierar baudrate till 115200;
    pinMode(Zstop, INPUT); // definerar gränslägesbrytare som input
    pinMode(theta1stop, INPUT);
```

```
pinMode(theta2stop, INPUT);
   // S¨atter max hastighet samt acceleration p˚a samtliga
    ,→ stegmotorer
   Zaxis.setMaxSpeed(20000.0);
   Zaxis.setAcceleration(1000000.0);
   Axis2.setMaxSpeed(5000.0);
   Axis2.setAcceleration(1000000.0);
   Axis1.setMaxSpeed(5000.0);
   Axis1.setAcceleration(1000000.0);
    i=1:
////////////////////////////////////////////Initiering och
,→ hemk¨orning/////////////////////////////////////
Serial.print("Kor_hem"); //skriver till Serieport att den kör mot
,→ hemposition
while (notDone) { \frac{1}{2} // Rör sig mot gränslägesbrytare
 Z=digitalRead(Zstop); // Läser av status på gränslägesbrytare
 theta1 = digitalRead(theta1stop);theta2 = digitalRead(theta2stop);if (Z!=true) { // Om gränslägesbrytare ej påverkad -> gå ett
  ,→ steg mot hemposition
   Zaxis.move(-1);
 }
 if (theta1!=true) {
   Axis1.\mbox{move}(-1);}
 if (theta2!=true){
   Axis2.move(-1);}
Zaxis.run(); // Kommando för att aktivera stegmotorer
Axis2.run();
Axis1.run();
  if (Z==true and theta1 == true and theta2== true){ // När,→ samtliga mikrobrytare ¨ar p˚averkade ¨ar vi i hemposition
   notDone=false; // Avbryt whileloop
   Zaxis.setCurrentPosition(0); //gränslägesbrytare vid Z=0
    → // Sätt positioner för samtliga axlar (hårdkodade siffor är
    → uppmätta).
   Axis2.setCurrentPosition(-4927); //-115.25 deg till
    ,→ gr¨ansl¨agesbrytare
```

```
Axis1.setCurrentPosition(-5218); //-122.05 deg till
    ,→ gr¨ansl¨agesbrytare
 }
}
  // Andra acceleration f ¨ ¨or mjukare g˚ang
   Zaxis.setMaxSpeed(20000.0);
   Zaxis.setAcceleration(5000.0);
   Axis2.setMaxSpeed(5000.0);
   Axis2.setAcceleration(5000.0);
   Axis1.setMaxSpeed(5000.0);
   Axis1.setAcceleration(5000.0);
 // K¨or fram roboten i sitt "redo" l¨age.
 Zaxis.moveTo(10000);
 Axis2.moveTo(0); //-4120 steg 90 deg vänster 3575 höger
  ,→ (42.75 steg / grad)
 Axis1.moveTo(0); // -3830 steg 90 deg vänster 3870 höger
  ,→ (42.75 steg / grad)
 while (Zaxis.distanceToGo() != 0 or Axis2.distanceToGo() != 0 or
  ,→ Axis1.distanceToGo() != 0){
     Zaxis.run();
     Axis2.run();
     Axis1.run();
  }
delay(10000); // För att hinna ta av eventuellt lock ifrån penna
Serial.print("done"); // Skicka kvittens över Seriellport att
,→ roboten ¨ar redo.
  Axis1.setMaxSpeed(10000.0); // Sätt hastighet och acceleration
   ,→ p˚a roboten
  Axis2.setMaxSpeed(10000.0);
  Axis2.setAcceleration(10000);
  Axis1.setAcceleration(10000);
}
void loop()
\mathcal{L}recvWithStartEndMarkers(); // Läs in data ifrån seriellport
 if (newData){ // Om ny data mottagits
 String Mottagen_str = receivedChars; //Konventera charArray till
  ,→ Str¨ang f¨or enklare hantering
```

```
Zin = Mottagen_str.substring(0,5).toInt(); // Dela upp
\rightarrow insträngen efter dess beståndsdelar och gör om beståndsdelarna
till Integers
,→
theta1in = (-1)*Mottagen_str.substring(6,11).toInt(); // I
→ modellen för roboten är vinklarna tvärt om mot robotens
\rightarrow vinklar, \ddot{A}ndras med *(-1).
theta2in = (-1)*Mottagen_str.substring(12,17).toInt();
```
#### */////////////////////////////////////////*

```
Zaxis.moveTo(Zin); // Kör till position som mottagits
 Axis2.moveTo(theta2in);
 Axis1.moveTo(theta1in);
 while (Zaxis.distanceToGo() != 0 or Axis2.distanceToGo() != 0 or
  ,→ Axis1.distanceToGo() != 0){ // V¨anta tills alla axlar ¨ar klara
   Zaxis.run();
   Axis2.run();
   Axis1.run();
    }
//}
     newData = false; // ˚Aterst¨all boolean
     Serial.print("done"); // Skicka kvittens att roboten är klar
      ,→ med r¨orelsen
 }
//}
}
void recvWithStartEndMarkers() { // Hjälpfunktion som tar emot
\rightarrow data ifrån seriellport.
    static boolean recvInProgress = false; // bool om data håller
    ,→ p˚a att tas emot
   static byte ndx = 0;
   char rc;
   while (Serial.available() > 0 && newData == false) { // Om ny
    ,→ data finns i buffer
       rc = Serial.read(); // L¨as data
```

```
if (recvInProgress == true) { // Medans mottangning \ddot{a}r,→ p˚ag˚aende
           if (rc != endMarker) {
               receivedChars[ndx] = rc; // Läs in i charArray på
                ,→ index ndx
               ndx++;
                if (ndx \geq numChars) {
                   ndx = numChars - 1; // felhantering om ndx >
                   ,→ CharArray
               }
           }
           else {
               receivedChars[ndx] = '\0'; // När Strängen är slut.
                → Avsluta med "\O" samt återställ bools och
                r¨aknare
,→
               recvInProgress = false;
               ndx = 0;newData = true;
           }
       }
        else if (rc == startMarker) { // Om startmarkeringen
        ,→ l¨ases, ¨andra bool s˚a mottagning ¨ar p˚ag˚aende.
           recvInProgress = true;
       }
   }
//
```
}

## Bilaga D

## Acumen

```
%%% MF133X Examensarbete inom mekatronik
%%% Johan Hultenheim , Ibrahim Baydono
%%% Datum: 2021-04-30
%%% Simulering av robot
model Main(simulator) =
initially
\_3D = (),
 x=0,x'=1 //the variables for different cases
always
                          // if set for different parts how to
                          ,→ move
     if x<2.5 // when x is less than 2.5, the
     ,→ cylinder will increase its length, otherwise will it stop
       then x<sup>-1</sup>
       else x<sup>'</sup>=0,
  _3D = (Cylinder // Typ av objekt
        center = (0,0,0) // Center point
       size = (1,2) // Storlek
        color = black // Frg
       rotation = (0,0,0) // Position
       Box // Objekt
        center = (0,1.7,0.5) size = (1.5,3,1.5)color = blue rotation = (0.7, 0, 0)Box // Objekt
        center = (0,3.6,1.1) size = (1.5,3,1.5)
```

```
color = blue rotation = (-0.5, 0, 0)Sphere // Objekt
center = (0, 5.3, 0) size = 0.65color = red rotation = (0,0,0)Cylinder // Objekt
center = (0, 5.8, -0.7) size = (1.2*x, 0.2)color = black rotation = (2.1,0,0))
```
# Bilaga E

# Datablad Stegmotordrivare

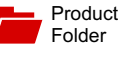

Sample &  $\frac{1}{2}$  Buy

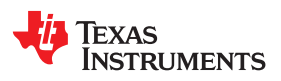

#### **DRV8825**

SLVSA73F-APRIL 2010-REVISED JULY 2014

### **DRV8825 Stepper Motor Controller IC**

Technical Documents

- PWM Microstepping Stepper Motor Driver
	-
	-
- -
	-
	-
- 8.2-V to 45-V Operating Supply Voltage Range
- 
- 
- 
- 
- 
- 
- - Protection Features<br>
	 Overcurrent Protection (OCP)
	-
	-
	- Fault Condition Indication Pin (nFAULT)

### **2 Applications**

- **Automatic Teller Machines**
- 
- Video Security Cameras
- **Printers**
- **Scanners**
- **Office Automation Machines**
- Gaming Machines
- **Factory Automation**
- **Robotics**

**Controller** 

### **4 Simplified Schematic**

**STEP** 

DIR

8.2 to 45 V

**DRV8825**

Stepper Motor Driver

1/32 µstep

Step Size Decay Mode

nFAULT

#### **1 Features 3 Description**

Tools & **Software** 

The DRV8825 provides an integrated motor driver solution for printers, scanners, and other automated<br>
- Built-In Microstepping Indexer equipment applications. The device has two H-bridge<br>
- Up to 1/32 Microstepping equipment applications. The device has two H-bridge<br>
dr drivers and a microstepping indexer, and is intended Multiple Decay Modes<br>
Multiple Decay Modes<br>
Mived Decay block consists of N-channel power MOSFET's – Mixed Decay configured as full H-bridges to drive the motor windings. The DRV8825 is capable of driving up to – Fast Decay<br>8.2-V to 45-V Operating Supply Voltage Range sinking, at 24 V and 25°C).

Support & **Community** 

22.

2.5-A Maximum Drive Current at 24 V and A simple STEP/DIR interface allows easy interfacing  $T_A = 25^{\circ}$ C<br>
T<sub>A</sub> = 25°C<br>
of the motor in full-step up to 1/32-step modes. Decay Simple STEP/DIR Interface and the motor in full-step up to 1/32-step modes. Decay • Simple STEP/DIR Interface mode is configurable so that slow decay, fast decay, fast decay, fast decay, fast decay,  $\frac{1}{2}$  or mixed deca or mixed decay can be used. A low-power sleep • Built-In 3.3-V Reference Output mode is provided which shuts down internal circuitry Small Package and Footprint exameles and Solution sleep mode can be set using a dedicated nSLEEP

– Overcurrent Protection (OCP) Internal shutdown functions are provided for overcurrent, short circuit, under voltage lockout and – VM Undervoltage Lockout (UVLO) over temperature. Fault conditions are indicated via<br>
Foult Condition Indication Rip (pEAULT) the nFAULT pin.

#### **Device Information(1)**

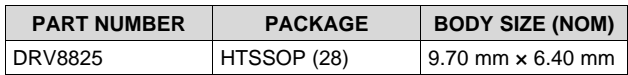

• Money Handling Machines<br>
Video Security Cameras<br>
Video Security Cameras

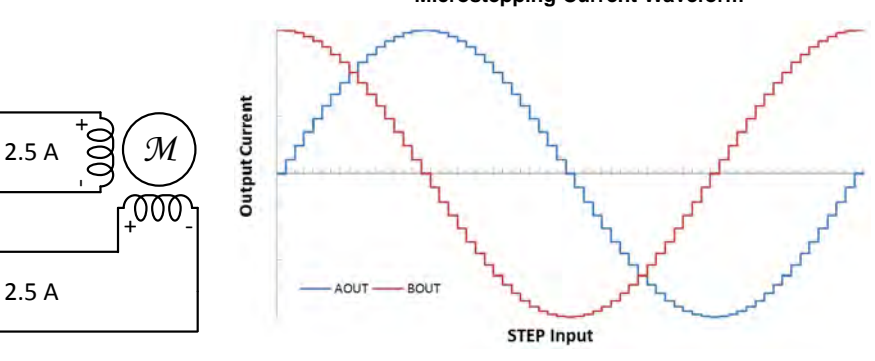

**Microstepping Current Waveform**

An IMPORTANT NOTICE at the end of this data sheet addresses availability, warranty, changes, use in safety-critical applications, **44 Intellectual property matters and other important disclaimers. PRODUCTION DATA.** 

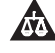

#### 2 *Submit Documentation Feedback* Copyright © 2010–2014, Texas Instruments Incorporated

**DRV8825**

### **Table of Contents**

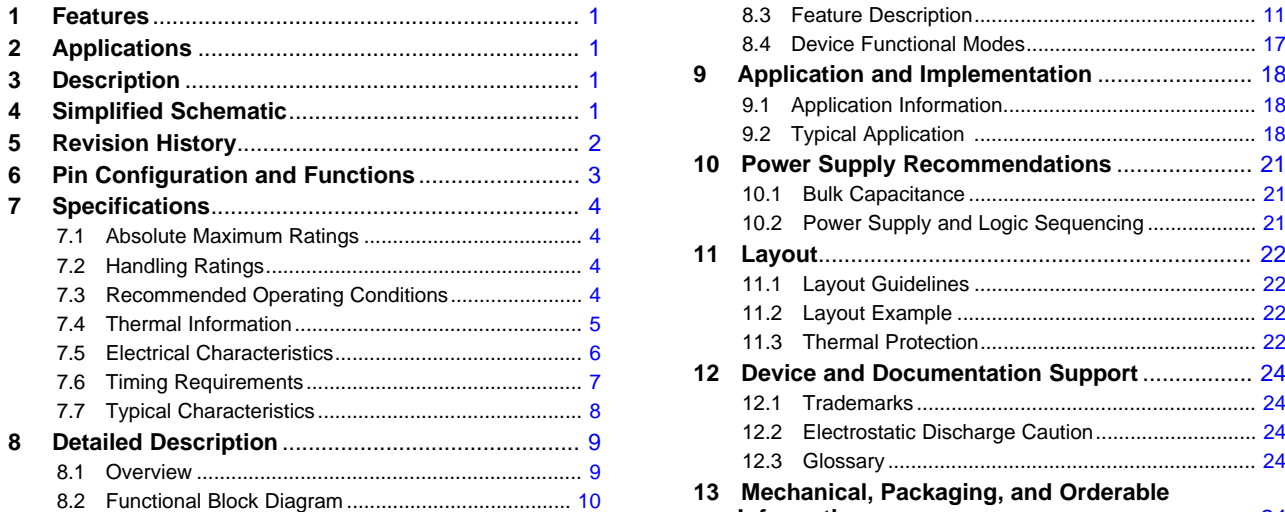

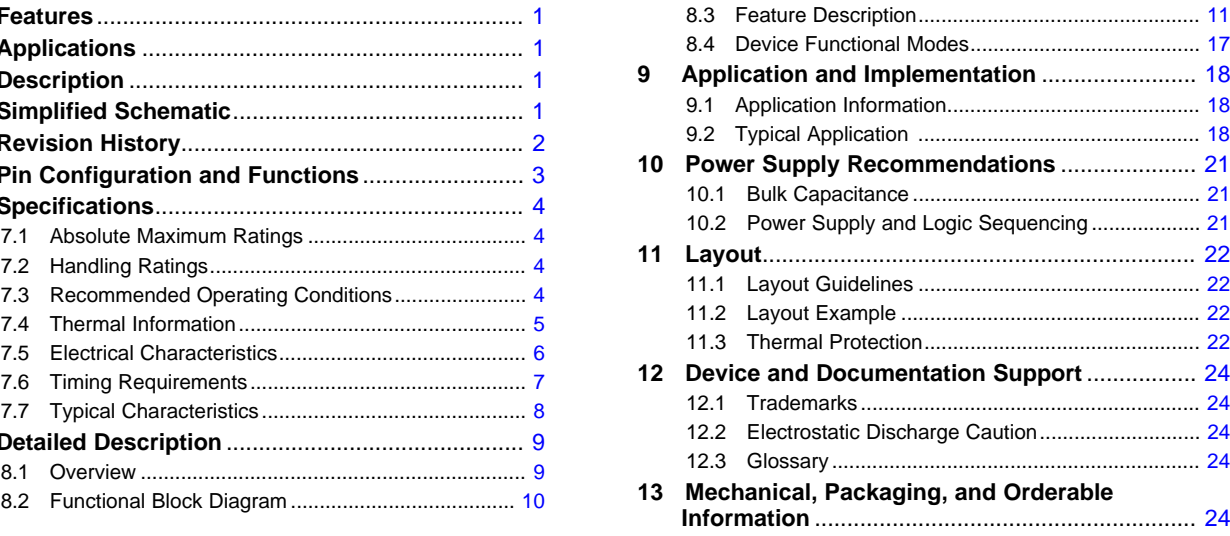

## **5 Revision History**

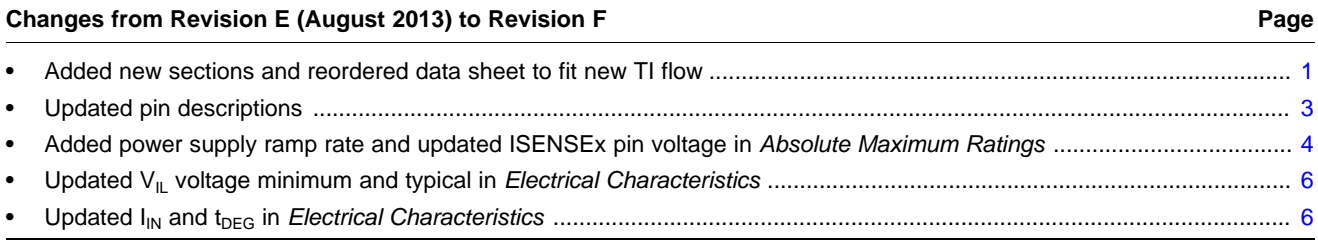

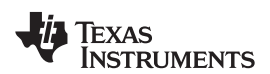

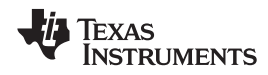

#### **6 Pin Configuration and Functions**

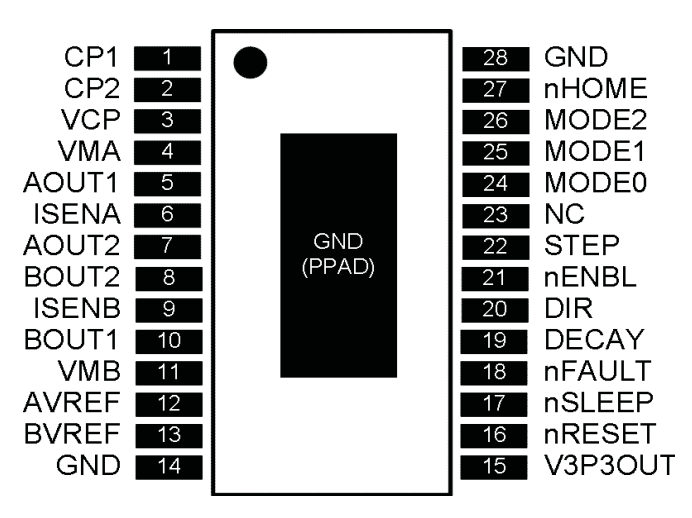

#### **Pin Functions**

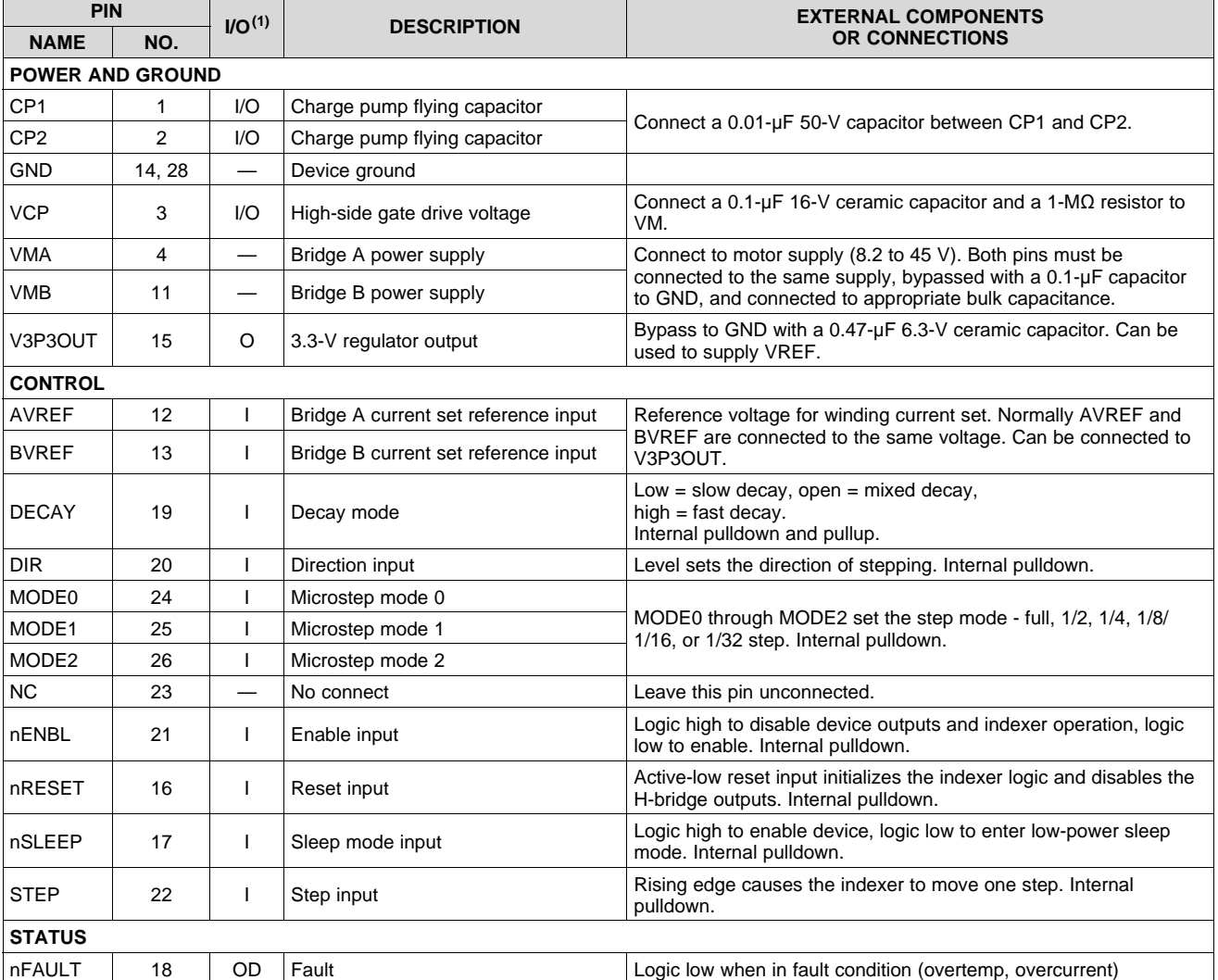

(1) Directions: I = input, O = output, OD = open-drain output, IO = input/output

Copyright © 2010–2014, Texas Instruments Incorporated *Submit Documentation Feedback* 3

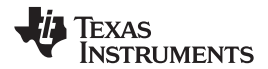

#### **DRV8825** SLVSA73F –APRIL 2010 –REVISED JULY 2014 **www.ti.com**

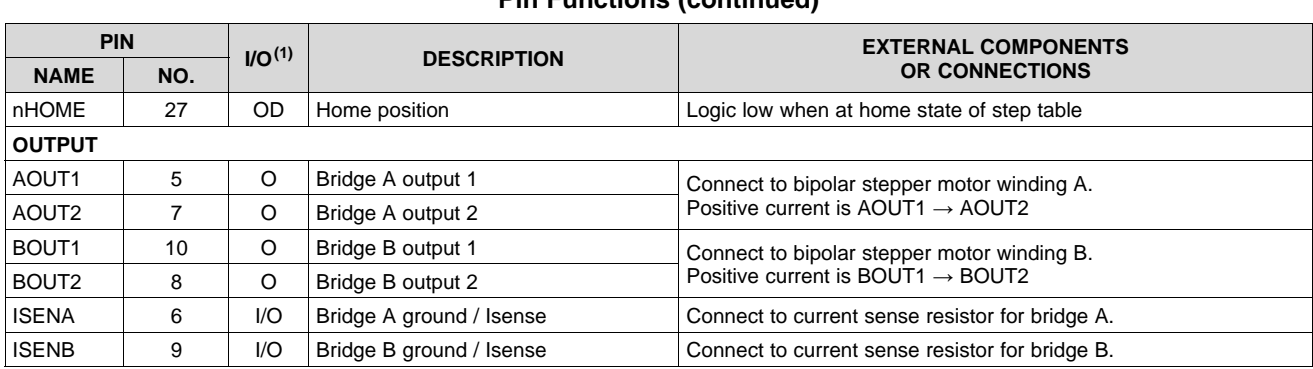

**Pin Functions (continued)**

### **7 Specifications**

#### **7.1 Absolute Maximum Ratings(1) (2)**

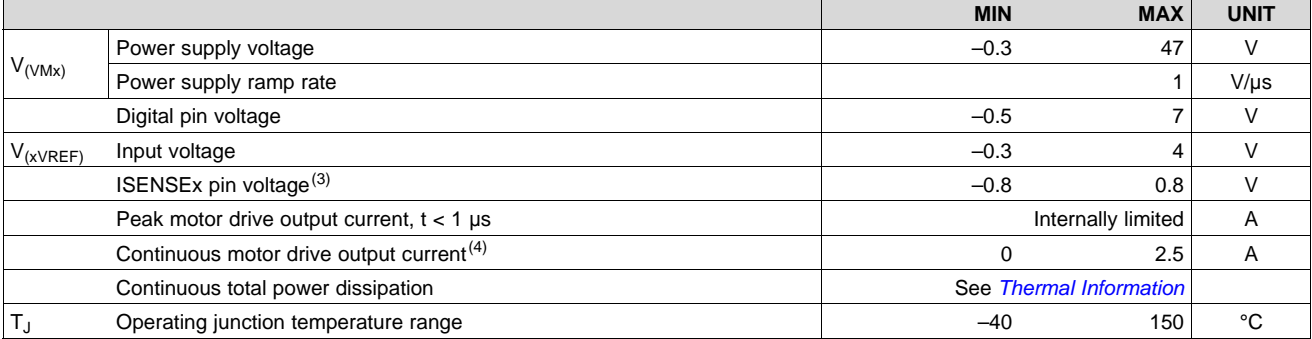

(1) Stresses beyond those listed under *Absolute Maximum Ratings* may cause permanent damage to the device. These are stress ratings only, and functional operation of the device at these or any other conditions beyond those indicated under *Recommended Operating Conditions* is not implied. Exposure to absolute-maximum-rated conditions for extended periods may affect device reliability.

(2) All voltage values are with respect to network ground terminal.

(3) Transients of  $\pm 1$  V for less than 25 ns are acceptable

(4) Power dissipation and thermal limits must be observed.

### **7.2 Handling Ratings**

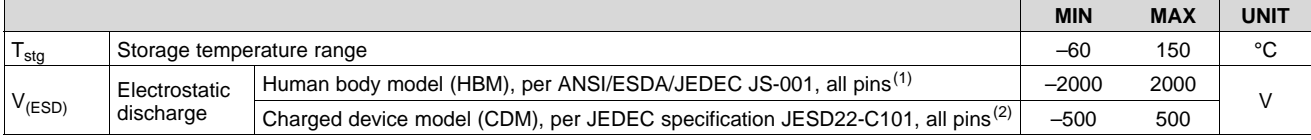

(1) JEDEC document JEP155 states that 500-V HBM allows safe manufacturing with a standard ESD control process.

(2) JEDEC document JEP157 states that 250-V CDM allows safe manufacturing with a standard ESD control process.

#### **7.3 Recommended Operating Conditions**

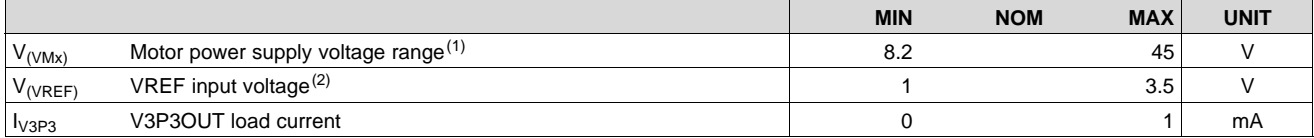

(1) All  $V_M$  pins must be connected to the same supply voltage.<br>(2) Operational at VRFF between 0 to 1 V, but accuracy is dec

Operational at VREF between 0 to 1 V, but accuracy is degraded.

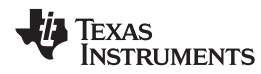

#### **7.4 Thermal Information**

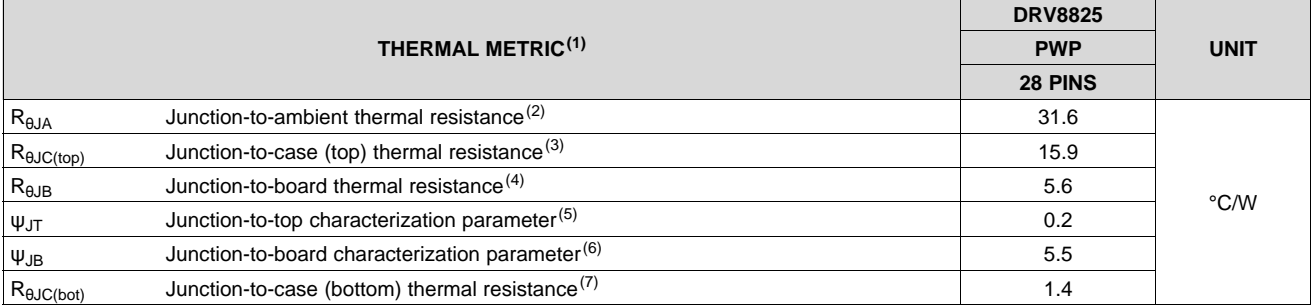

(1) For more information about traditional and new thermal metrics, see the *IC Package Thermal Metrics* application report, SPRA953.

(2) The junction-to-ambient thermal resistance under natural convection is obtained in a simulation on a JEDEC-standard, high-K board, as specified in JESD51-7, in an environment described in JESD51-2a.

(3) The junction-to-case (top) thermal resistance is obtained by simulating a cold plate test on the package top. No specific JEDECstandard test exists, but a close description can be found in the ANSI SEMI standard G30-88.

(4) The junction-to-board thermal resistance is obtained by simulating in an environment with a ring cold plate fixture to control the PCB temperature, as described in JESD51-8.

(5) The junction-to-top characterization parameter,  $\psi_{\text{JT}}$ , estimates the junction temperature of a device in a real system and is extracted from the simulation data for obtaining  $\theta_{JA}$ , using a procedure described in JESD51-2a (sections 6 and 7).

(6) The junction-to-board characterization parameter,  $\psi_{\text{JB}}$ , estimates the junction temperature of a device in a real system and is extracted from the simulation data for obtaining  $\theta_{JA}$ , using a procedure described in JESD51-2a (sections 6 and 7).

(7) The junction-to-case (bottom) thermal resistance is obtained by simulating a cold plate test on the exposed (power) pad. No specific JEDEC standard test exists, but a close description can be found in the ANSI SEMI standard G30-88.

#### **7.5 Electrical Characteristics**

over operating free-air temperature range of –40°C to 85°C (unless otherwise noted)

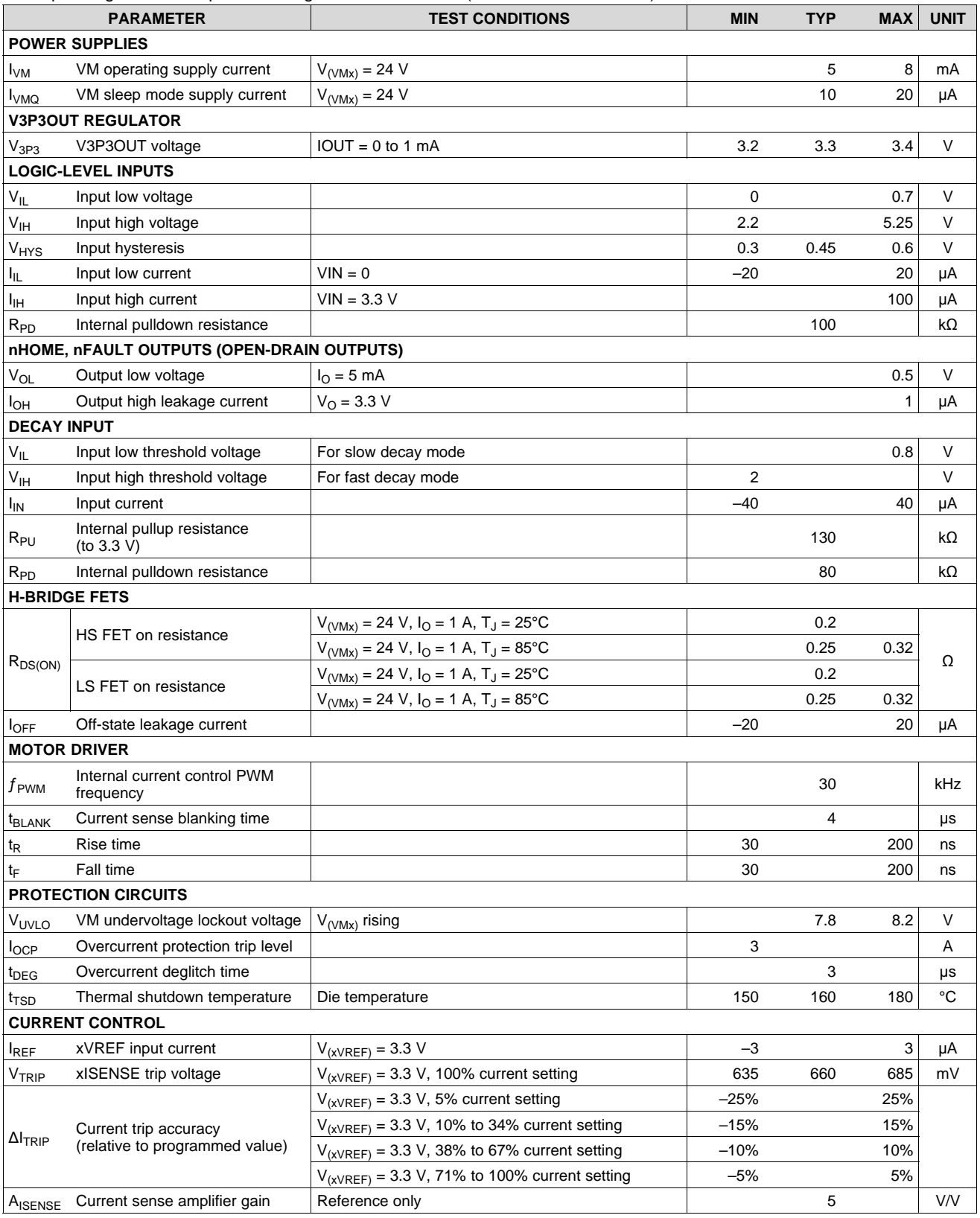

6 *Submit Documentation Feedback* Copyright © 2010–2014, Texas Instruments Incorporated

#### **DRV8825 www.ti.com** SLVSA73F –APRIL 2010 –REVISED JULY 2014

### **7.6 Timing Requirements**

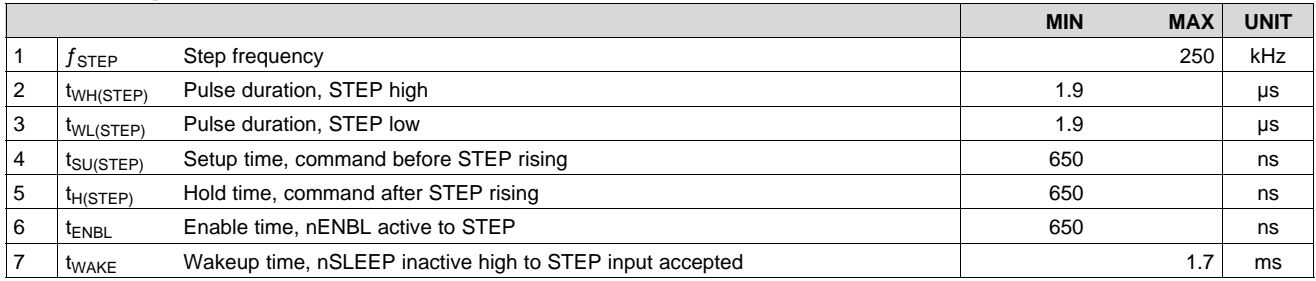

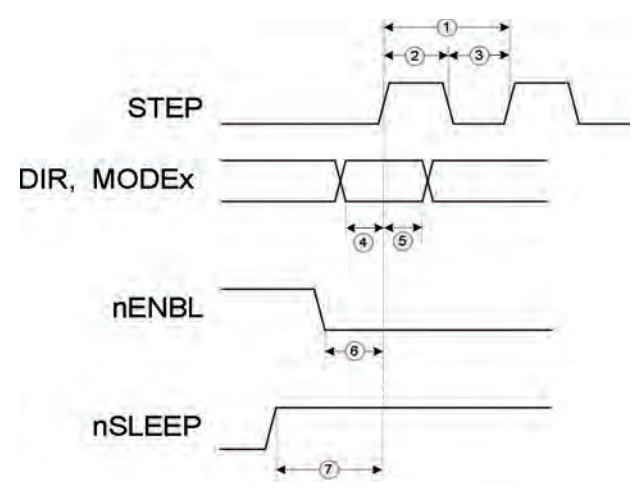

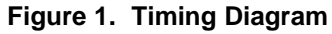

**DRV8825** SLVSA73F –APRIL 2010 –REVISED JULY 2014 **www.ti.com**

**TEXAS**<br>INSTRUMENTS

#### **7.7 Typical Characteristics**

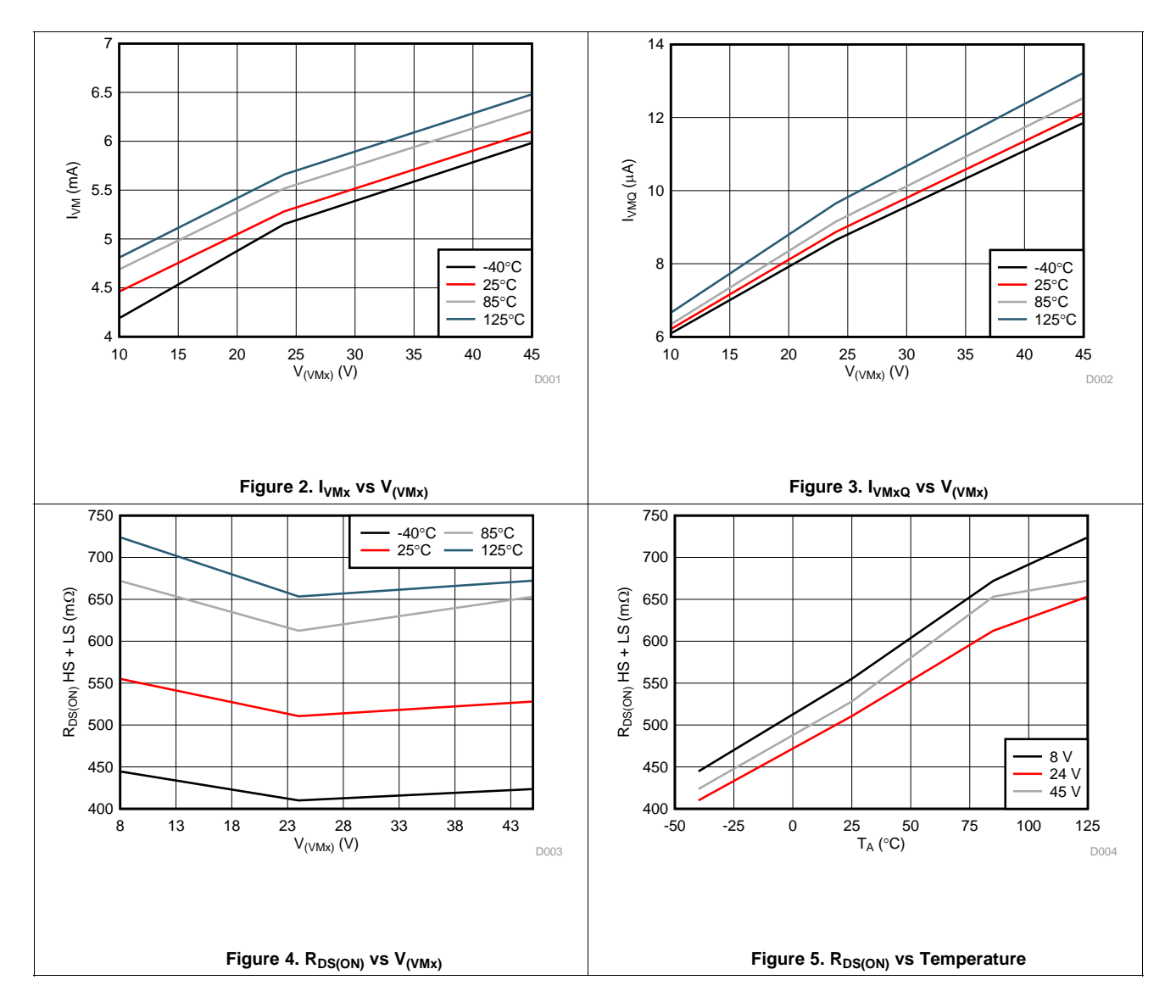

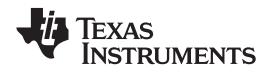

#### **8 Detailed Description**

#### **8.1 Overview**

The DRV8825 is an integrated motor driver solution for bipolar stepper motors. The device integrates two NMOS H-bridges, current sense, regulation circuitry, and a microstepping indexer. The DRV8825 can be powered with a supply voltage between 8.2 and 45 V and is capable of providing an output current up to 2.5 A full-scale.

A simple STEP/DIR interface allows for easy interfacing to the controller circuit. The internal indexer is able to execute high-accuracy microstepping without requiring the processor to control the current level.

The current regulation is highly configurable, with three decay modes of operation. Depending on the application requirements, the user can select fast, slow, and mixed decay.

A low-power sleep mode is included which allows the system to save power when not driving the motor.

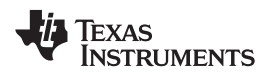

#### **DRV8825** SLVSA73F –APRIL 2010 –REVISED JULY 2014 **www.ti.com**

#### **8.2 Functional Block Diagram**

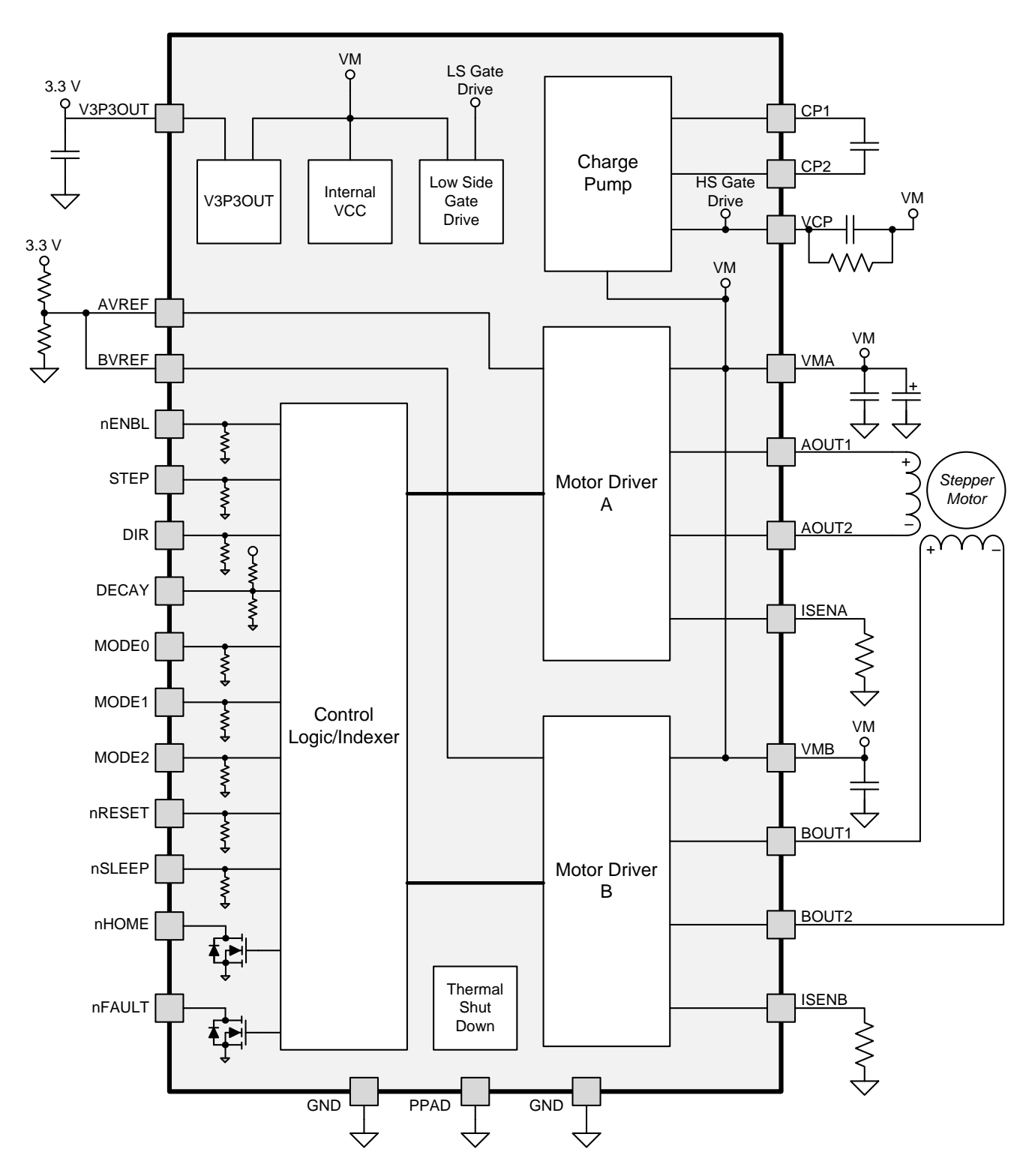

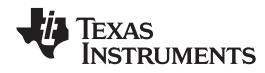

#### **8.3 Feature Description**

#### **8.3.1 PWM Motor Drivers**

The DRV8825 contains two H-bridge motor drivers with current-control PWM circuitry. Figure 6 shows a block diagram of the motor control circuitry.

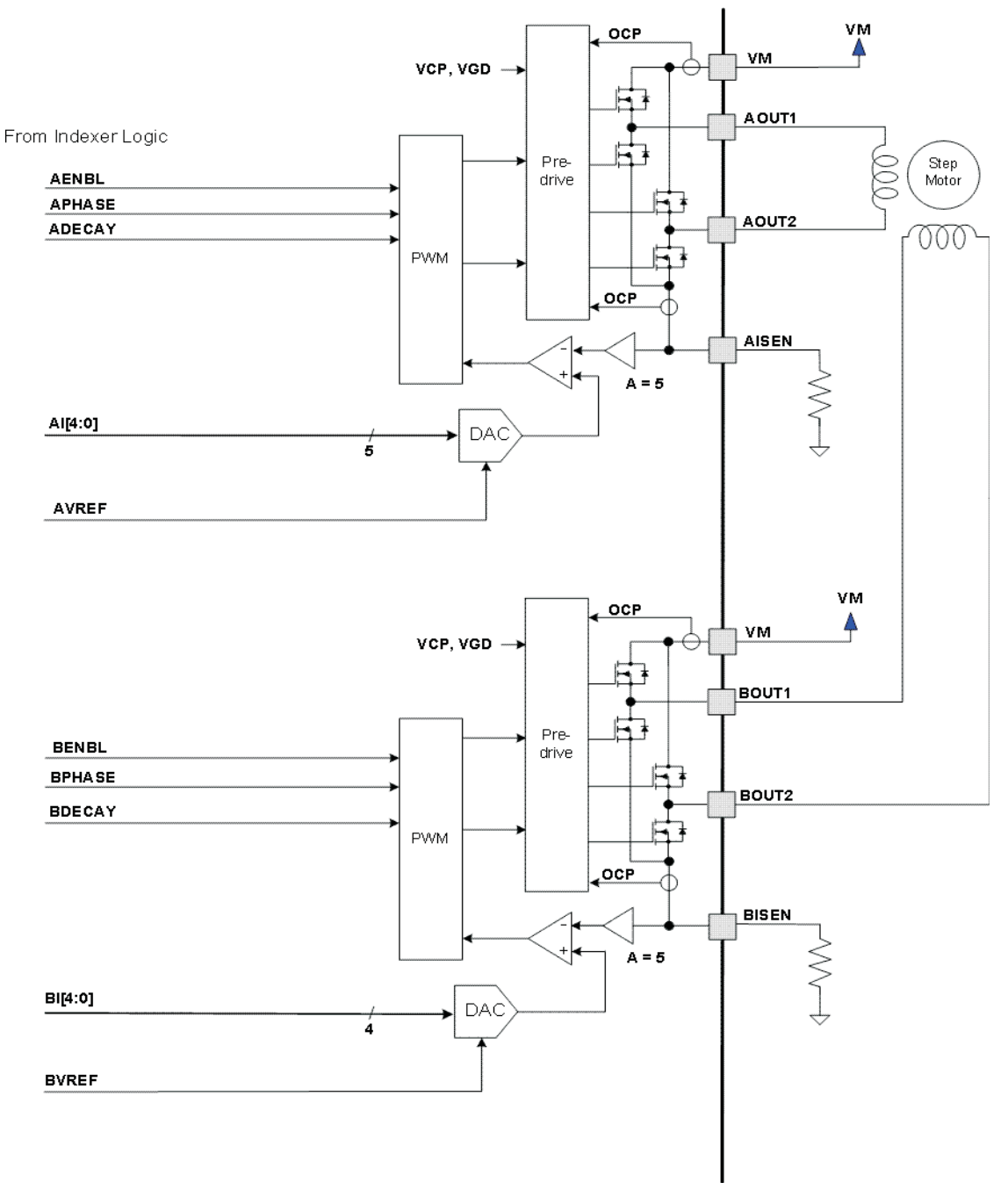

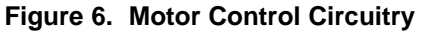

Note that there are multiple VM motor power supply pins. All VM pins must be connected together to the motor supply voltage.

**Feature Description (continued)**

#### **8.3.2 Current Regulation**

The current through the motor windings is regulated by a fixed-frequency PWM current regulation, or current chopping. When an H-bridge is enabled, current rises through the winding at a rate dependent on the DC voltage and inductance of the winding. Once the current hits the current chopping threshold, the bridge disables the current until the beginning of the next PWM cycle.

In stepping motors, current regulation is used to vary the current in the two windings in a semi-sinusoidal fashion to provide smooth motion.

The PWM chopping current is set by a comparator which compares the voltage across a current sense resistor connected to the xISEN pins, multiplied by a factor of 5, with a reference voltage. The reference voltage is input from the xVREF pins.

The full-scale (100%) chopping current is calculated in Equation 1.

$$
I_{CHOP} = \frac{V_{(xREF)}}{5 \times R_{ISENSE}}
$$

(1)

Example:

If a 0.25-Ω sense resistor is used and the VREFx pin is 2.5 V, the full-scale (100%) chopping current will be 2.5 V / (5 x 0.25  $\Omega$ ) = 2 A.

The reference voltage is scaled by an internal DAC that allows fractional stepping of a bipolar stepper motor, as described in the microstepping indexer section below.

#### **8.3.3 Decay Mode**

During PWM current chopping, the H-bridge is enabled to drive current through the motor winding until the PWM current chopping threshold is reached. This is shown in Figure 7 as case 1. The current flow direction shown indicates positive current flow.

Once the chopping current threshold is reached, the H-bridge can operate in two different states, fast decay or slow decay.

In fast decay mode, once the PWM chopping current level has been reached, the H-bridge reverses state to allow winding current to flow in a reverse direction. As the winding current approaches 0, the bridge is disabled to prevent any reverse current flow. Fast decay mode is shown in Figure 7 as case 2.

In slow decay mode, winding current is recirculated by enabling both of the low-side FETs in the bridge. This is shown in Figure 7 as case 3.

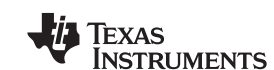

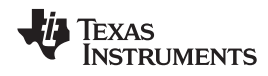

#### **Feature Description (continued)**

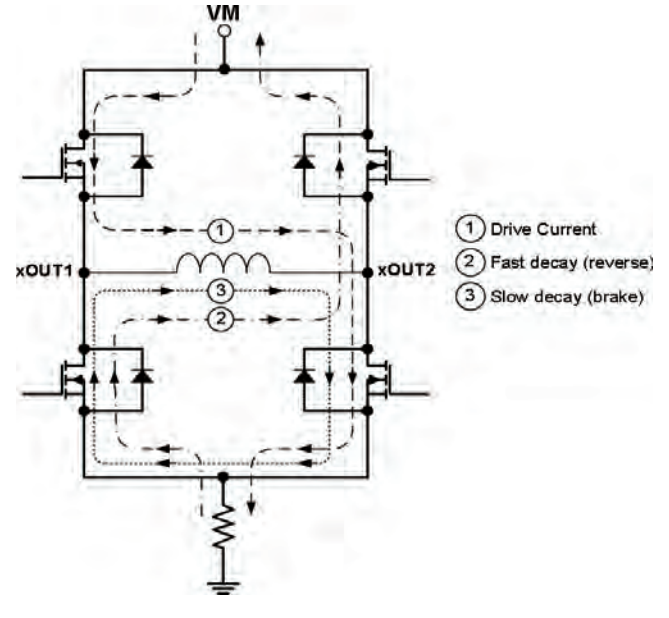

**Figure 7. Decay Mode**

The DRV8825 supports fast decay, slow decay and a mixed decay mode. Slow, fast, or mixed decay mode is selected by the state of the DECAY pin; logic low selects slow decay, open selects mixed decay operation, and logic high sets fast decay mode. The DECAY pin has both an internal pullup resistor of approximately 130 kΩ and an internal pulldown resistor of approximately 80 kΩ. This sets the mixed decay mode if the pin is left open or undriven.

Mixed decay mode begins as fast decay, but at a fixed period of time (75% of the PWM cycle) switches to slow decay mode for the remainder of the fixed PWM period. This occurs only if the current through the winding is decreasing (per the indexer step table); if the current is increasing, then slow decay is used.

#### **8.3.4 Blanking Time**

After the current is enabled in an H-bridge, the voltage on the xISEN pin is ignored for a fixed period of time before enabling the current sense circuitry. This blanking time is fixed at 3.75 μs. Note that the blanking time also sets the minimum on time of the PWM.

#### **8.3.5 Microstepping Indexer**

Built-in indexer logic in the DRV8825 allows a number of different stepping configurations. The MODE0 through MODE2 pins are used to configure the stepping format as shown in Table 1.

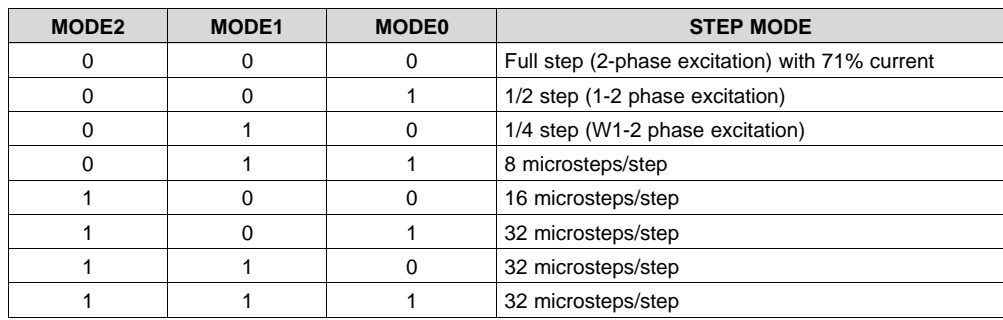

#### **Table 1. Stepping Format**

Copyright © 2010–2014, Texas Instruments Incorporated *Submit Documentation Feedback* 13

Table 2 shows the relative current and step directions for different settings of MODEx. At each rising edge of the STEP input, the indexer travels to the next state in the table. The direction is shown with the DIR pin high; if the DIR pin is low the sequence is reversed. Positive current is defined as xOUT1 = positive with respect to xOUT2.

Note that if the step mode is changed while stepping, the indexer will advance to the next valid state for the new MODEx setting at the rising edge of STEP.

The home state is 45°. This state is entered at power-up or application of nRESET. This is shown in Table 2 by the shaded cells. The logic inputs DIR, STEP, nRESET, and MODEx have internal pulldown resistors of 100 kΩ.

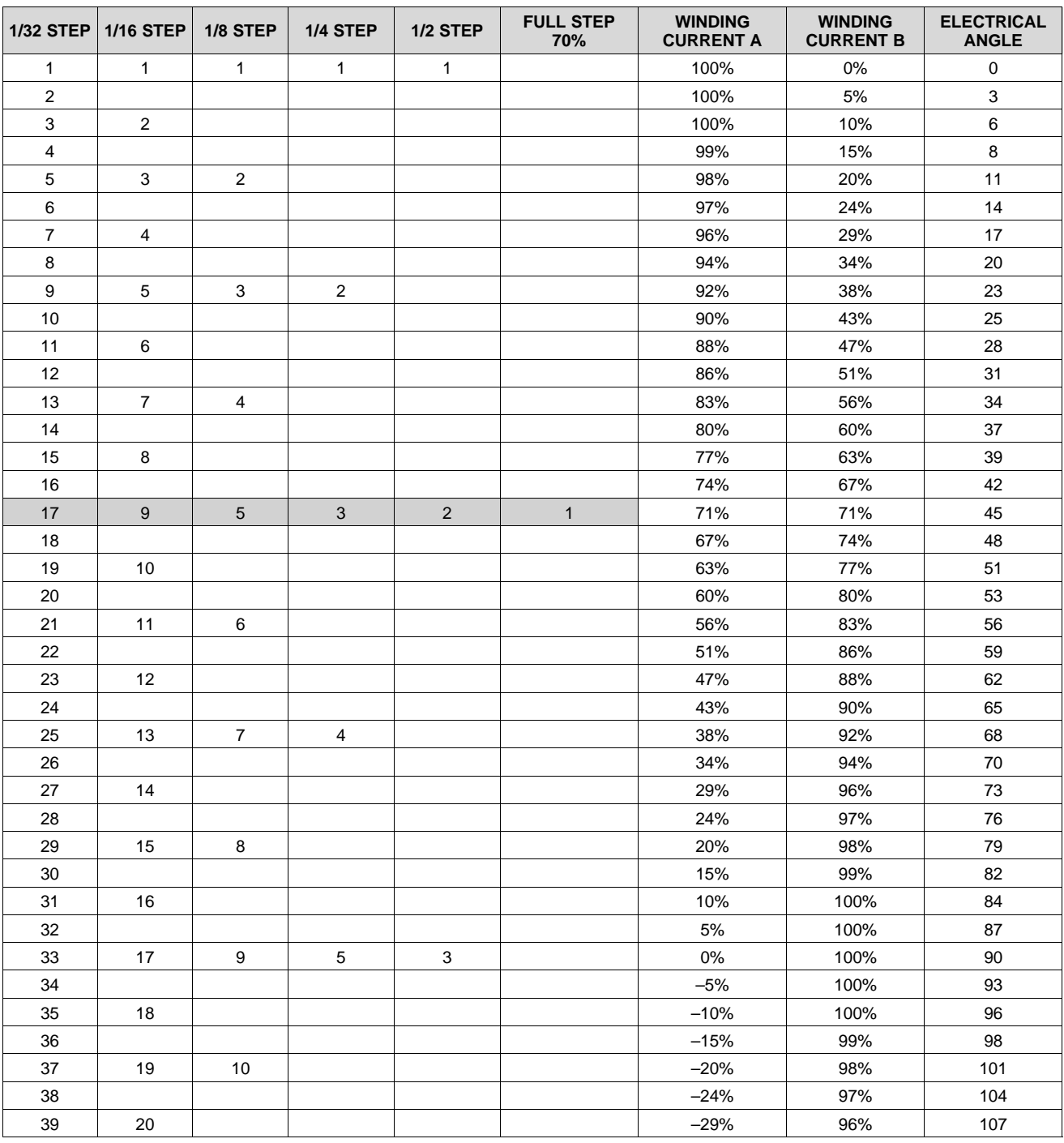

#### **Table 2. Relative Current and Step Directions**

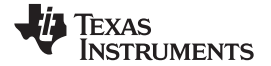

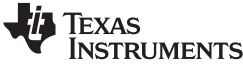

**DRV8825**

**www.ti.com** SLVSA73F –APRIL 2010 –REVISED JULY 2014

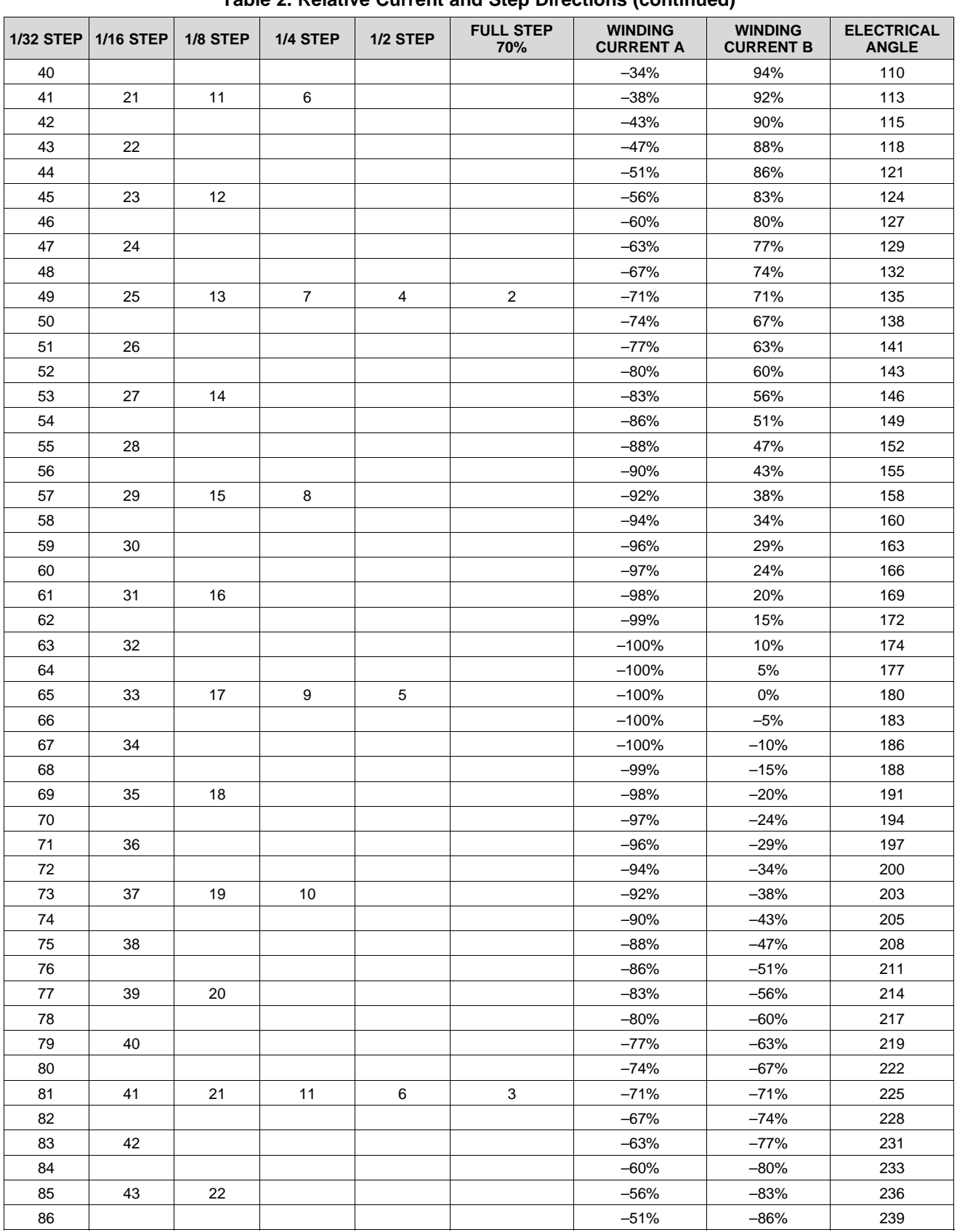

**Table 2. Relative Current and Step Directions (continued)**

Copyright © 2010–2014, Texas Instruments Incorporated *Submit Documentation Feedback* 15

# **TEXAS**<br>SINSTRUMENTS

#### **DRV8825**

SLVSA73F –APRIL 2010 –REVISED JULY 2014 **www.ti.com**

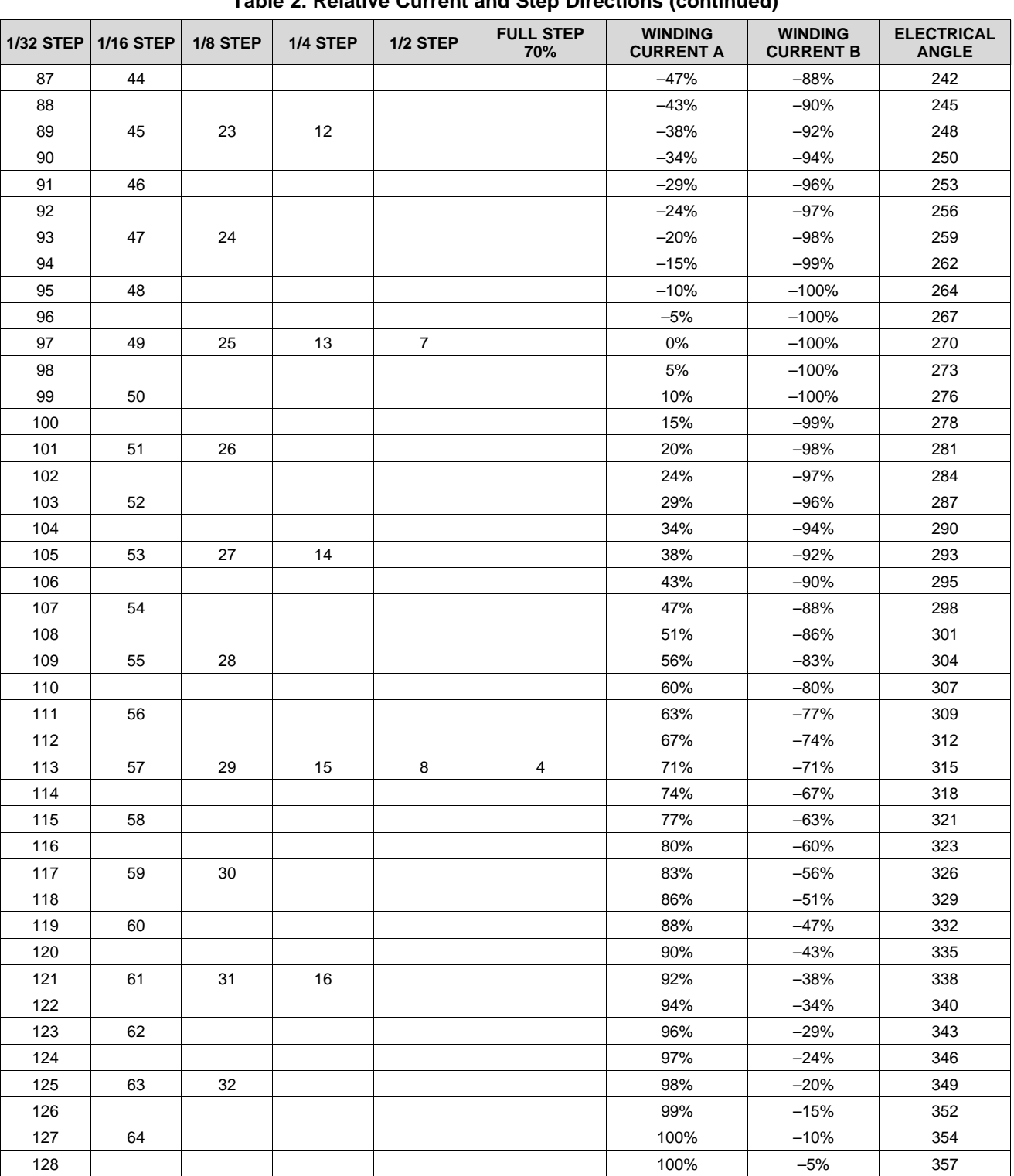

**Table 2. Relative Current and Step Directions (continued)**

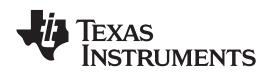

#### **8.3.6 nRESET, nENBL, and nSLEEP Operation**

The nRESET pin, when driven active low, resets internal logic, and resets the step table to the home position. It also disables the H-bridge drivers. The STEP input is ignored while nRESET is active.

The nENBL pin is used to control the output drivers and enable/disable operation of the indexer. When nENBL is low, the output H-bridges are enabled, and rising edges on the STEP pin are recognized. When nENBL is high, the H-bridges are disabled, the outputs are in a high-impedance state, and the STEP input is ignored.

Driving nSLEEP low will put the device into a low power sleep state. In this state, the H-bridges are disabled, the gate drive charge pump is stopped, the V3P3OUT regulator is disabled, and all internal clocks are stopped. In this state all inputs are ignored until nSLEEP returns inactive high. When returning from sleep mode, some time (approximately 1 ms) needs to pass before applying a STEP input, to allow the internal circuitry to stabilize. Note that nRESET and nENABL have internal pulldown resistors of approximately 100 kΩ. The nSLEEP pin has an internal pulldown resistor of 1 MΩ. nSLEEP and nRESET signals need to be driven to logic high for device operation.

#### **8.3.7 Protection Circuits**

The DRV8825 is fully protected against undervoltage, overcurrent, and overtemperature events.

#### *8.3.7.1 Overcurrent Protection (OCP)*

An analog current limit circuit on each FET limits the current through the FET by removing the gate drive. If this analog current limit persists for longer than the OCP time, all FETs in the H-bridge will be disabled and the nFAULT pin will be driven low. The device remains disabled until either nRESET pin is applied, or VM is removed and reapplied.

Overcurrent conditions on both high-side and low-side devices; that is, a short to ground, supply, or across the motor winding all result in an overcurrent shutdown. Note that overcurrent protection does not use the current sense circuitry used for PWM current control, and is independent of the  $I_{\text{SENE}}$  resistor value or xVREF voltage.

#### *8.3.7.2 Thermal Shutdown (TSD)*

If the die temperature exceeds safe limits, all FETs in the H-bridge will be disabled and the nFAULT pin will be driven low. After the die temperature has fallen to a safe level, operation automatically resumes.

#### *8.3.7.3 Undervoltage Lockout (UVLO)*

If at any time the voltage on the VM pins falls below the UVLO threshold voltage, all circuitry in the device will be disabled and internal logic will be reset. Operation will resume when  $V_{(VMx)}$  rises above the UVLO threshold.

#### **8.4 Device Functional Modes**

#### **8.4.1 STEP/DIR Interface**

The STEP/DIR interface provides a simple method for advancing through the indexer table. For each rising edge on the STEP pin, the indexer travels to the next state in the table. The direction it moves in the table is determined by the input to the DIR pin. The signals applied to the STEP and DIR pins should not violate the timing diagram specified in Figure 1.

#### **8.4.2 Microstepping**

The microstepping indexer allows for a variety of stepping configurations. The state of the indexer is determined by the configuration of the three MODE pins (refer to Table 1 for configuration options). The DRV8825 supports full step up to 1/32 microstepping.
#### **9 Application and Implementation**

#### **9.1 Application Information**

The DRV8825 is used in bipolar stepper control. The microstepping motor driver provides additional precision and a smooth rotation from the stepper motor. The following design is a common application of the DRV8825.

#### **9.2 Typical Application**

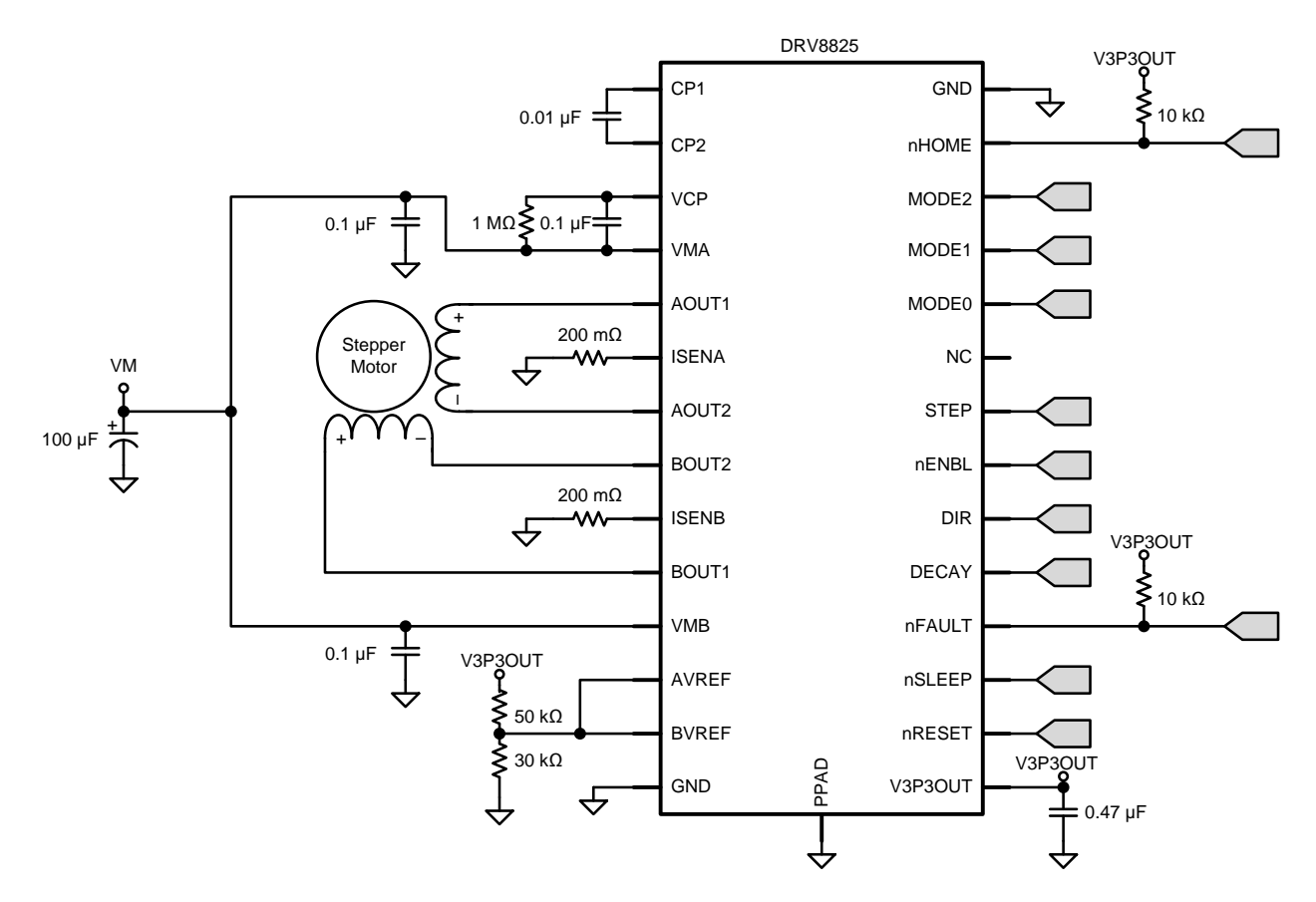

#### **9.2.1 Design Requirements**

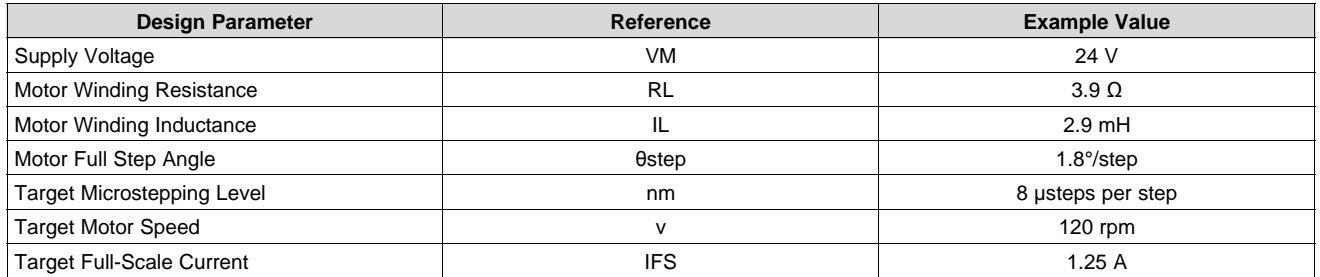

#### **9.2.2 Detailed Design Procedure**

#### *9.2.2.1 Stepper Motor Speed*

The first step in configuring the DRV8825 requires the desired motor speed and microstepping level. If the target application requires a constant speed, then a square wave with frequency  $f_{step}$  must be applied to the STEP pin.

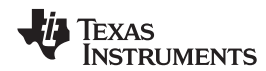

If the target motor startup speed is too high, the motor will not spin. Make sure that the motor can support the target speed or implement an acceleration profile to bring the motor up to speed.

For a desired motor speed (v), microstepping level  $(n_m)$ , and motor full step angle ( $\theta_{\text{step}}$ ),

$$
f_{\text{step}} \text{ (psteps / second)} = \frac{v \left(\frac{\text{rotations}}{\text{minute}}\right) \times 360 \left(\frac{\text{e}}{\text{rotation}}\right) \times n_{\text{m}} \left(\frac{\text{psteps}}{\text{step}}\right)}{60 \left(\frac{\text{seconds}}{\text{minute}}\right) \times \theta_{\text{step}} \left(\frac{\text{e}}{\text{step}}\right)}
$$
(2)

$$
f_{\text{step}} \text{ (psteps / second)} = \frac{120 \left( \frac{\text{rotations}}{\text{minute}} \right) \times 360 \left( \frac{\text{°}}{\text{rotation}} \right) \times 8 \left( \frac{\text{psteps}}{\text{step}} \right)}{60 \left( \frac{\text{seconds}}{\text{minute}} \right) \times 1.8 \left( \frac{\text{°}}{\text{step}} \right)}
$$
(3)

 $\theta_{\text{step}}$  can be found in the stepper motor data sheet or written on the motor itself.

For the DRV8825, the microstepping level is set by the MODE pins and can be any of the settings in Table 1. Higher microstepping will mean a smoother motor motion and less audible noise, but will increase switching losses and require a higher  $f_{\text{step}}$  to achieve the same motor speed.

#### *9.2.2.2 Current Regulation*

In a stepper motor, the set full-scale current ( $I_{FS}$ ) is the maximum current driven through either winding. This quantity depends on the xVREF analog voltage and the sense resistor value ( $R_{\text{SENSE}}$ ). During stepping,  $I_{FS}$ defines the current chopping threshold  $(I_{TRIP})$  for the maximum current step. The gain of DRV8825 is set for 5 V/V.

$$
I_{FS}(A) = \frac{xVREF(V)}{A_v \times R_{SENSE}(\Omega)} = \frac{xVREF(V)}{5 \times R_{SENSE}(\Omega)}
$$

To achieve  $I_{FS}$  = 1.25 A with  $R_{SENSE}$  of 0.2  $\Omega$ , xVREF should be 1.25 V.

#### *9.2.2.3 Decay Modes*

The DRV8825 supports three different decay modes: slow decay, fast decay, and mixed decay. The current through the motor windings is regulated using a fixed-frequency PWM scheme. This means that after any drive phase, when a motor winding current has hit the current chopping threshold ( $I_{TRIP}$ ), the DRV8825 will place the winding in one of the three decay modes until the PWM cycle has expired. Afterward, a new drive phase starts.

The blanking time, t<sub>BLANK</sub>, defines the minimum drive time for the current chopping. I<sub>TRIP</sub> is ignored during t<sub>BLANK</sub>, so the winding current may overshoot the trip level.

(4)

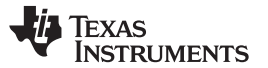

#### **9.2.3 Application Curves**

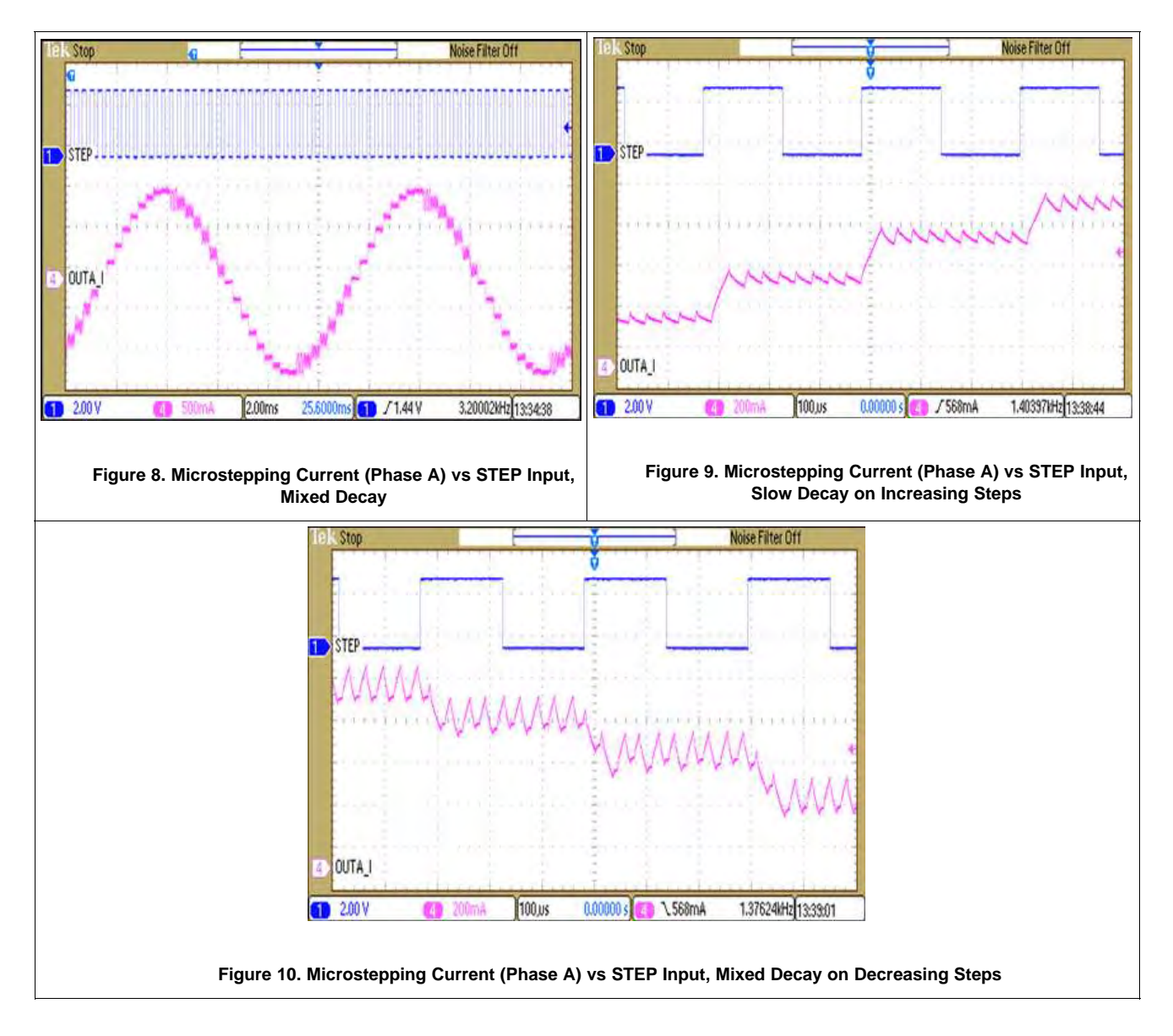

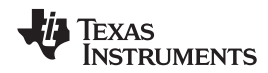

#### **10 Power Supply Recommendations**

The DRV8825 is designed to operate from an input voltage supply (VMx) range between 8.2 and 45 V. Two 0.1-µF ceramic capacitors rated for VMx must be placed as close as possible to the VMA and VMB pins respectively (one on each pin). In addition to the local decoupling caps, additional bulk capacitance is required and must be sized accordingly to the application requirements.

#### **10.1 Bulk Capacitance**

Bulk capacitance sizing is an important factor in motor drive system design. It is dependent on a variety of factors including:

- Type of power supply
- Acceptable supply voltage ripple
- Parasitic inductance in the power supply wiring
- Type of motor (brushed DC, brushless DC, stepper)
- Motor startup current
- Motor braking method

The inductance between the power supply and motor drive system will limit the rate current can change from the power supply. If the local bulk capacitance is too small, the system will respond to excessive current demands or dumps from the motor with a change in voltage. You should size the bulk capacitance to meet acceptable voltage ripple levels.

The data sheet generally provides a recommended value but system level testing is required to determine the appropriate sized bulk capacitor.

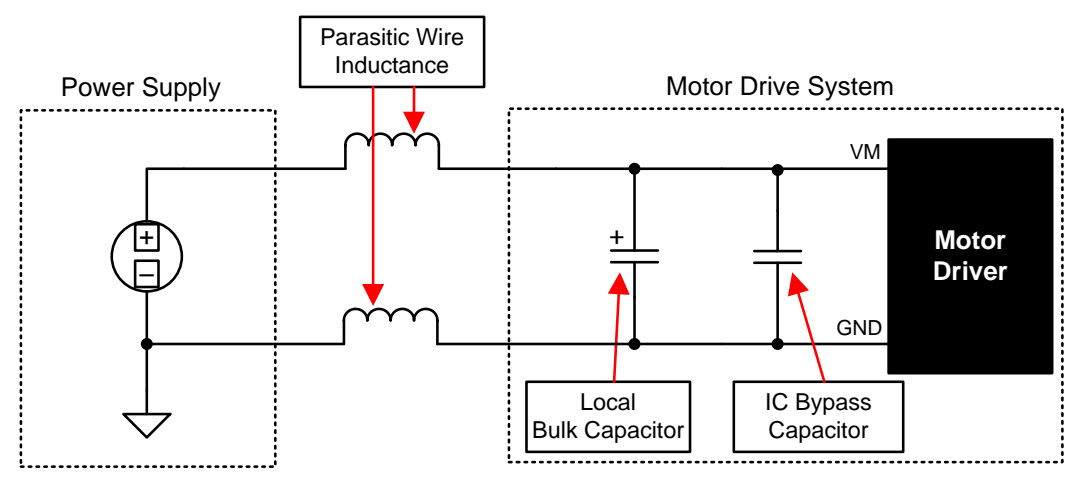

**Figure 11. Setup of Motor Drive System With External Power Supply**

#### **10.2 Power Supply and Logic Sequencing**

There is no specific sequence for powering-up the DRV8825. It is okay for digital input signals to be present before VMx is applied. After VMx is applied to the DRV8825, it begins operation based on the status of the control pins.

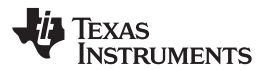

#### **11 Layout**

#### **11.1 Layout Guidelines**

The VMA and VMB pins should be bypassed to GND using low-ESR ceramic bypass capacitors with a recommended value of 0.1-μF rated for VMx. This capacitor should be placed as close to the VMA and VMB pins as possible with a thick trace or ground plane connection to the device GND pin.

The VMA and VMB pins must be bypassed to ground using an appropriate bulk capacitor. This component may be an electrolytic and should be located close to the DRV8825.

A low-ESR ceramic capacitor must be placed in between the CPL and CPH pins. TI recommends a value of 0.01-μF rated for VMx. Place this component as close to the pins as possible.

A low-ESR ceramic capacitor must be placed in between the VMA and VCP pins. TI recommends a value of 0.1 μF rated for 16 V. Place this component as close to the pins as possible. Also, place a 1-MΩ resistor between VCP and VMA.

Bypass V3P3 to ground with a ceramic capacitor rated 6.3 V. Place this bypass capacitor as close to the pin as possible

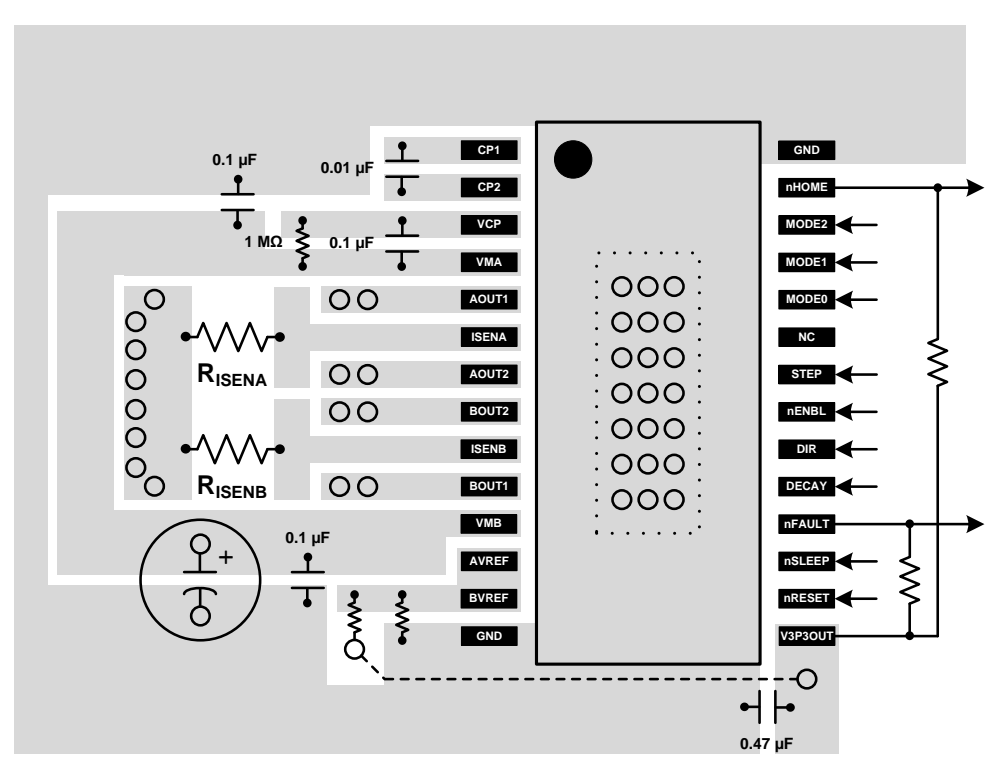

#### **11.2 Layout Example**

#### **11.3 Thermal Protection**

The DRV8825 has thermal shutdown (TSD) as described above. If the die temperature exceeds approximately 150°C, the device will be disabled until the temperature drops to a safe level.

Any tendency of the device to enter TSD is an indication of either excessive power dissipation, insufficient heatsinking, or too high an ambient temperature.

#### **11.3.1 Power Dissipation**

Power dissipation in the DRV8825 is dominated by the power dissipated in the output FET resistance, or  $R_{DS(ON)}$ . Average power dissipation when running a stepper motor can be roughly estimated by Equation 5.

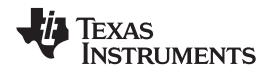

#### **Thermal Protection (continued)**

 $P_{TOT} = 4 \times R_{DS(ON)} \times (I_{OUT(RMS)})^2$ 

(5)

where  $P_{TOT}$  is the total power dissipation,  $R_{DS(ON)}$  is the resistance of each FET, and  $I_{OUT(RMS)}$  is the RMS output current being applied to each winding.  $I_{\text{OUT(RMS)}}$  is equal to the approximately 0.7x the full-scale output current setting. The factor of 4 comes from the fact that there are two motor windings, and at any instant two FETs are conducting winding current for each winding (one high-side and one low-side).

The maximum amount of power that can be dissipated in the device is dependent on ambient temperature and heatsinking.

Note that  $R_{DS(ON)}$  increases with temperature, so as the device heats, the power dissipation increases. This must be taken into consideration when sizing the heatsink.

#### **11.3.2 Heatsinking**

The PowerPAD™ package uses an exposed pad to remove heat from the device. For proper operation, this pad must be thermally connected to copper on the PCB to dissipate heat. On a multi-layer PCB with a ground plane, this can be accomplished by adding a number of vias to connect the thermal pad to the ground plane. On PCBs without internal planes, copper area can be added on either side of the PCB to dissipate heat. If the copper area is on the opposite side of the PCB from the device, thermal vias are used to transfer the heat between top and bottom layers.

For details about how to design the PCB, refer to TI application report SLMA002, "PowerPAD™ Thermally Enhanced Package" and TI application brief SLMA004, *PowerPAD™ Made Easy*, available at www.ti.com.

In general, the more copper area that can be provided, the more power can be dissipated. It can be seen that the heatsink effectiveness increases rapidly to about 20 cm<sup>2</sup>, then levels off somewhat for larger areas.

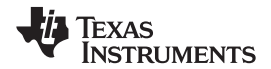

#### **12 Device and Documentation Support**

#### **12.1 Trademarks**

PowerPAD is a trademark of Texas Instruments.

#### **12.2 Electrostatic Discharge Caution**

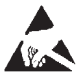

These devices have limited built-in ESD protection. The leads should be shorted together or the device placed in conductive foam during storage or handling to prevent electrostatic damage to the MOS gates.

#### **12.3 Glossary**

#### SLYZ022 — *TI Glossary*.

This glossary lists and explains terms, acronyms, and definitions.

#### **13 Mechanical, Packaging, and Orderable Information**

The following pages include mechanical, packaging, and orderable information. This information is the most current data available for the designated devices. This data is subject to change without notice and revision of this document. For browser-based versions of this data sheet, refer to the left-hand navigation.

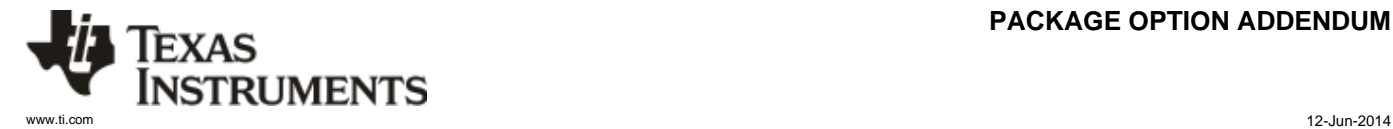

#### **PACKAGE OPTION ADDENDUM**

#### **PACKAGING INFORMATION**

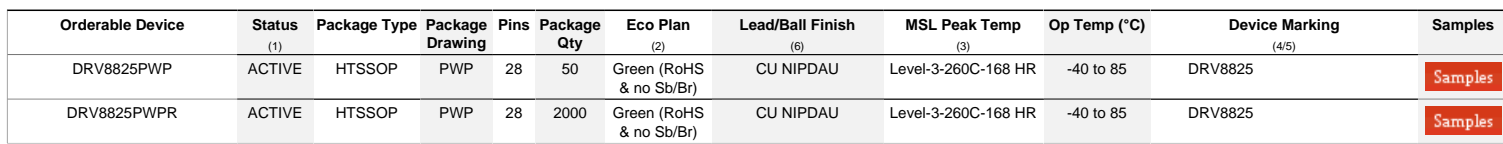

**(1)** The marketing status values are defined as follows:

ACTIVE: Product device recommended for new designs.<br>LIFEBUY: TI has announced that the device will be discontinued, and a lifetime-buy period is in effect.<br>NRND: Not recommended for new designs. Device is in production to

**(2)** Eco Plan - The planned eco-friendly classification: Pb-Free (RoHS), Pb-Free (RoHS Exempt), or Green (RoHS & no Sb/Br) - please check http://www.ti.com/productcontent for the latest availability information and additional product content details.

**TBD:** The Pb-Free/Green conversion plan has not been defined.<br>**Pb-Free (RoHS):** TI's terms "Lead-Free" or "Pb-Free" mean semiconductor products that are compatible with the current RoHS requirements for all 6 substances, lead not exceed 0.1% by weight in homogeneous materials. Where designed to be soldered at high temperatures, TI Pb-Free products are suitable for use in specified lead-free processes.<br>**Pb-Free (RoHS Exempt):** This componen the die and leadframe. The component is otherwise considered Pb-Free (RoHS compatible) as defined above.

**Green (RoHS & no Sb/Br):** TI defines "Green" to mean Pb-Free (RoHS compatible), and free of Bromine (Br) and Antimony (Sb) based flame retardants (Br or Sb do not exceed 0.1% by weight in homogeneous material)

**(3)** MSL, Peak Temp. - The Moisture Sensitivity Level rating according to the JEDEC industry standard classifications, and peak solder temperature.

**(4)** There may be additional marking, which relates to the logo, the lot trace code information, or the environmental category on the device.

**(5)** Multiple Device Markings will be inside parentheses. Only one Device Marking contained in parentheses and separated by a "~" will appear on a device. If a line is indented then it is a continuation of the previous line and the two combined represent the entire Device Marking for that device.

<sup>(6)</sup> Lead/Ball Finish - Orderable Devices may have multiple material finish options. Finish options are separated by a vertical ruled line. Lead/Ball Finish values may wrap to two lines if the finish<br>value exceeds the max

**Important Information and Disclaimer:**The information provided on this page represents TI's knowledge and belief as of the date that it is provided. TI bases its knowledge and belief on information provided by third parties, and makes no representation or warranty as to the accuracy of such information. Efforts are underway to better integrate information from third parties. TI has taken and<br>continues to take reasona

Addendum-Page 1

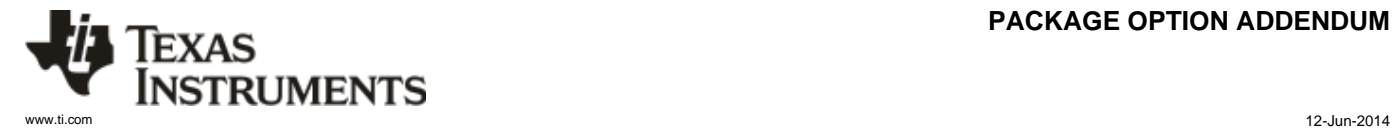

#### **PACKAGE OPTION ADDENDUM**

In no event shall TI's liability arising out of such information exceed the total purchase price of the TI part(s) at issue in this document sold by TI to Customer on an annual basis.

Addendum-Page 2

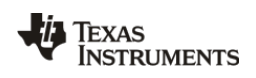

# **PACKAGE MATERIALS INFORMATION**

www.ti.com 12-Jun-2014

#### **TAPE AND REEL INFORMATION**

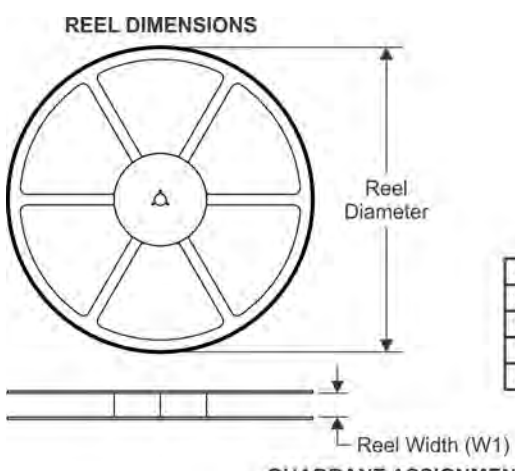

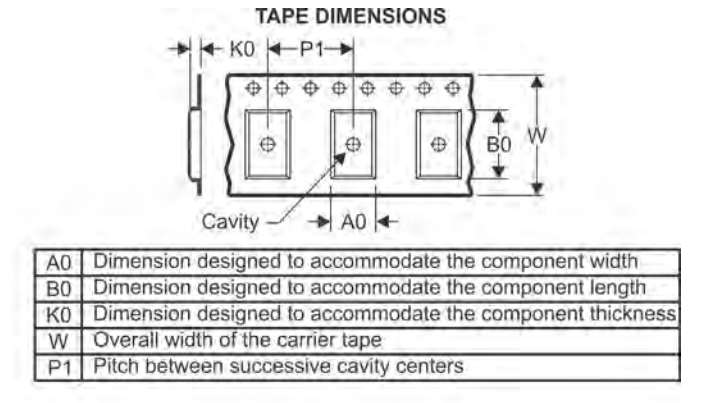

#### QUADRANT ASSIGNMENTS FOR PIN 1 ORIENTATION IN TAPE

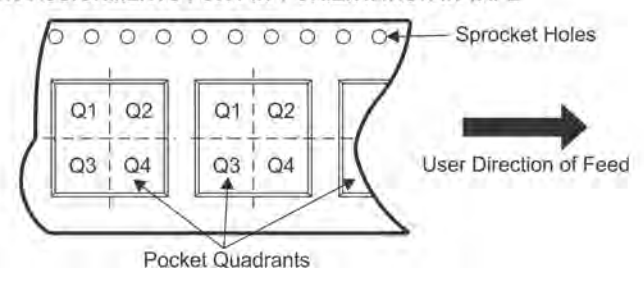

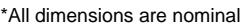

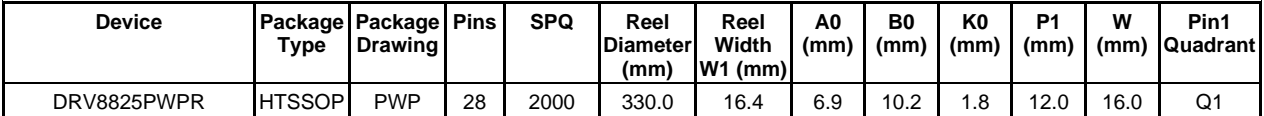

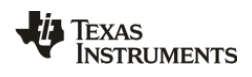

# **PACKAGE MATERIALS INFORMATION**

www.ti.com 12-Jun-2014

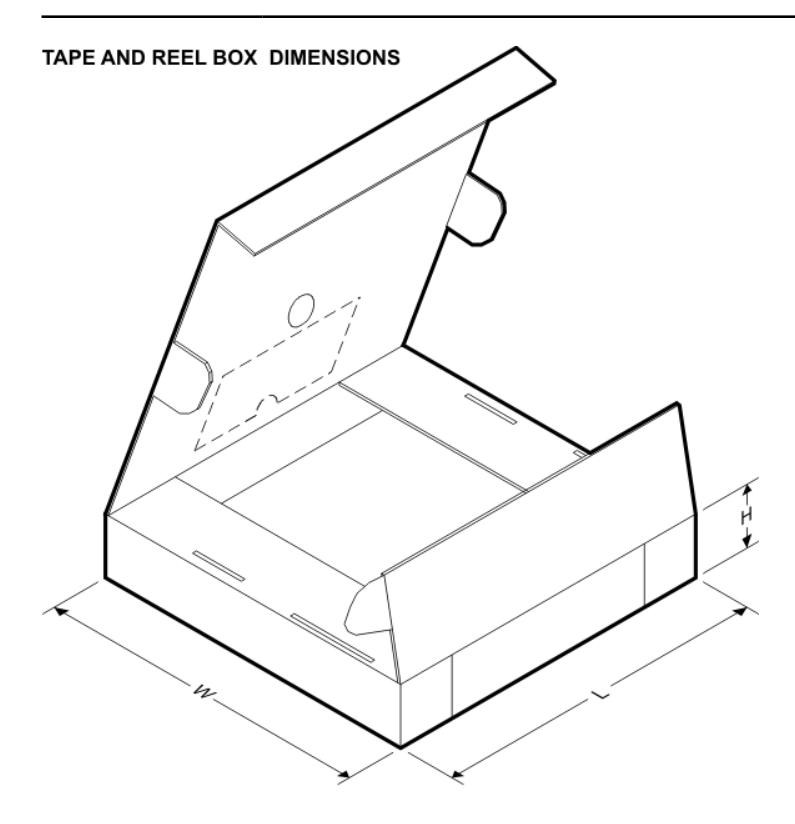

\*All dimensions are nominal

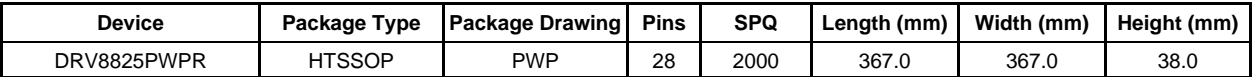

PWP (R-PDSO-G28)

# PowerPAD<sup>™</sup> PLASTIC SMALL OUTLINE

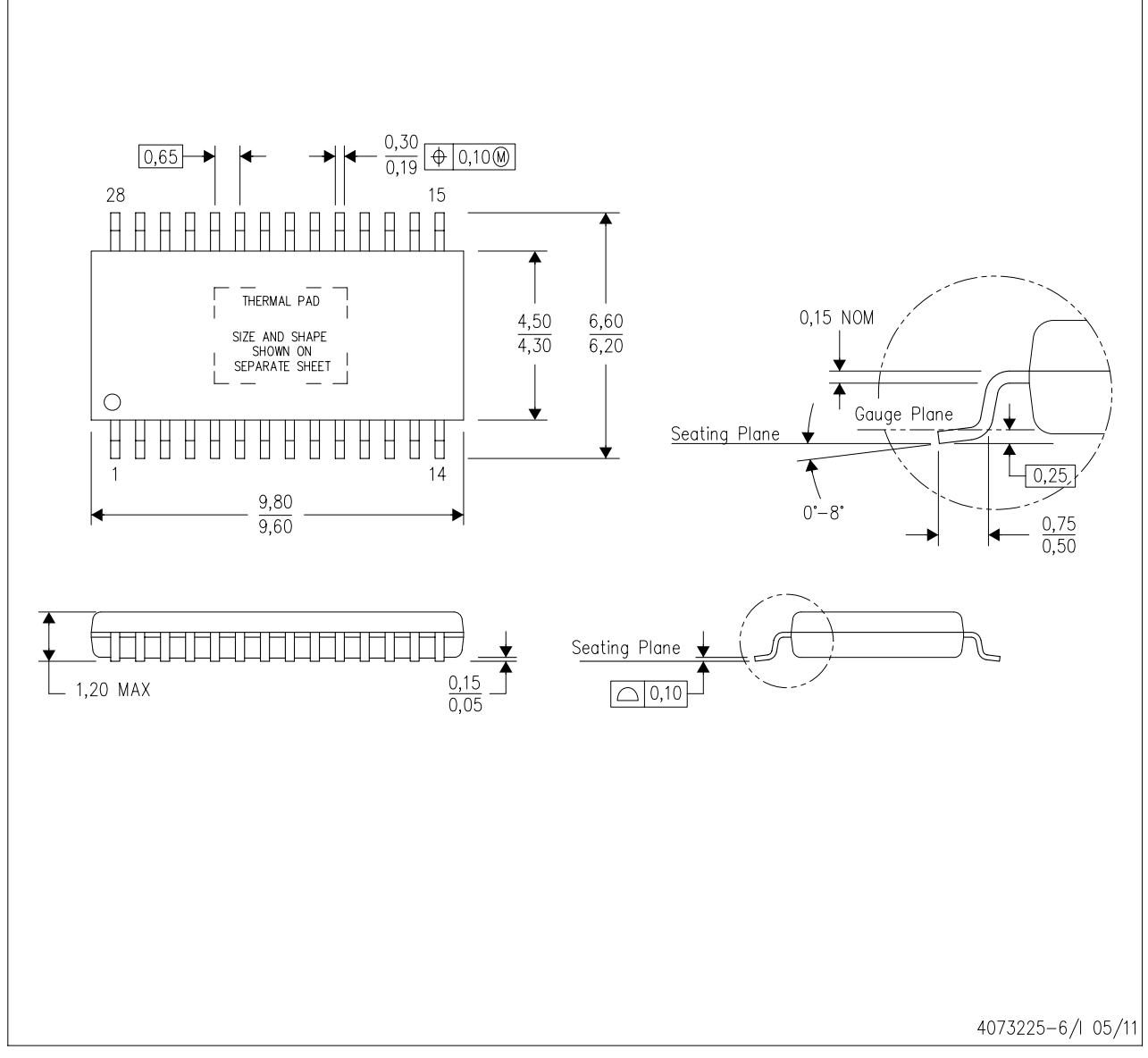

NOTES: Α. All linear dimensions are in millimeters.

- **B.**
- This drawing is subject to change without notice.<br>This drawing is subject to change without notice.<br>Body dimensions do not include mold flash or protrusions. Mold flash and protrusion shall not exceed 0.15 per side. C. D. This package is designed to be soldered to a thermal pad on the board. Refer to Technical Brief, PowerPad Thermally Enhanced Package, Texas Instruments Literature No. SLMA002 for information regarding
	- recommended board layout. This document is available at www.ti.com <http://www.ti.com>.<br>See the additional figure in the Product Data Sheet for details regarding the exposed thermal pad features and dimensions.
- Ε. E. Falls within JEDEC MO-153

PowerPAD is a trademark of Texas Instruments.

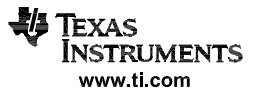

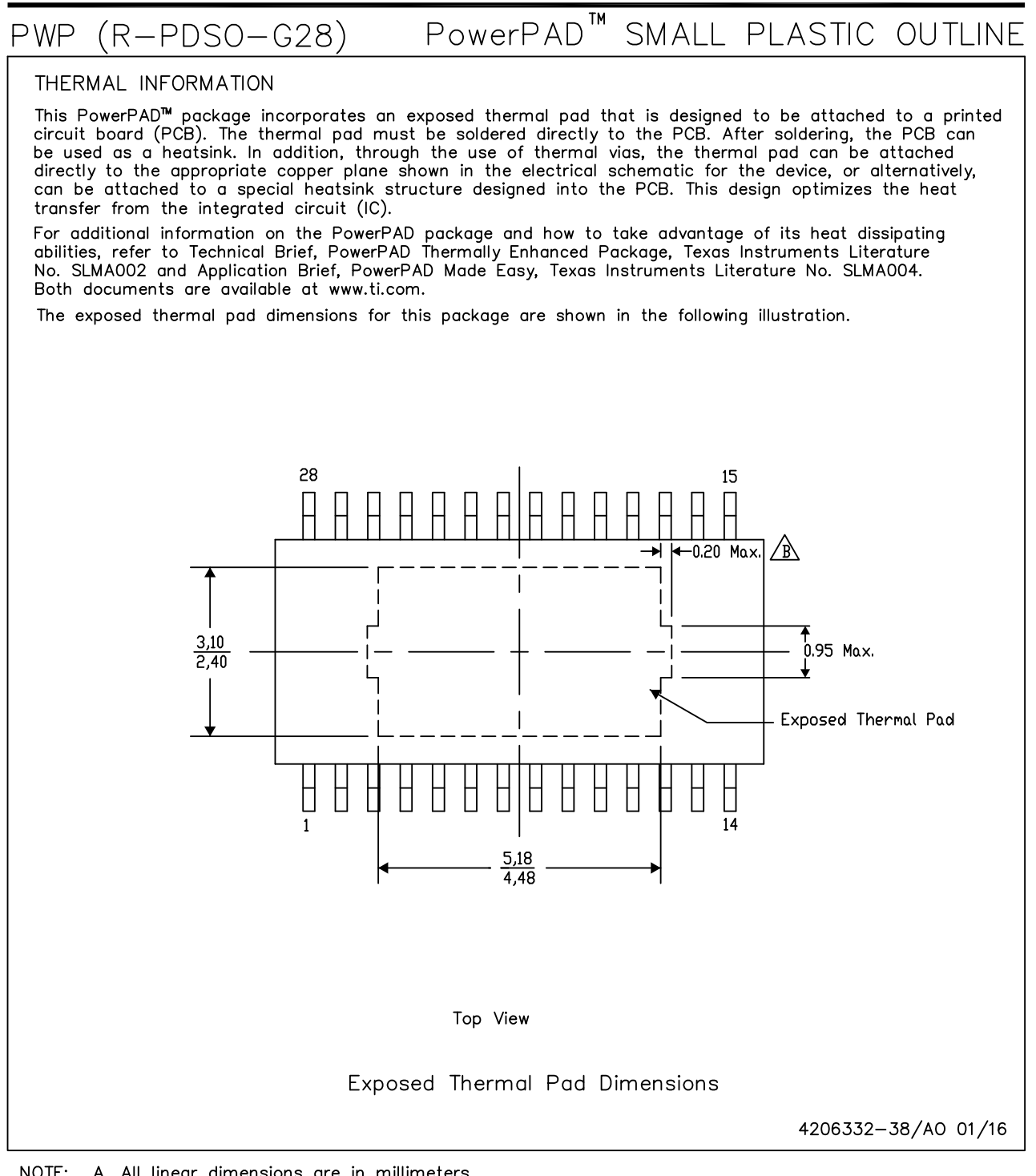

NOTE: A. All linear dimensions are in millimeters  $\beta$ . Exposed tie strap features may not be present.

PowerPAD is a trademark of Texas Instruments

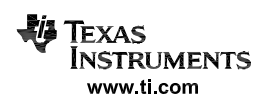

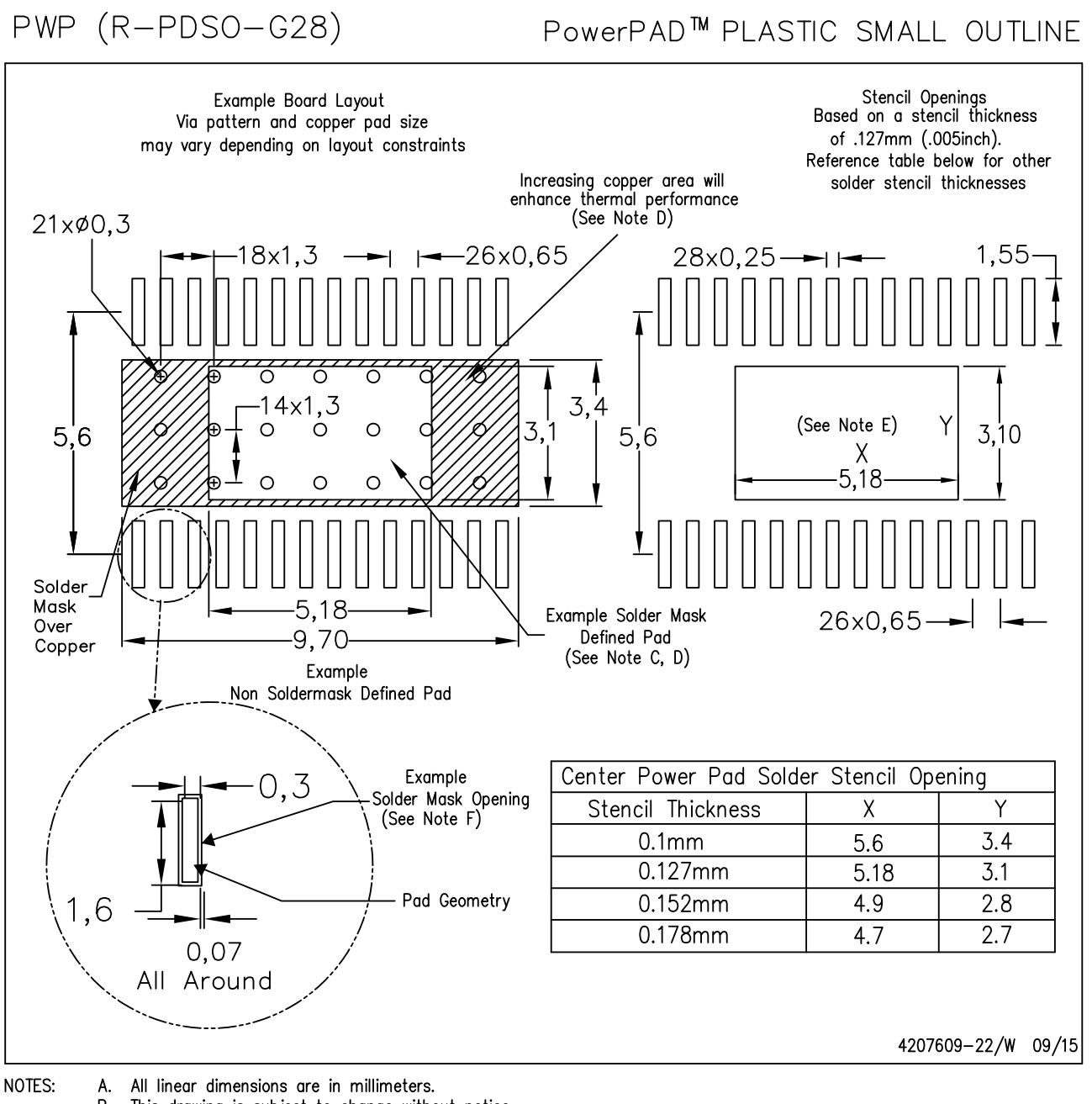

- $\mathsf{R}$ This drawing is subject to change without notice.
- Customers should place a note on the circuit board fabrication drawing not to alter the center C. solder mask defined pad.
- This package is designed to be soldered to a thermal pad on the board. Refer to Technical Brief, PowerPad  $\mathsf{D}$ Thermally Enhanced Package, Texas Instruments Literature No. SLMA002, SLMA004, and also the Product Data Sheets.
- E. For specific thermal information, via requirements, and recommended board layout. These documents are available at www.ti.com <http://www.ti.com>. Publication IPC-7351 is recommended for alternate designs. Laser cutting apertures with trapezoidal walls and also rounding corners will offer better paste release. Customers should contact their board assembly site for stencil design recommendations. Example stencil design based on a 50% volumetric metal load solder paste. Refer to IPC-7525 for other stencil
- F. Customers should contact their board fabrication site for solder mask tolerances between and around signal pads.

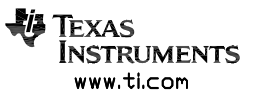

#### **IMPORTANT NOTICE**

Texas Instruments Incorporated and its subsidiaries (TI) reserve the right to make corrections, enhancements, improvements and other changes to its semiconductor products and services per JESD46, latest issue, and to discontinue any product or service per JESD48, latest issue. Buyers should obtain the latest relevant information before placing orders and should verify that such information is current and complete. All semiconductor products (also referred to herein as "components") are sold subject to TI's terms and conditions of sale supplied at the time of order acknowledgment.

TI warrants performance of its components to the specifications applicable at the time of sale, in accordance with the warranty in TI's terms and conditions of sale of semiconductor products. Testing and other quality control techniques are used to the extent TI deems necessary to support this warranty. Except where mandated by applicable law, testing of all parameters of each component is not necessarily performed.

TI assumes no liability for applications assistance or the design of Buyers' products. Buyers are responsible for their products and applications using TI components. To minimize the risks associated with Buyers' products and applications, Buyers should provide adequate design and operating safeguards.

TI does not warrant or represent that any license, either express or implied, is granted under any patent right, copyright, mask work right, or other intellectual property right relating to any combination, machine, or process in which TI components or services are used. Information published by TI regarding third-party products or services does not constitute a license to use such products or services or a warranty or endorsement thereof. Use of such information may require a license from a third party under the patents or other intellectual property of the third party, or a license from TI under the patents or other intellectual property of TI.

Reproduction of significant portions of TI information in TI data books or data sheets is permissible only if reproduction is without alteration and is accompanied by all associated warranties, conditions, limitations, and notices. TI is not responsible or liable for such altered documentation. Information of third parties may be subject to additional restrictions.

Resale of TI components or services with statements different from or beyond the parameters stated by TI for that component or service voids all express and any implied warranties for the associated TI component or service and is an unfair and deceptive business practice. The distribution of the contract of the contract of the contract of the contract of the contract of the contract of the contract of the contract of the contract of the contract of the contract of the contract of the contra

Buyer acknowledges and agrees that it is solely responsible for compliance with all legal, regulatory and safety-related requirements concerning its products, and any use of TI components in its applications, notwithstanding any applications-related information or support that may be provided by TI. Buyer represents and agrees that it has all the necessary expertise to create and implement safeguards which anticipate dangerous consequences of failures, monitor failures and their consequences, lessen the likelihood of failures that might cause harm and take appropriate remedial actions. Buyer will fully indemnify TI and its representatives against any damages arising out of the use of any TI components in safety-critical applications.

In some cases, TI components may be promoted specifically to facilitate safety-related applications. With such components, TI's goal is to help enable customers to design and create their own end-product solutions that meet applicable functional safety standards and requirements. Nonetheless, such components are subject to these terms.

No TI components are authorized for use in FDA Class III (or similar life-critical medical equipment) unless authorized officers of the parties have executed a special agreement specifically governing such use.

Only those TI components which TI has specifically designated as military grade or "enhanced plastic" are designed and intended for use in military/aerospace applications or environments. Buyer acknowledges and agrees that any military or aerospace use of TI components which have not been so designated is solely at the Buyer's risk, and that Buyer is solely responsible for compliance with all legal and regulatory requirements in connection with such use.

TI has specifically designated certain components as meeting ISO/TS16949 requirements, mainly for automotive use. In any case of use of non-designated products, TI will not be responsible for any failure to meet ISO/TS16949.

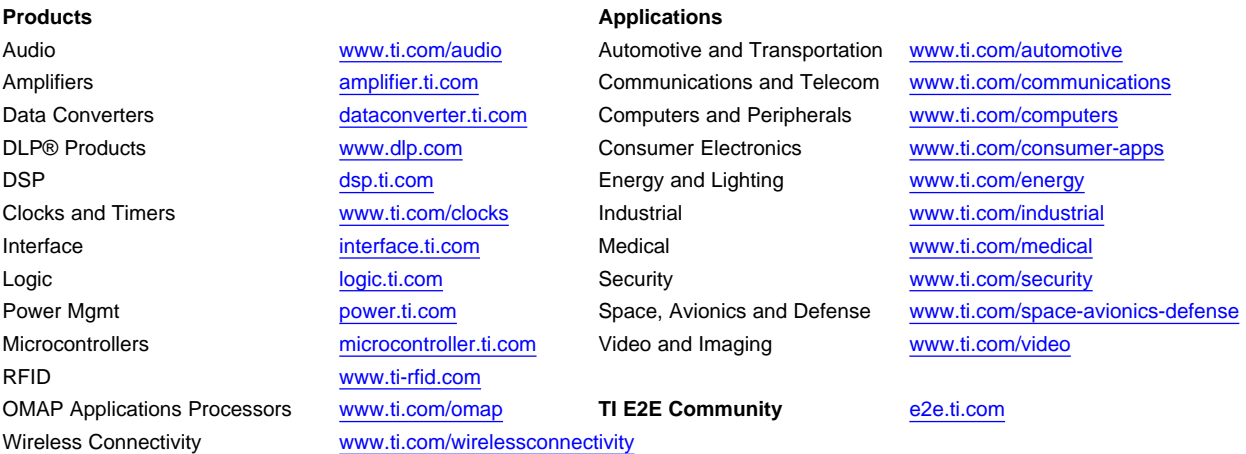

Mailing Address: Texas Instruments, Post Office Box 655303, Dallas, Texas 75265 Copyright © 2016, Texas Instruments Incorporated

Bilaga F

Datablad Kuggrem

#### **PFEIFER INDUSTRIES, LLC.**

2180 Corporate Lane, Suite 104 ~ Naperville, IL 60563-1639 USA Phone (630) 596-9000 Fax (630) 596-9002 E-mail: info@pfeiferindustries.com Web site: www.pfeiferindustries.com

# **2mm - PowerGrip GT2**

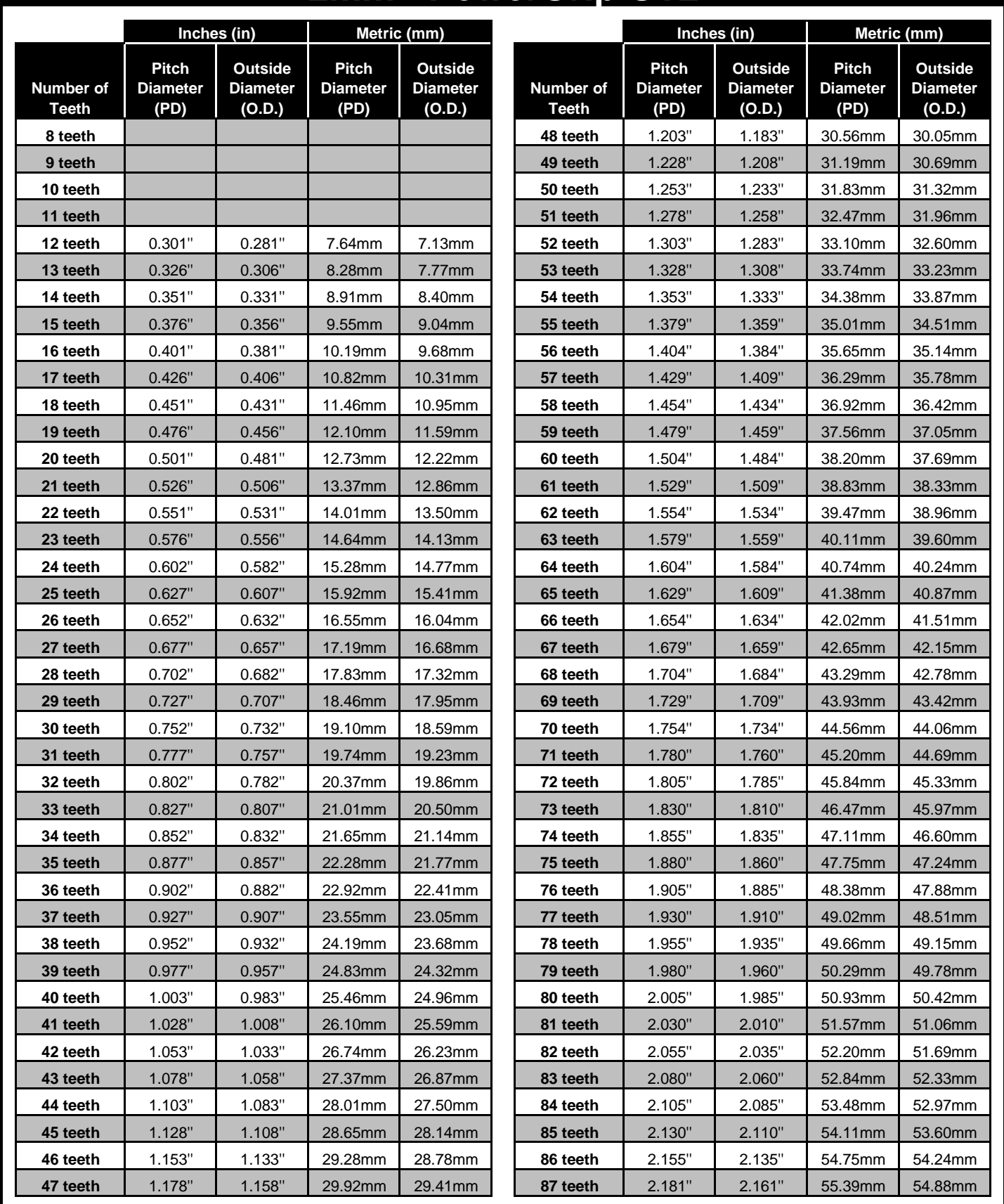

#### **PFEIFER INDUSTRIES, LLC.**

2180 Corporate Lane, Suite 104 ~ Naperville, IL 60563-1639 USA Phone (630) 596-9000 Fax (630) 596-9002 E-mail: info@pfeiferindustries.com Web site: www.pfeiferindustries.com

# **2mm - PowerGrip GT2**

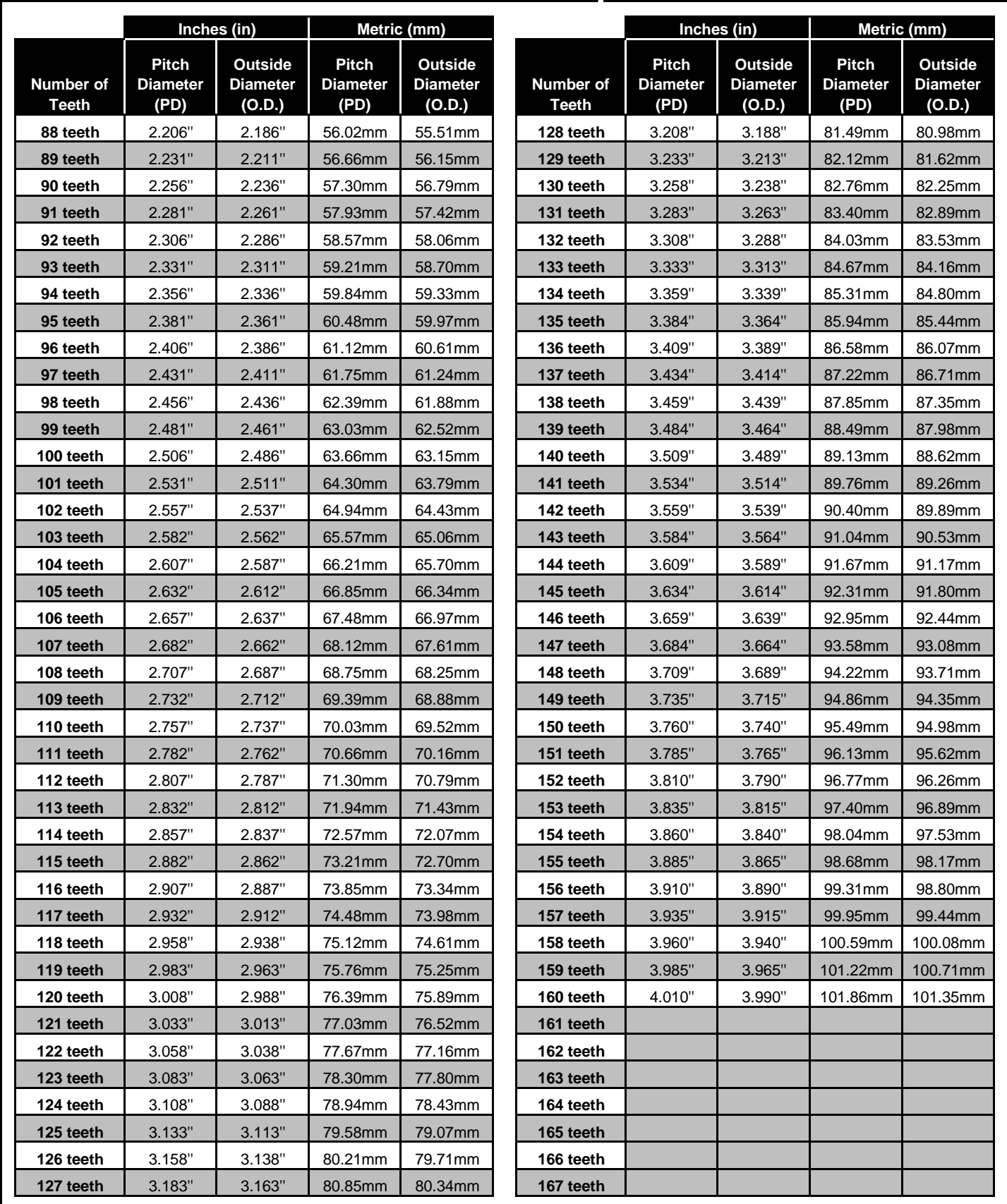

#### **PFEIFER INDUSTRIES, LLC.**

2180 Corporate Lane, Suite 104 ~ Naperville, IL 60563-1639 USA Phone (630) 596-9000 Fax (630) 596-9002 E-mail: info@pfeiferindustries.com Web site: www.pfeiferindustries.com

# **2mm - PowerGrip GT2**

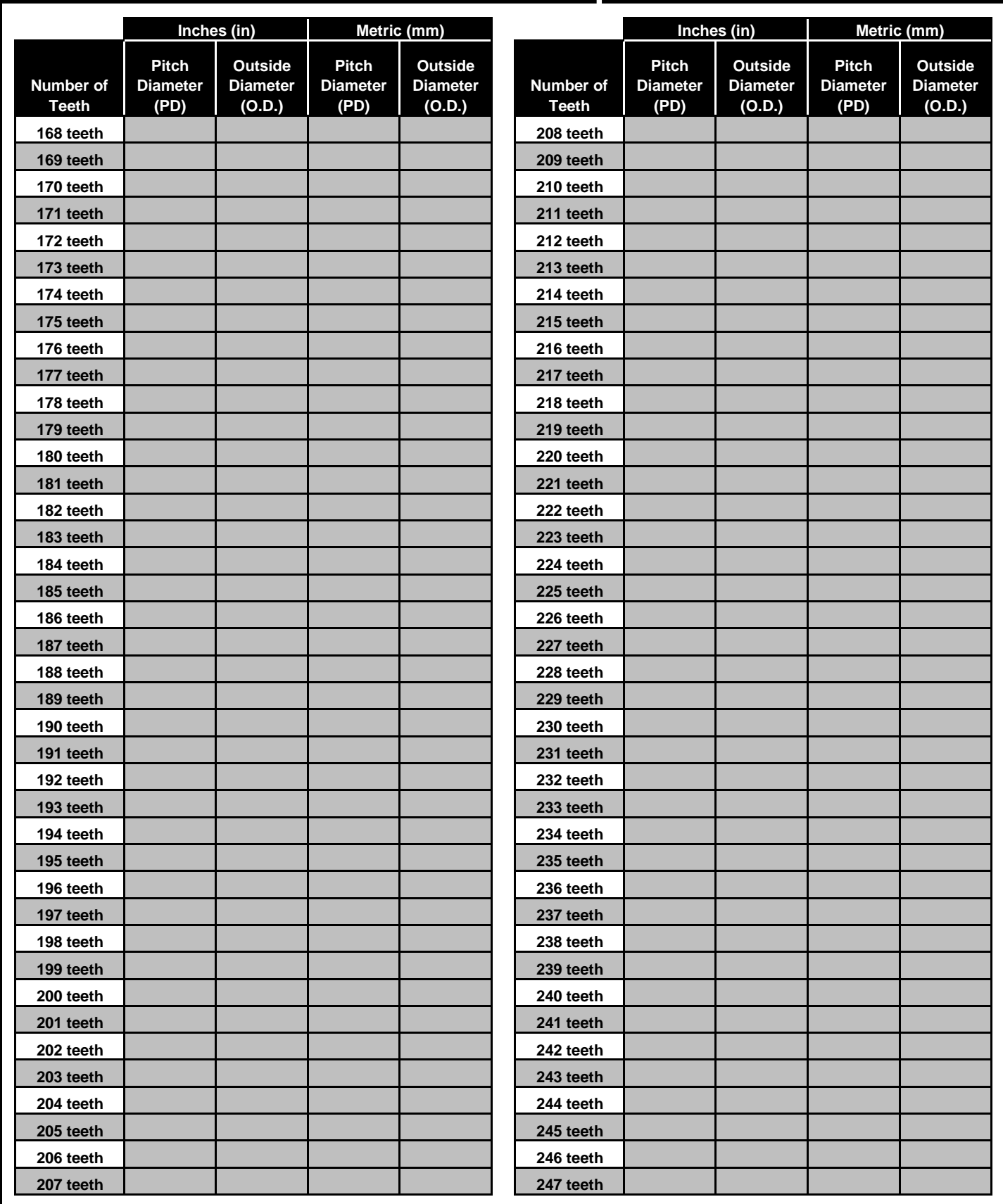

Bilaga G

Datablad DC/DC omvandlare

 **Datasheet**

## **Features**

- Wide 8V to 36V Input Voltage Range
- Output Adjustable from 1.25V to 32V
- **Maximum Duty Cycle 100%**
- **Minimum Drop Out 0.3V**
- Fixed 180KHz Switching Frequency
- 5A Constant Output Current Capability
- Internal Optimize Power MOSFET
- $\blacksquare$  High efficiency up to 96%
- Excellent line and load regulation
- $\blacksquare$  Built in thermal shutdown function
- $\blacksquare$  Built in current limit function
- Built in output short protection function
- Available in TO263-5L package

# **Applications**

- LCD Monitor and LCD TV
- Portable instrument power supply
- $\blacksquare$  Telecom / Networking Equipment

# **General Description**

The XL4015 is a 180 KHz fixed frequency PWM buck (step-down) DC/DC converter, capable of driving a 5A load with high efficiency, low ripple and excellent line and load regulation. Requiring a minimum number of external components, the regulator is simple to use and include internal frequency compensation and a fixed-frequency oscillator.

The PWM control circuit is able to adjust the duty ratio linearly from 0 to 100%. An over current protection function is built inside. When short protection function happens, the operation frequency will be reduced from 180KHz to 48KHz. An internal compensation block is built in to minimize external component count.

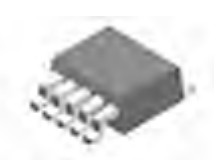

TO263-5L Figure1. Package Type of XL4015

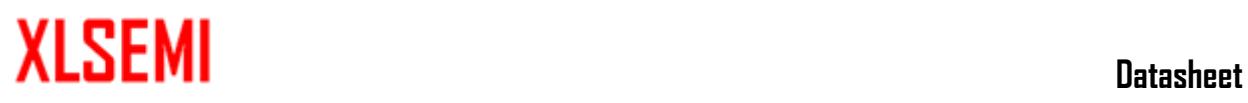

# **Pin Configurations**

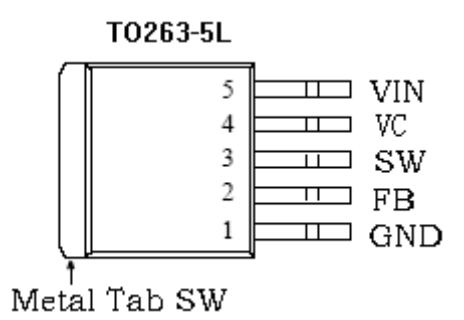

# Figure2. Pin Configuration of XL4015 (Top View)

Table 1 Pin Description

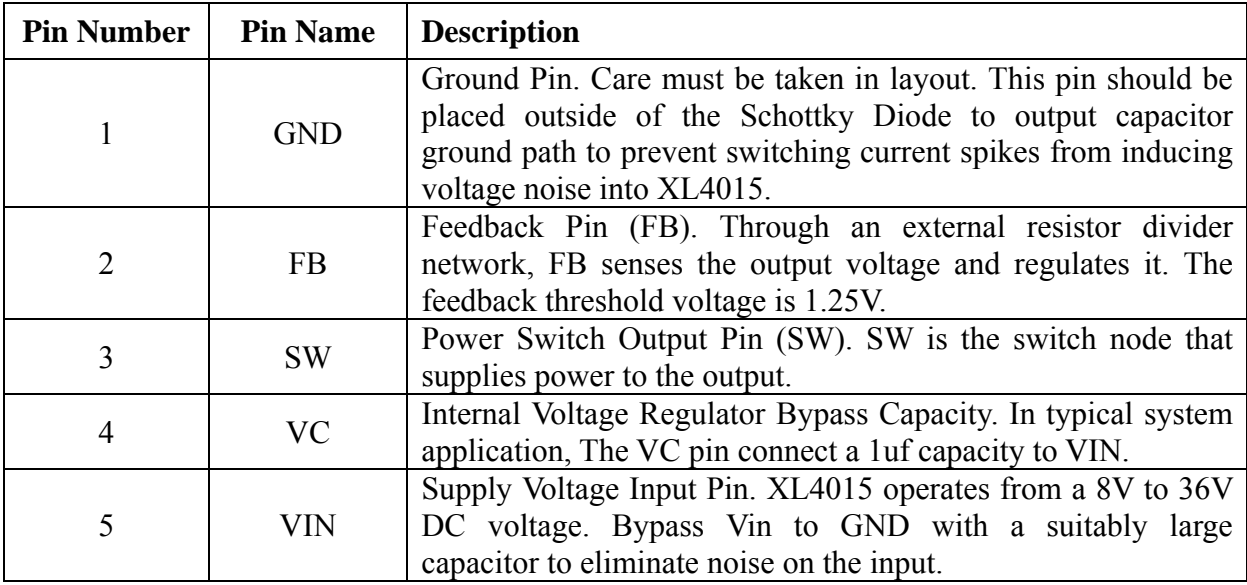

# **Datasheet**

# **5A 180KHz 36V Buck DC to DC Converter XL4015**

# **Function Block**

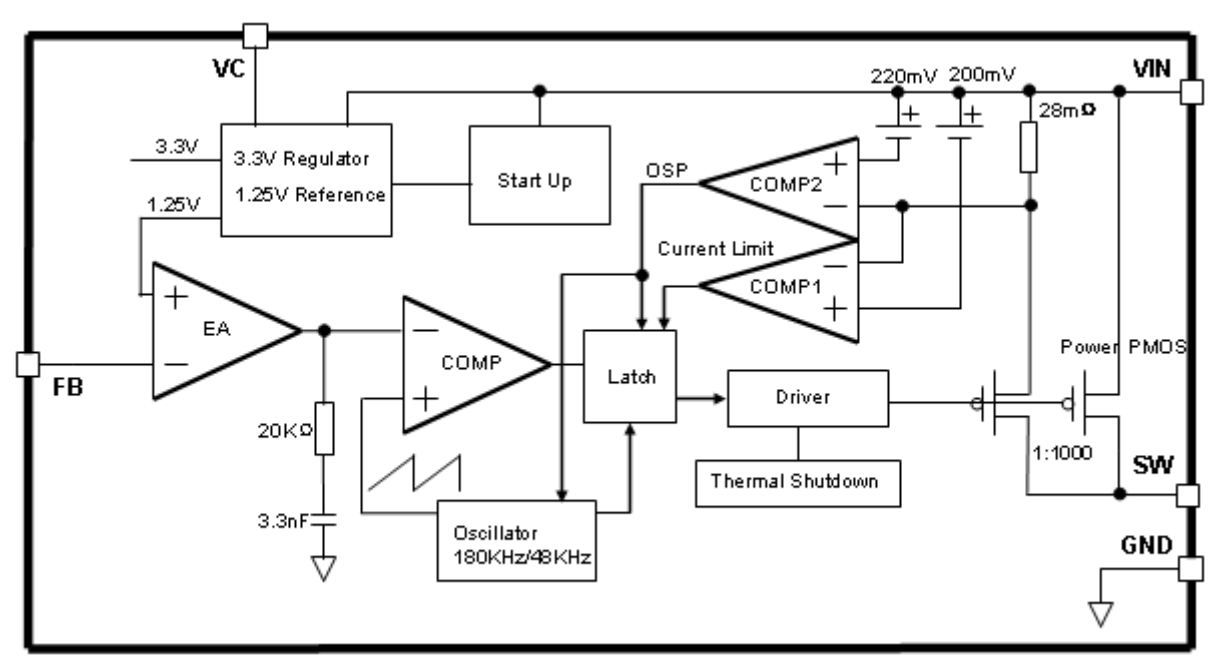

Figure3. Function Block Diagram of XL4015

# **Typical Application Circuit**

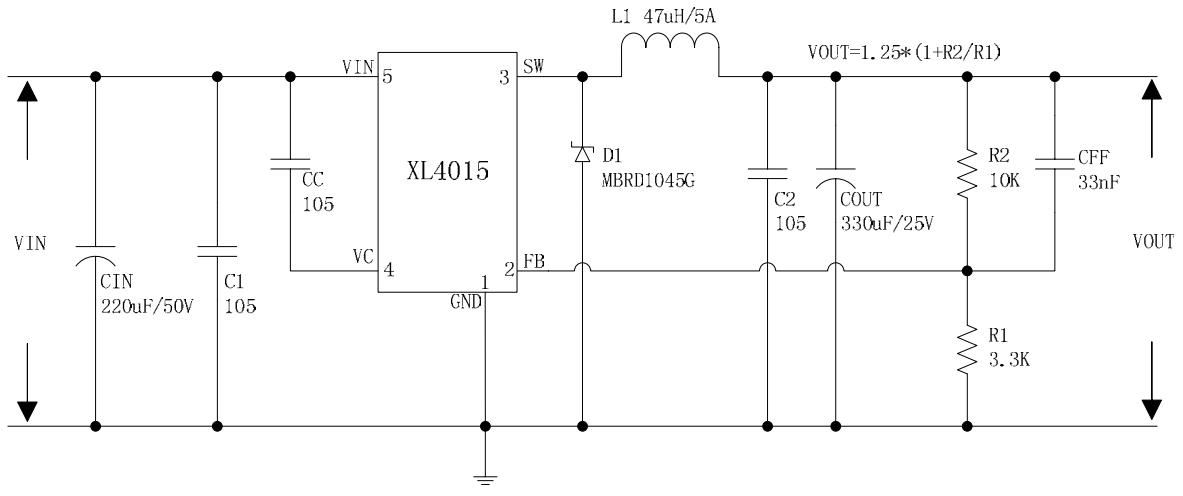

Figure4. XL4015 Typical Application Circuit (VIN=8V~36V, VOUT=5V/5A)

### **Ordering Information**

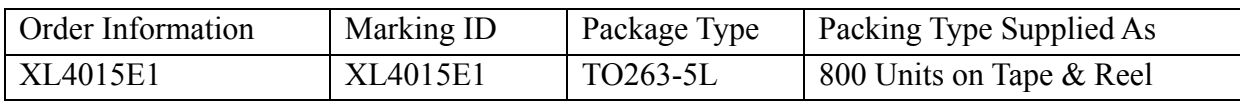

XLSEMI Pb-free products, as designated with "E1" suffix in the par number, are RoHS compliant.

# **Absolute Maximum Ratings**(**Note1**)

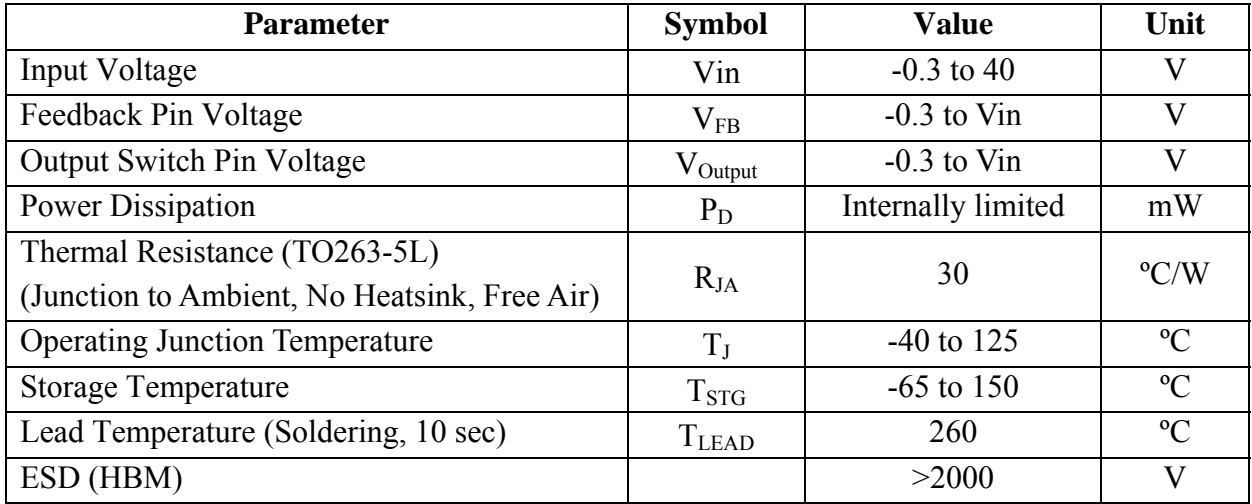

**Note1:** Stresses greater than those listed under Maximum Ratings may cause permanent damage to the device. This is a stress rating only and functional operation of the device at these or any other conditions above those indicated in the operation is not implied. Exposure to absolute maximum rating conditions for extended periods may affect reliability.

# **XL4015 Electrical Characteristics**

 $T_a = 25 \degree C$ ; unless otherwise specified.

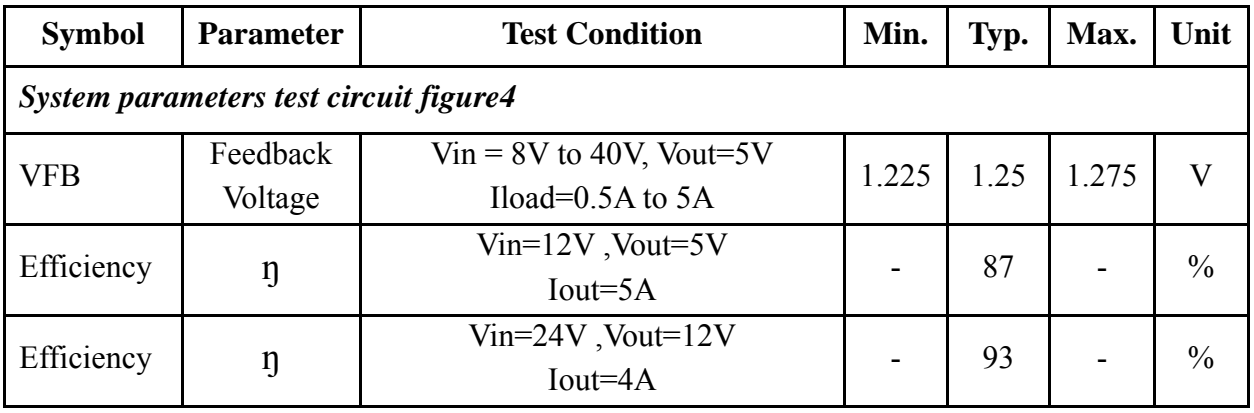

# **Electrical Characteristics (DC Parameters)**

Vin = 12V, GND=0V, Vin & GND parallel connect a 220uf/50V capacitor; Iout=500mA,  $T_a$  = 25℃; the others floating unless otherwise specified.

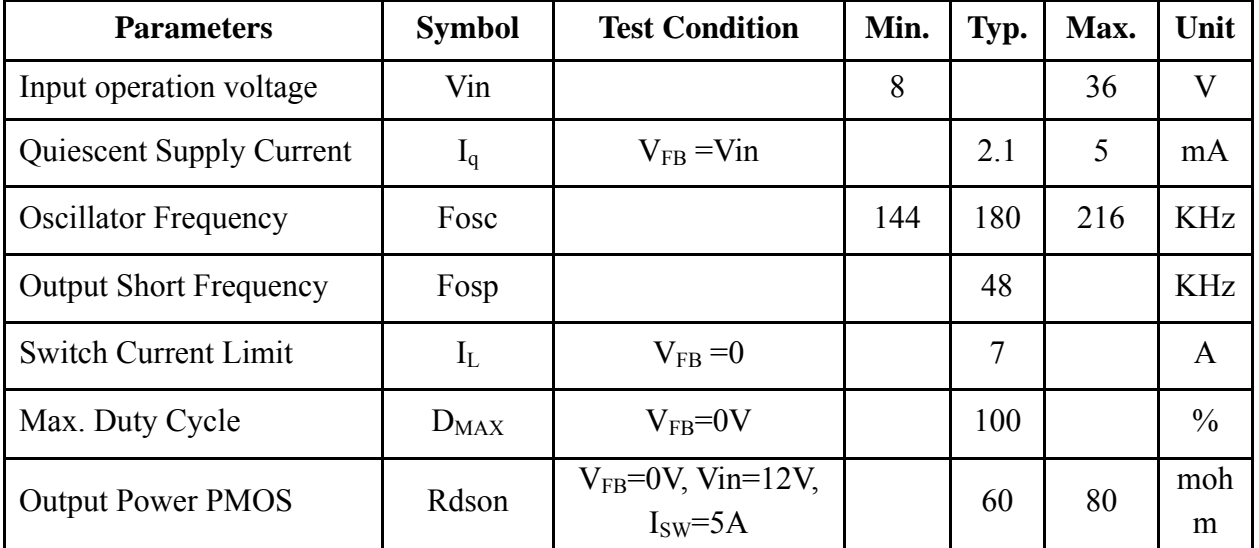

# **Typical System Application (VOUT=5V/5A)**

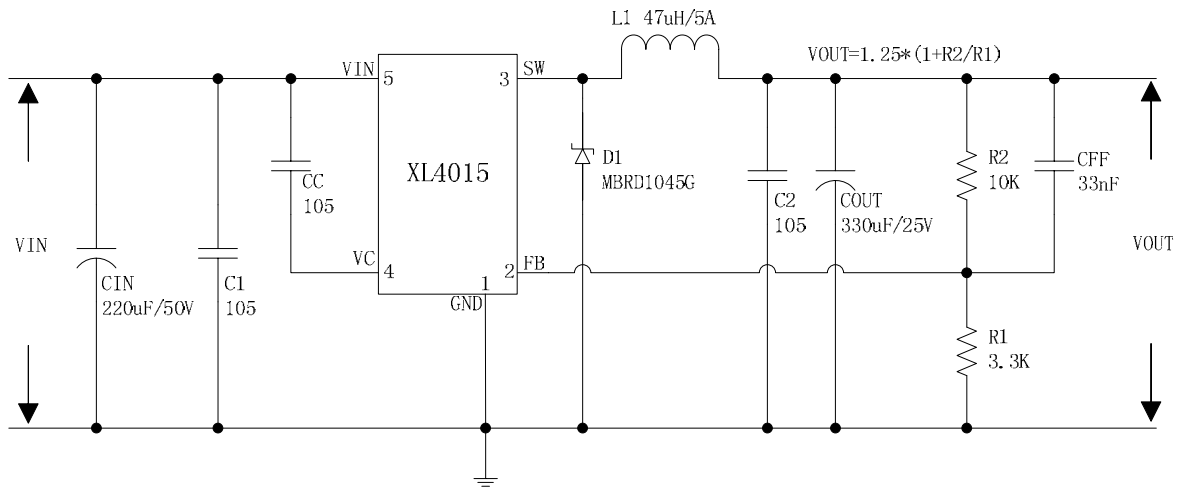

Figure5. XL4015 System Parameters Test Circuit (VIN=8V~36V, VOUT=5V/5A)

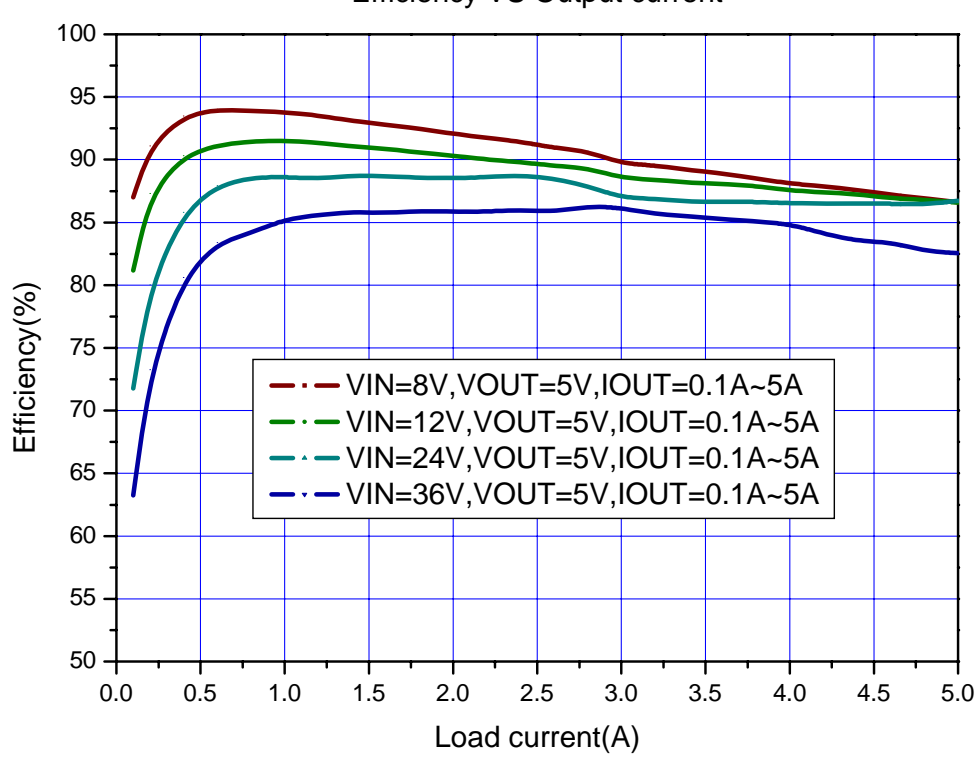

Efficiency VS Output current

Figure6. XL4015 System Efficiency Curve

# **Typical System Application (VOUT=12V/4A)**

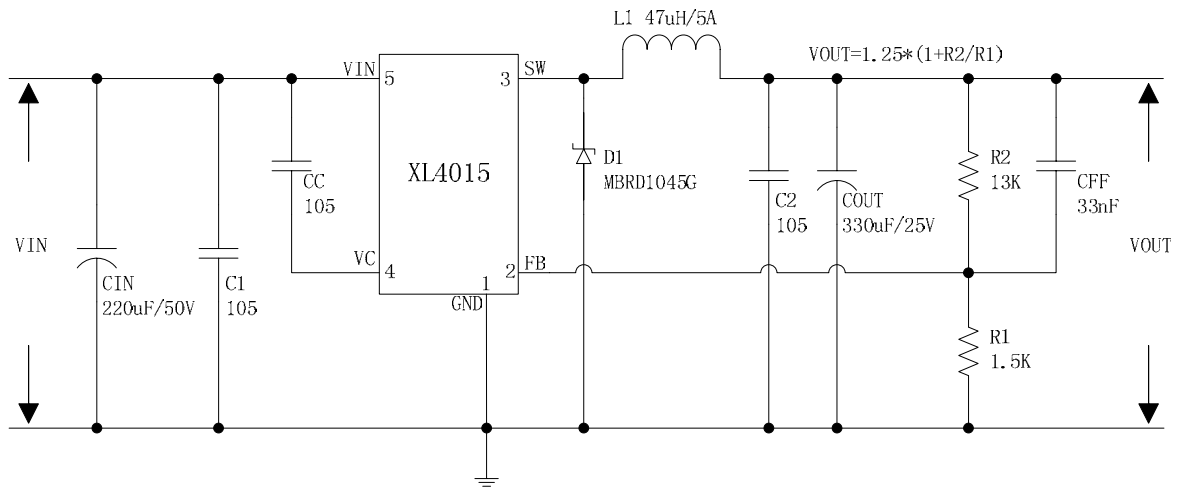

Figure7. XL4015 System Parameters Test Circuit (VIN=15V~36V, VOUT=12V/4A)

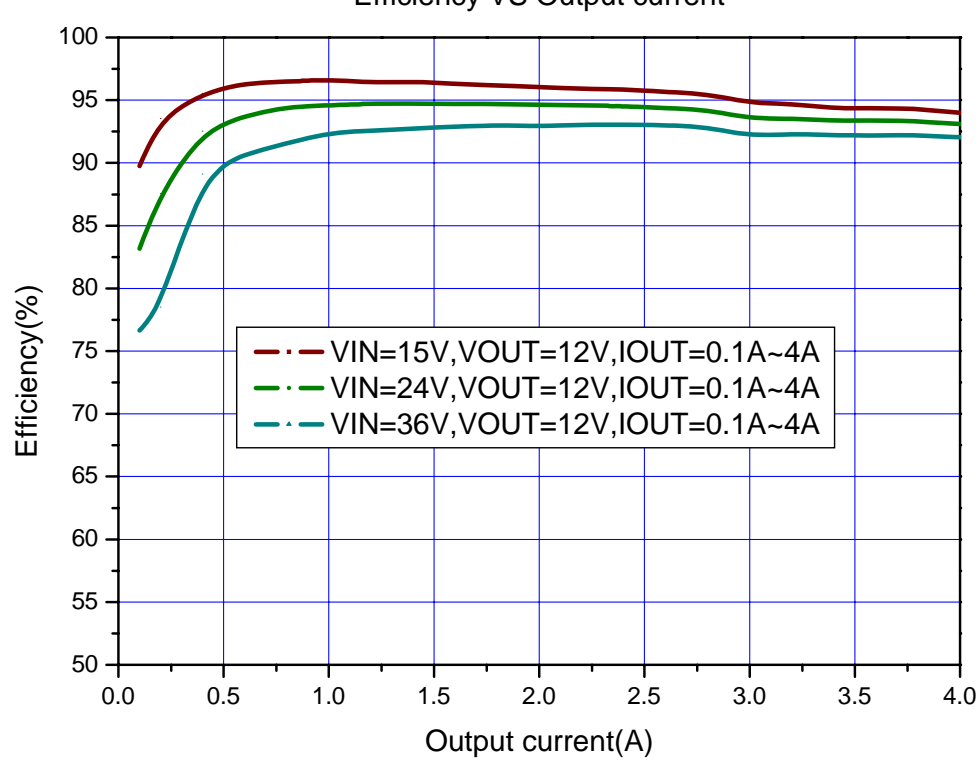

Efficiency VS Output current

Figure8. XL4015 System Efficiency Curve

# **Typical System Application (TTL shutdown function)**

Logic level signals shutdown function can be used in typical system application with external components. When the TTL high voltage above 3.3V(referenced to ground, lower than VIN), the converter will shutdown, input current less than 5mA; when the TTL Low voltage below 0.8V(referenced to ground), the converter will turn on.

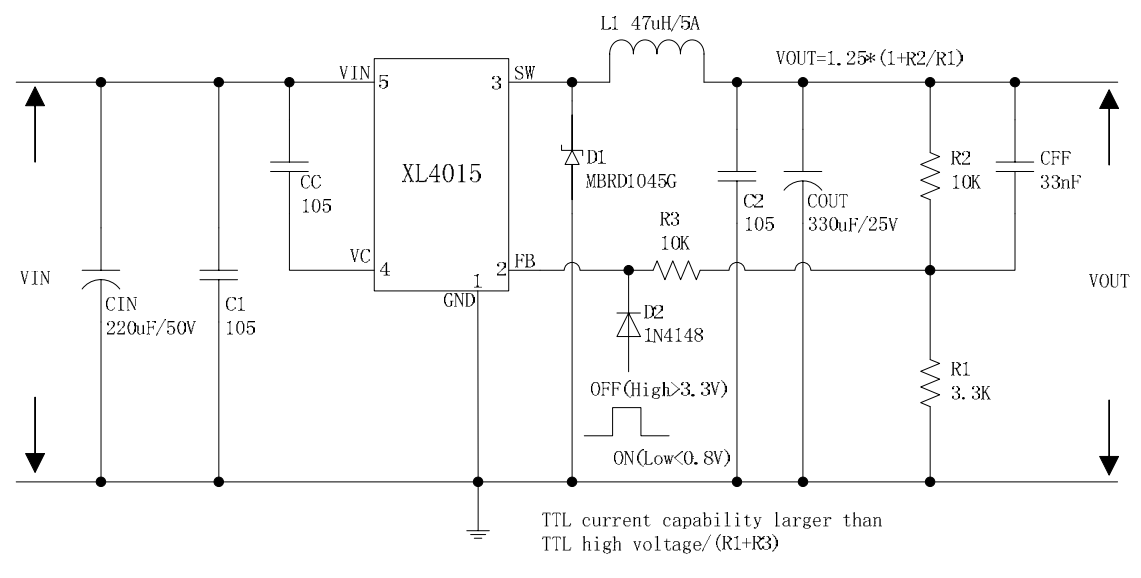

Figure9. XL4015 Typical Application Circuit

**THE SEMI** 

# **5A 180KHz 36V Buck DC to DC Converter XL4015**

# **Package Information**

**TO263-5L** 

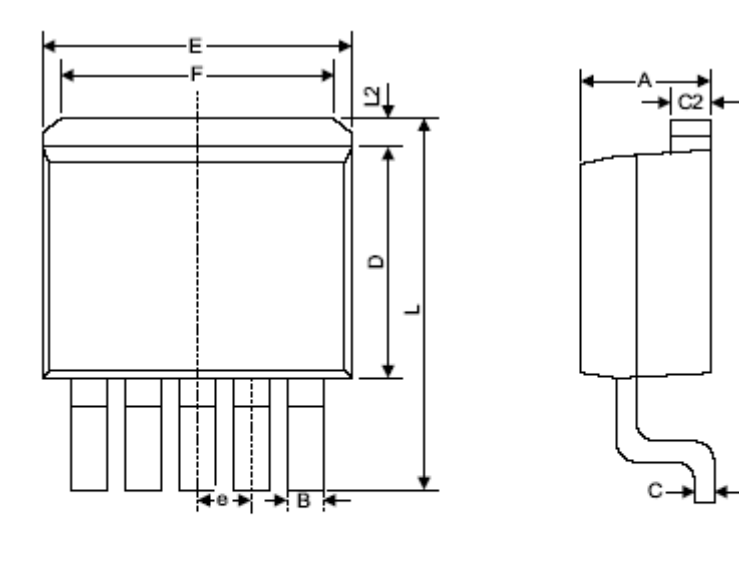

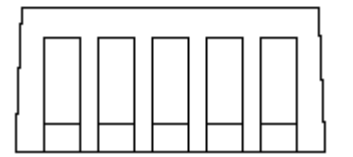

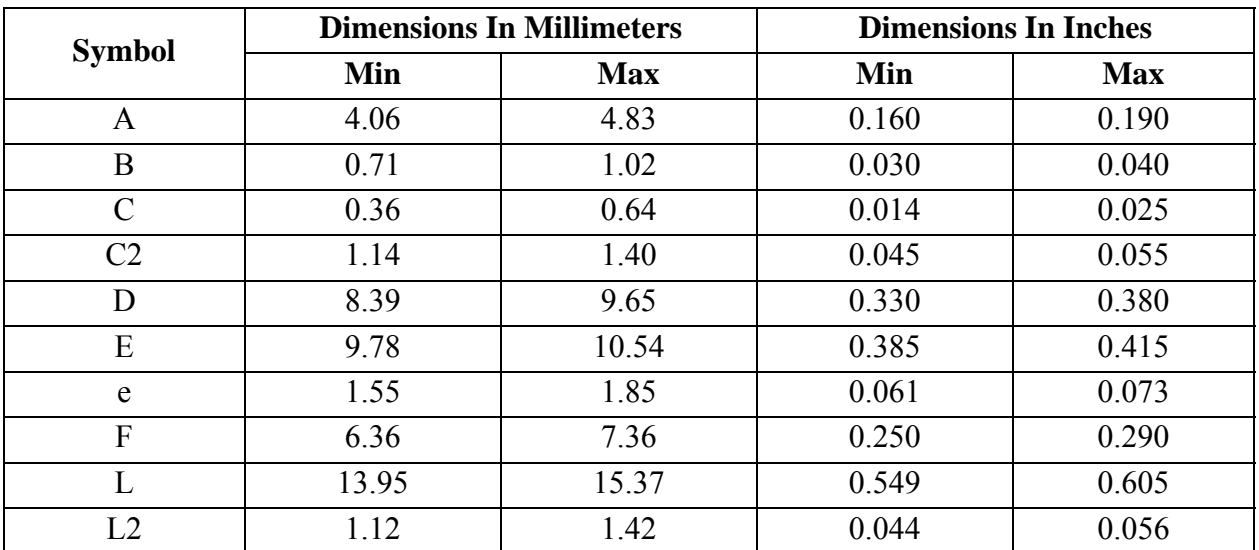

# **Important Notice**

XLSEMI reserve the right to make modifications, enhancements, improvements, corrections or other changes without notice at any time. XLSEMI does not assume any liability arising out of the application or use of any product described herein; neither does it convey any license under its patent rights, nor the rights of others. XLSEMI assumes no liability for applications assistance or the design of Buyers' products. Buyers are responsible for their products and applications using XLSEMI components. To minimize the risks associated with Buyers' products and applications, Buyers should provide adequate design and operating safeguards. XLSEMI warrants performance of its products to the specifications applicable at the time of sale, in accordance with the warranty in XLSEMI's terms and conditions of sale of semiconductor products. Testing and other quality control techniques are used to the extent XLSEMI deems necessary to support this warranty. Except where mandated by applicable law, testing of all parameters of each component is not necessarily performed.

For the latest product information, go to www.xlsemi.com.

# BILAGA G. DATABLAD DC/DC OMVANDLARE

TRITA TRITA-ITM-EX 2021:22

www.kth.se